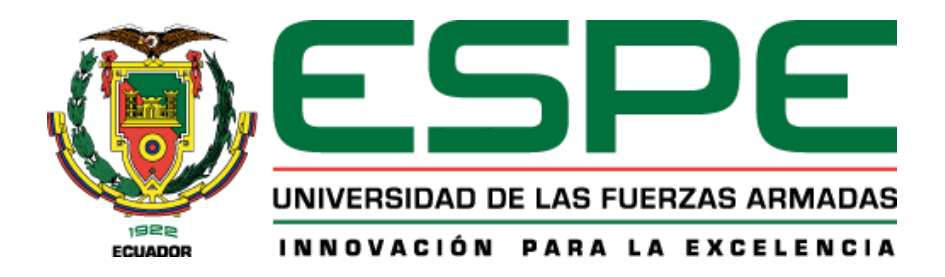

# **Implementación de un sistema de Video Vigilancia IP (CCTV) y sistema de control de Sensores de Movimiento para la seguridad en las bodegas de Material Bélico de la Brigada de Fuerzas Especiales Nro. 9 "Patria"**

Llangarí Sisa, Bryan Miguel y Pila Lema, Jonathan Stalin

Departamento de Eléctrica y Electrónica

Carrera de Tecnología Superior en Redes y Telecomunicaciones

Trabajo de integración curricular, previo a la obtención del título de Tecnólogo Superior en Redes y Telecomunicaciones

Ing. Moreta Changoluiza, Janneth Elizabeth

23 de febrero de 2023

Latacunga

# Reporte de verificación de contenido

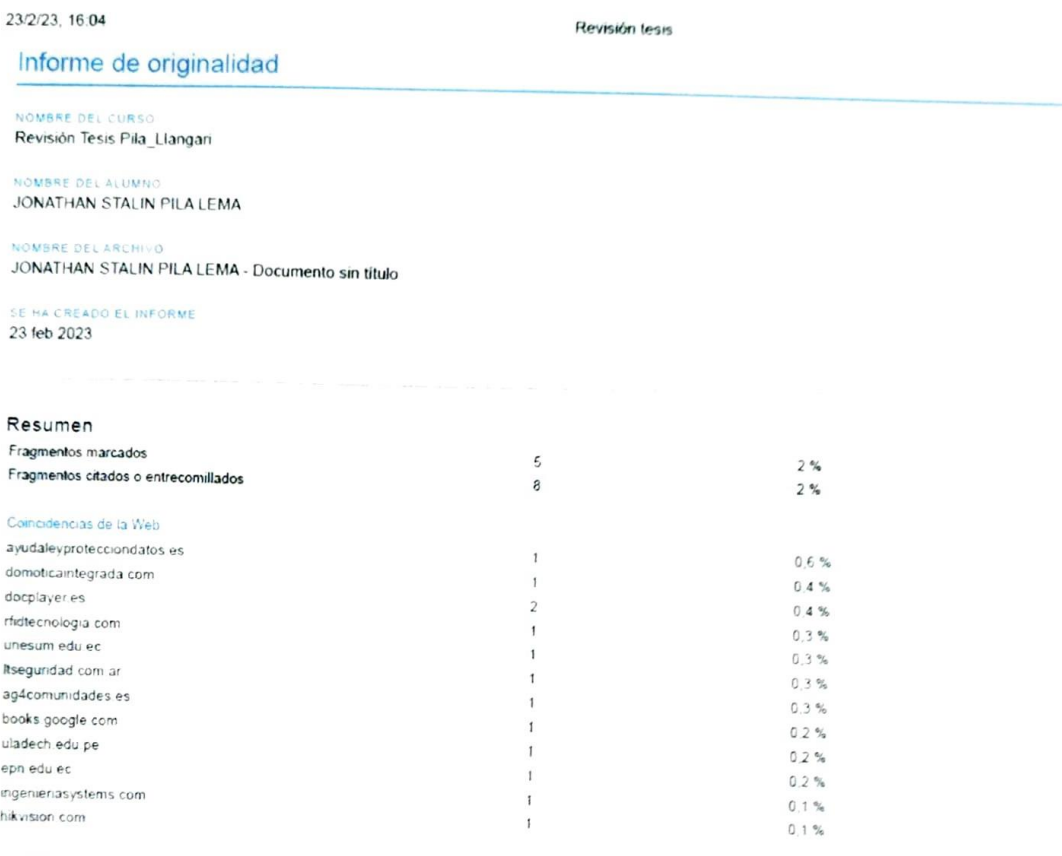

Eurineth Morely ..... 11 . . . . . . . . . . <u>. . . .</u> .<br>.........

# Ing. Moreta Changoluiza, Janneth Elizabeth

C.C: 050307897-4

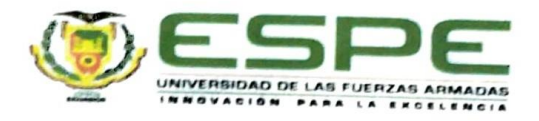

# Departamento De Eléctrica Y Electrónica

# Carrera De Tecnología Superior En Redes Y Telecomunicaciones

#### Certificación

Certifico que el trabajo de Unidad de Integración Curricular, "Implementación De Un Sistema De Video Vigilancia IP (CCTV) Y Sistema De Control De Sensores De Movimiento Para La Seguridad En Las Bodegas De Material Bélico De La Brigada De Fuerzas Especiales Nro. 9 "Patria" fue realizado por el señor Llangarí Sisa Bryan Miguel, y Pila Lema Jonathan Stalin, el mismo que cumple con los requisitos legales, teóricos, científicos, técnicos y metodológicos establecidos por la Universidad de las Fuerzas Armadas ESPE, además fue revisado y analizado en su totalidad por la herramienta de prevención y/o verificación de similitud de contenidos; razón por la cual me permito acreditar y autorizar para que lo sustenten públicamente.

Latacunga, 24 de febrero de 2023

Convelto M

Ing. Moreta Changoluiza, Janneth Elizabeth

C.C: 050307897-4

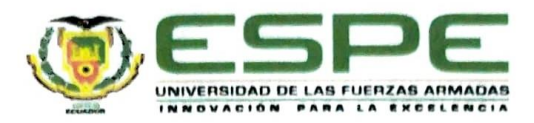

#### Departamento De Eléctrica Y Electrónica

Carrera De Tecnología Superior En Redes Y Telecomunicaciones

#### Responsabilidad de Autoría

Nosotros Llangarí Sisa, Bryan Miguel con cédula de ciudadanía n°1722199914 y Pila Lema, Jonathan Stalin con cédula de ciudadanía n°1724055320, declaramos que el contenido, ideas y criterios del trabajo de integración curricular: "Implementación De Un Sistema De Video Vigilancia IP (CCTV) y Sistema De Control De Sensores De Movimiento Para La Seguridad En Las Bodegas De Material Bélico De La Brigada De Fuerzas Especiales Nro. 9 "Patria", es de nuestra autoría y responsabilidad, cumpliendo con los requisitos legales, teóricos, científicos, técnicos, metodológicos y establecidos por la Universidad de las Fuerzas Armadas ESPE, respetando los derechos intelectuales de terceros y referenciando las citas bibliográficas.

Latacunga, 24 de febrero de 2023

Butch

Llangarí Sisa, Bryan Miguel C.C: 172219991-4

Governman &

Pila Lema, Jonathan Stalin C.C: 172405532-0

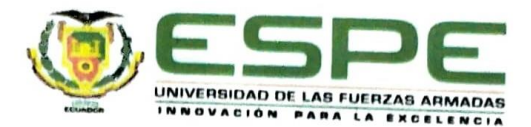

# Departamento De Eléctrica Y Electrónica

Carrera De Tecnología Superior En Redes Y Telecomunicaciones

# Autorización de Publicación

Nosotros Llangarí Sisa, Bryan Miguel, con cédula de ciudadanía n°1722199914 y Pila Lema, Jonathan Stalin, con cédula de ciudadanía n°1724055320, autorizamos a la Universidad de las Fuerzas Armadas ESPE publicar el trabajo de integración curricular: "Implementación De Un Sistema De Video Vigilancia IP (CCTV) Y Sistema De Control De Sensores De Movimiento Para La Seguridad En Las Bodegas De Material Bélico De La Brigada De Fuerzas Especiales Nro. 9 "Patria", en el Repositorio Institucional, cuyo contenido, ideas y criterios son de nuestra responsabilidad.

Latacunga, 24 de febrero de 2023

(Bronth

Llangarí Sisa, Bryan Miguel

C.C: 172219991-4

HORMHAN &

Pila Lema, Jonathan Stalin C.C: 172405532-0

# **Dedicatoria**

<span id="page-5-0"></span>Este proyecto está dedicado a Dios y a nuestras familias quienes han creído en nosotros, siendo un ejemplo de superación, humildad y sacrificio; enseñándonos a valorar todo lo que tenemos y así llegar a ser las personas que somo hoy en día.

A todos ellos dedico el presente proyecto de titulación, porque han fomentado en nosotros el deseo de superación personal y triunfo en la vida para seguir creciendo profesionalmente.

#### **Agradecimiento**

<span id="page-6-0"></span>Primeramente, agradezco a Dios por guiarme hacia un buen camino, y porque solo él sabe el esfuerzo y dedicación que puse en este proyecto. A mi familia e hija que han estado siempre en todo momento brindándome el apoyo incondicional y motivándome cada día para alcanzar mis metas. A mis padres y hermanas que me han apoyado en todo momento, enseñándome valores primordiales y a nunca rendirme en cualquier circunstancia del diario vivir para ser mejor en mi vida profesional.

Agradezco a la Universidad de Fuerzas Armadas Espe y al personal de docentes que forman parte de esta prestigiosa institución gracias a su paciencia y a todos sus conocimientos impartidos, me enseñaron a ser una mejor persona y ahora un profesional más que servirá a la patria.

#### **Llangarí Sisa Bryan Miguel**

Agradezco a Dios quien han forjado mi camino y me han guiado por el sendero correcto, y porque solo él sabe el esfuerzo y dedicación que puse en este proyecto. A mi familia e hijo que han estado siempre en todo momento brindándome el apoyo incondicional y motivándome cada día para alcanzar mis metas. A mis padres y hermanas que me han apoyado en todo momento, enseñándome valores primordiales y a nunca rendirme en cualquier circunstancia del diario vivir para ser mejor en mi vida profesional. Agradezco a la Universidad de Fuerzas Armadas Espe y al personal de docentes que forman parte de esta prestigiosa institución gracias a su paciencia y a todos sus conocimientos impartidos, me enseñaron a ser una mejor persona y ahora un profesional más que servirá a la patria.

#### **Pila Lema Jonathan Stalin**

# <span id="page-7-0"></span>ÍNDICE DE CONTENIDO

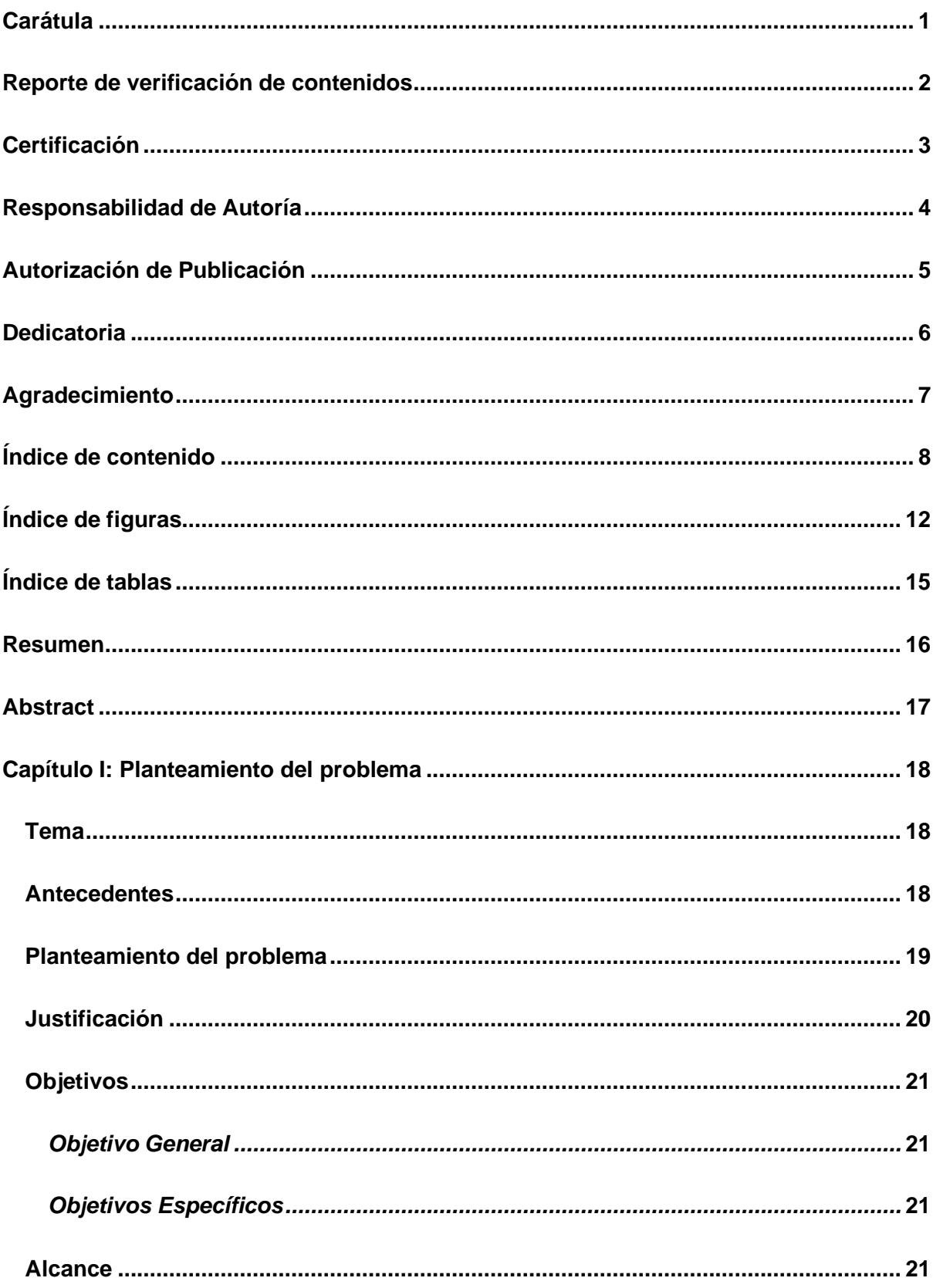

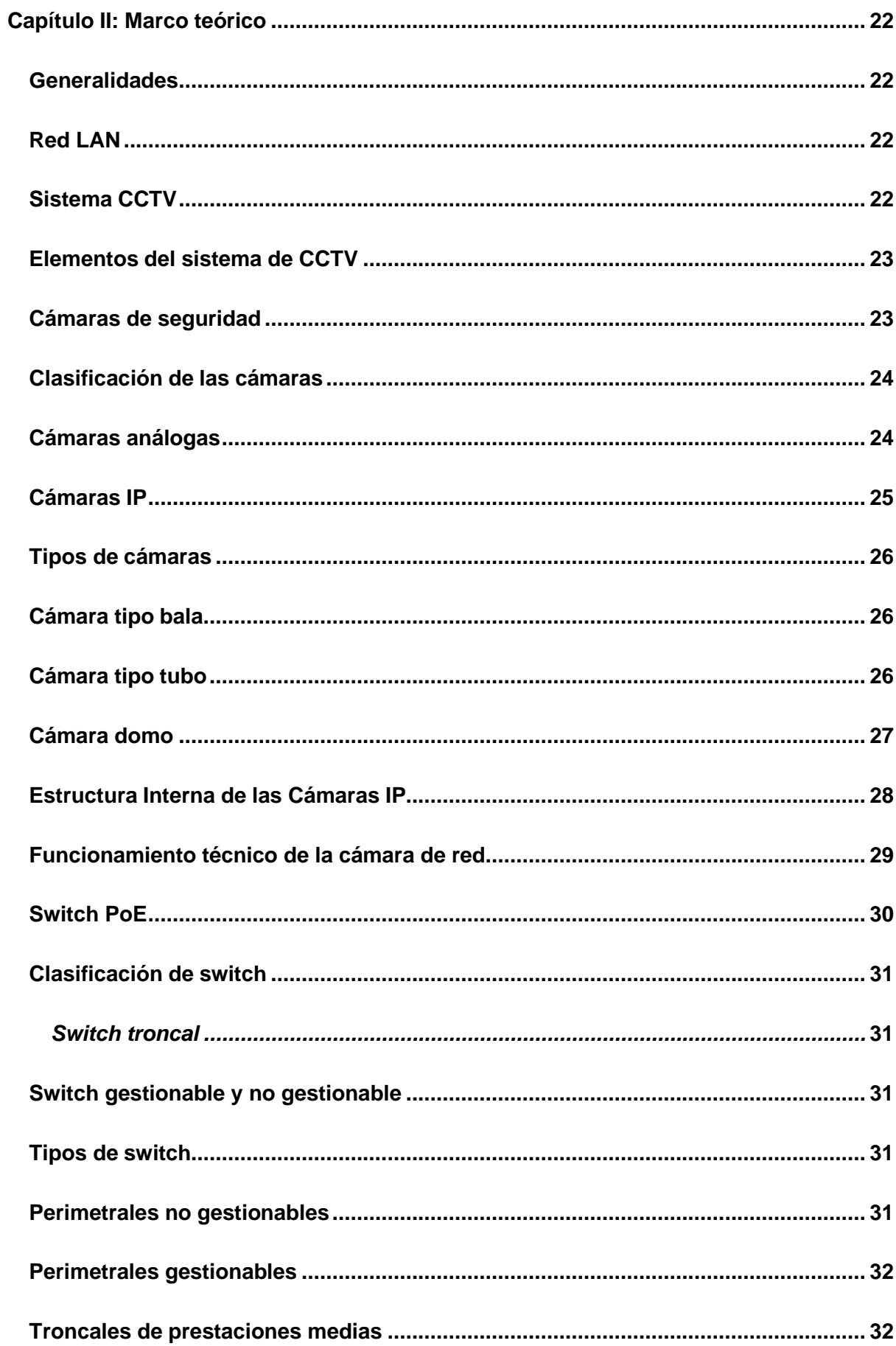

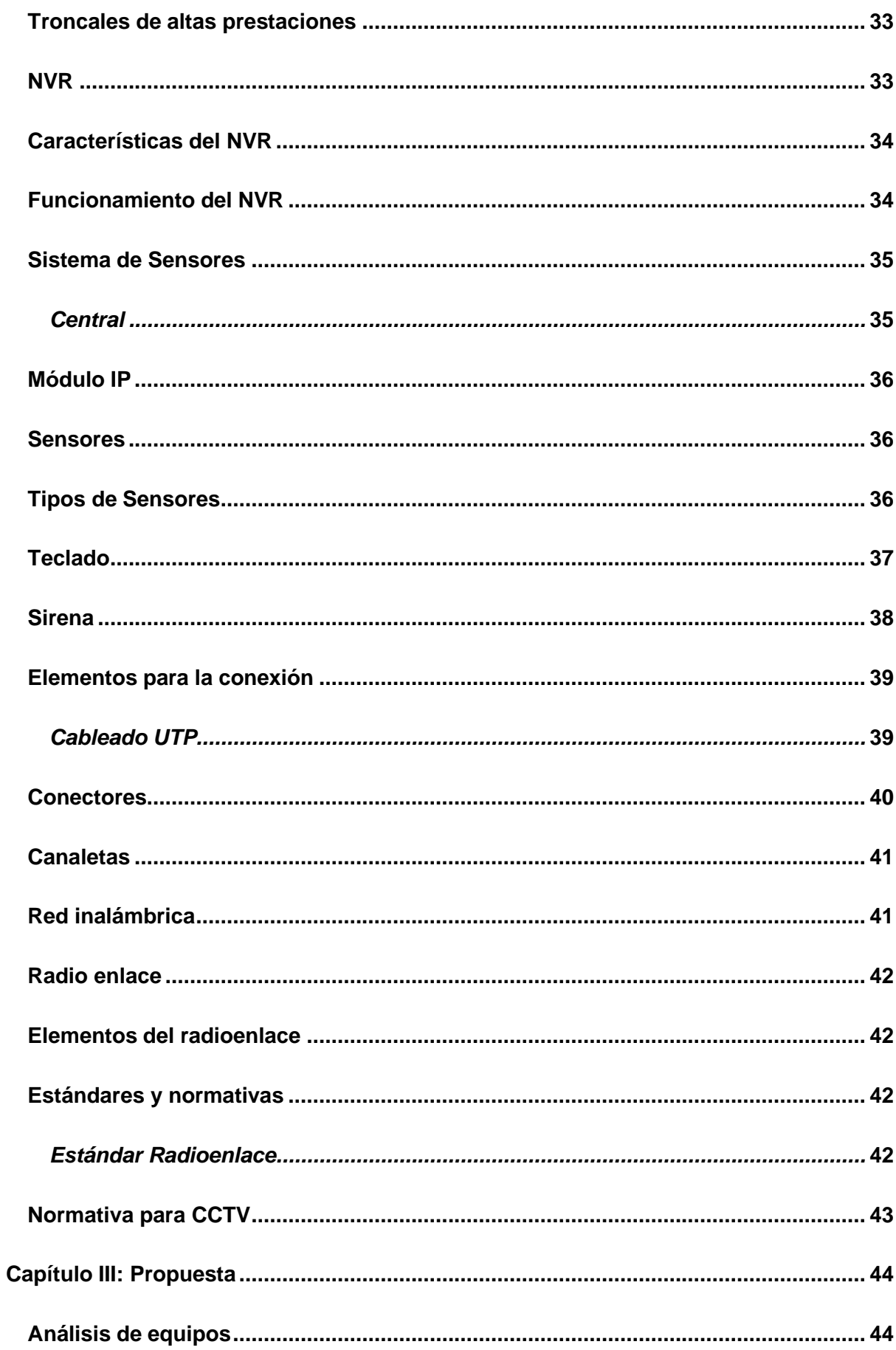

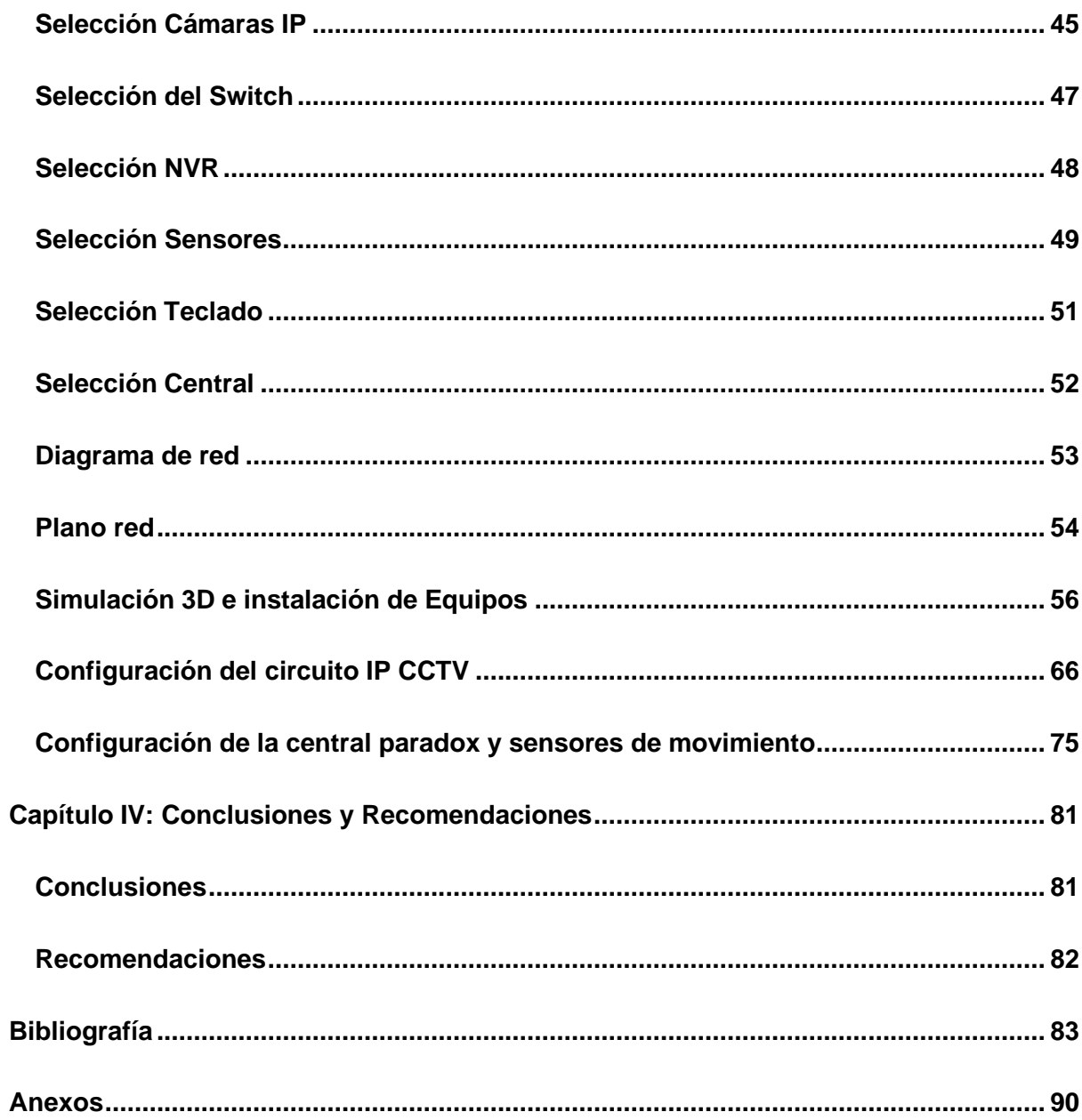

 $11$ 

# <span id="page-11-0"></span>ÍNDICE DE FIGURAS

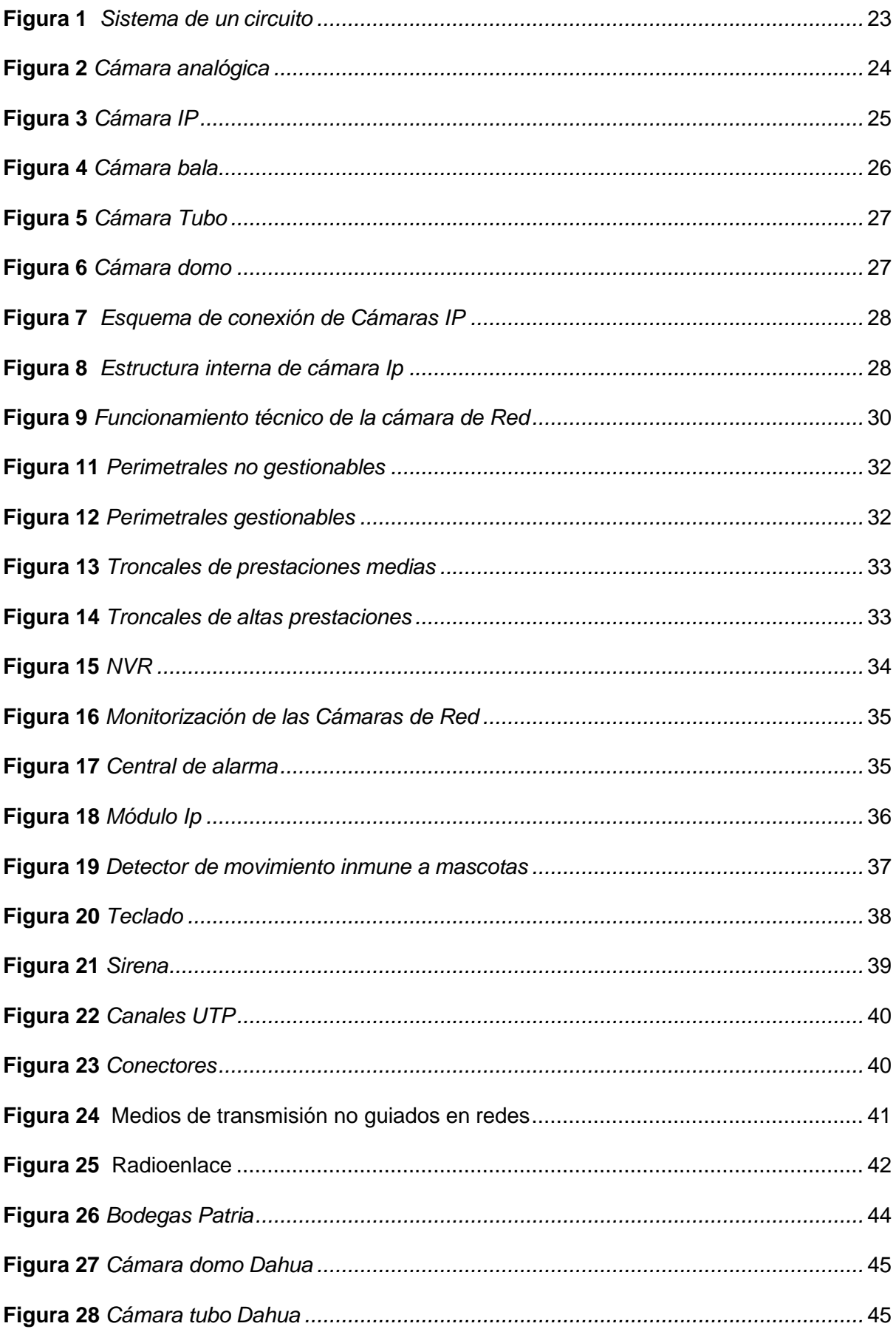

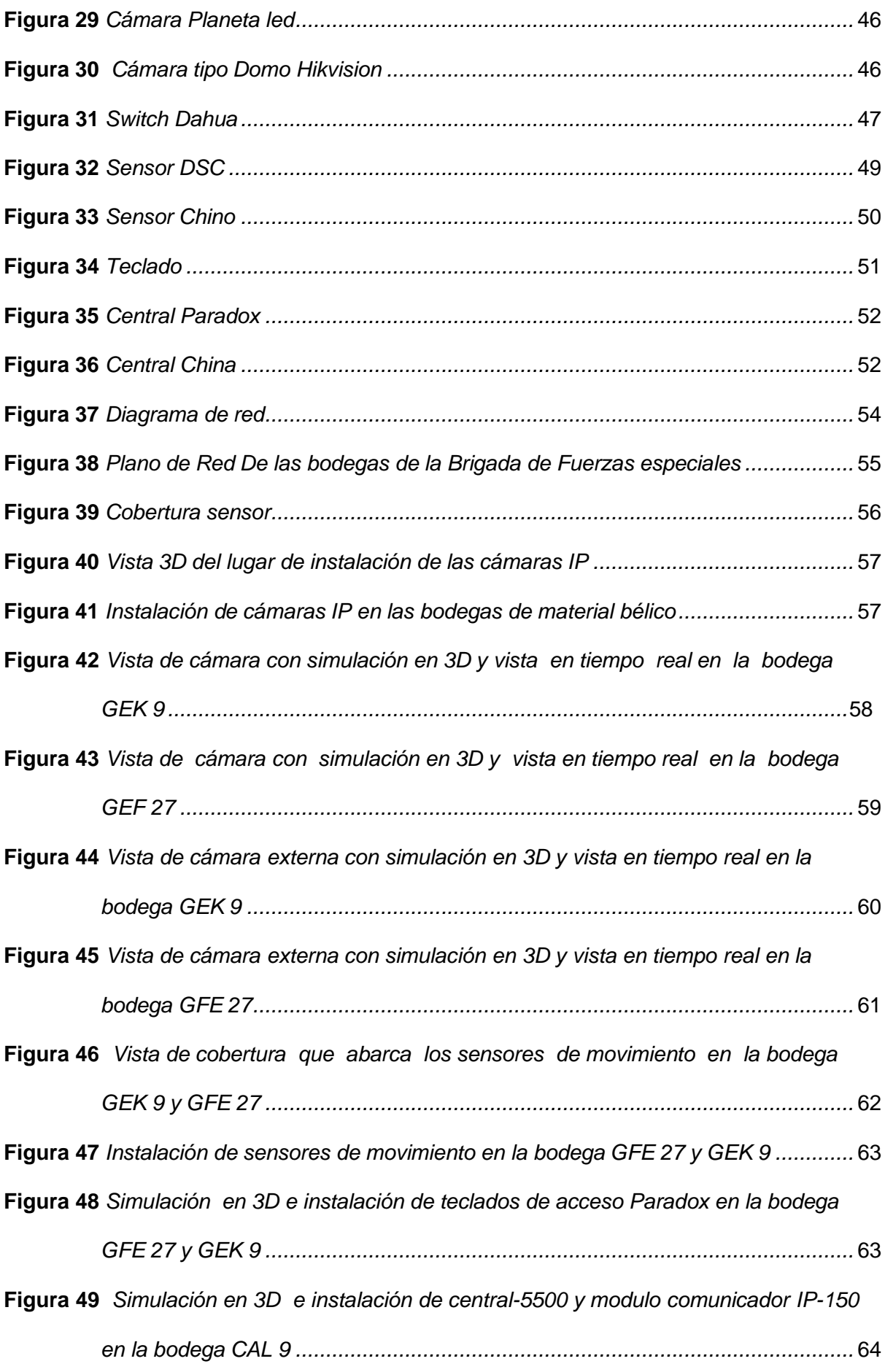

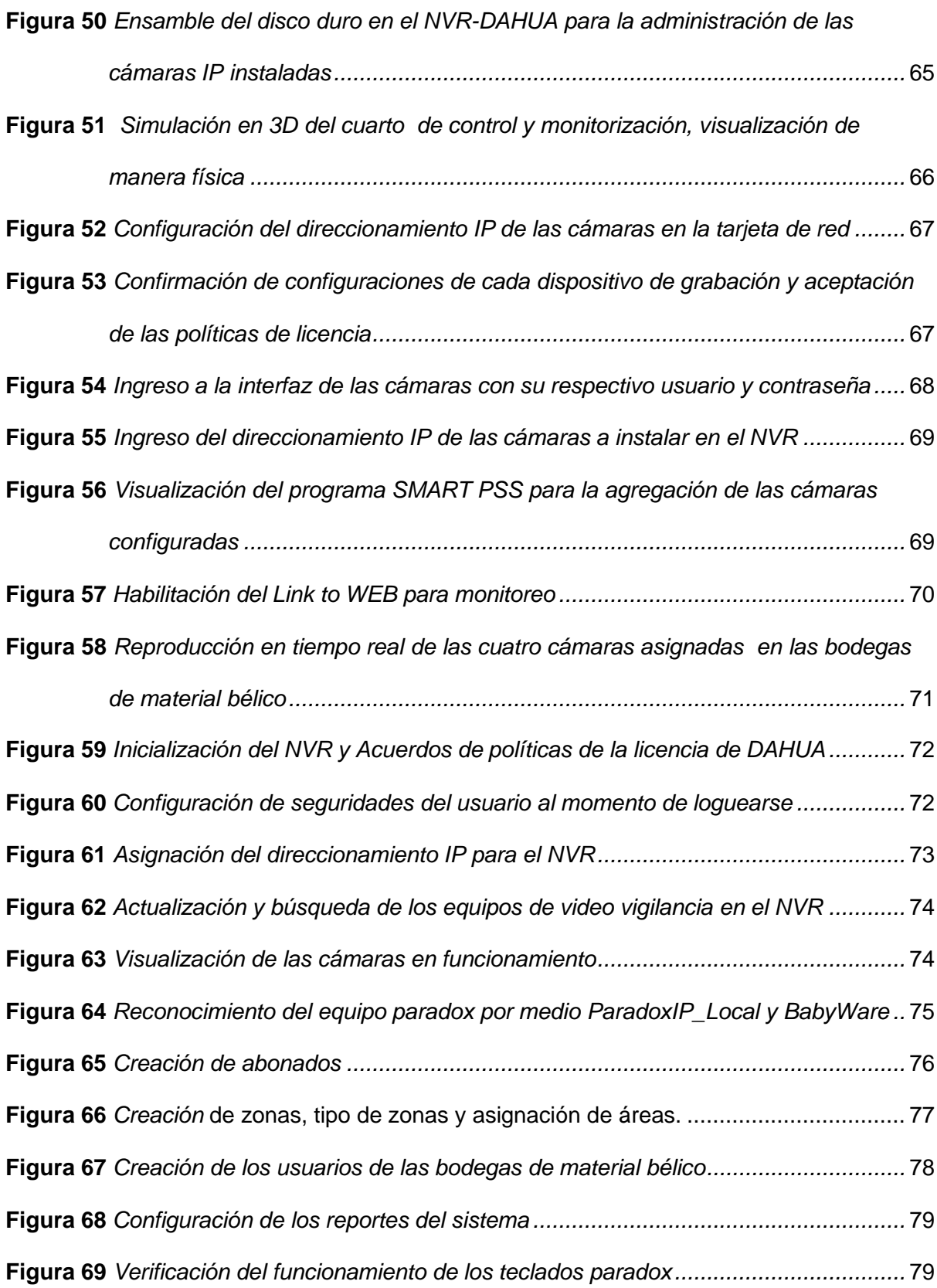

# <span id="page-14-0"></span>ÍNDICE DE TABLAS

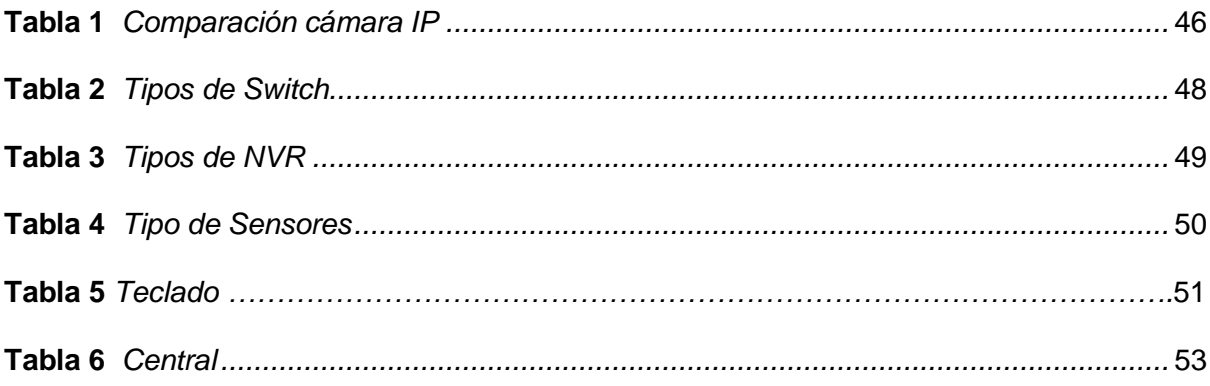

#### **Resumen**

<span id="page-15-0"></span>La problemática de inseguridad en las bodegas que aloja el material bélico de la Brigada de Fuerzas Especiales Nro. 9 "PATRIA" , impulsan a la realización del proyecto. El objetivo es implementar un sistema de video vigilancia IP (CCTV) y un sistema de control de sensores de movimiento, para el monitoreo ante amenazas o incidentes en las instalaciones antes mencionadas. El proyecto se inició con un análisis del sistema de Circuito Cerrado de Televisión o también denominado CCTV. La metodología de la investigación es aplicada; dado que, se observa la problemática y se brinda la solución. Para ello, se establecieron los materiales que se van a utilizar, que se seleccionaron con las características más afines a cubrir la necesidad de las bodegas con su infraestructura. Los resultados obtenidos son el diseño, la instalación y configuración del sistema de video vigilancia IP (CCTV) y del control de sensores de movimiento. Se llegó a la conclusión, que cubre la necesidad de la problemática de la seguridad con la implementación del sistema de videovigilancia IP (CCTV) y los sensores de movimiento en lo cual, se efectuó las pruebas necesarias para visualizar en computadores y teléfonos con la ayuda de una aplicación, la cual es monitorizado desde el cuarto de control las 24 horas del día; mientras que, el sistema de control de sensores de movimiento puede permitir la rápida detección de incidentes y notificar al cuarto de control de algún intruso o incidente que se suscité en las bodegas de material bélico. Se recomienda la utilización de un servidor que sea confiable y eficaz; para lograr respaldos y soportes de los escenarios.

*Palabras clave*: Video vigilancia, sistema de seguridad, IP, Switch, sensores.

#### **Abstract**

<span id="page-16-0"></span>The problem of insecurity in the warehouses that house the war material of the Special Forces Brigade No. 9 "PATRIA", prompted the realization of the project. The objective is to implement an IP video surveillance system (CCTV). The objective is to implement an IP video surveillance system (CCTV) and a motion sensor control system to monitor threats or incidents in the aforementioned facilities. The project started with an analysis of the CCTV system. The research methodology is applied, since the problem is observed and the solution is provided. For this, the materials to be used were established, which were selected with the characteristics most related to cover the need of the warehouses with their infrastructure. The results obtained are the design, installation and configuration of the IP video surveillance system (CCTV) and motion sensor control. It was concluded that it covers the need of the security problem with the implementation of the IP video surveillance system (CCTV) and motion sensors in which the necessary tests were carried out to visualize on computers and phones with the help of an application, which is monitored from the control room 24 hours a day; while the motion sensor control system can allow the rapid detection of incidents and notify the control room of any intruder or incident that arises in the warehouses of war material. It is recommended the use of a reliable and effective server to achieve backups and support scenarios.

Key words: Video surveillance, security system, IP, Switch, sensors.

#### **Capítulo I**

#### **Planteamiento del problema**

#### <span id="page-17-2"></span><span id="page-17-1"></span><span id="page-17-0"></span>**Tema**

"Implementación de un sistema de video vigilancia IP (CCTV) y sistema de control de sensores de movimiento para la seguridad en las bodegas de Material Bélico de la Brigada de Fuerzas Especiales Nro. 9 "Patria".

#### <span id="page-17-3"></span>**Antecedentes**

Desde la antigüedad el ser humano se encontraba en un estado de desprotección; por lo cual, ha establecido la necesidad de la seguridad ante el miedo de los sujetos, ya sea por cuidar bienes materiales o su integridad.

En la investigación de Salas Abel (2018), con el tema "Implementación de las tecnologías de información y comunicación para la mejora continua de la calidad en las Organizaciones del Perú", llega a la conclusión que la distribución de las cámaras de video vigilancia IP en los puntos estratégicos, permitió abarcar todas las instalaciones y lograr el cambio estandarizado.

En el proyecto de Quinde Wiliiam (2019), titulada "Implementación de un sistema de videovigilancia para los pasillos norte de la Escuela de Formación de Tecnólogos" tuvo una metodología de investigación aplicada y se estableció que antes efectuar el diseño de un sistema de video vigilancia se debe considerar las características del lugar para determinar los equipos que se van a utilizar y las áreas que se van a monitorear.

En el estudio realizado por Mero Javier (2021), "Sistema de Video Vigilancia con Cámaras IP para el control de bienes almacenados en el Departamento de Bodega de la Universidad Estatal del Sur de Manabí" se basó en la metodología de investigación deductivo–experimental mediante las técnicas de campo y bibliográficas. Para la recolección de datos también se desempeñó encuestas. Y se llegó a la conclusión que, con la implementación del sistema de seguridad, redujo los robos e impresión de inseguridad en las personas que laboran en el lugar.

Con lo antes mencionado podemos decir que el circuito cerrado de televisión es una tecnología basada en vídeo vigilancia visual cuyo objetivo para el que fue diseñada es para controlar una diversidad de escenarios y actividades; se destaca como un circuito cerrado, a razón que todos sus componentes están enlazados. Es limitado de espectadores, en relación con la televisión convencional.

El circuito puede establecerse por una o más cámaras de vigilancia que se encuentran conectadas a pantallas de distintos dispositivos como: monitores, pantallas, laptops e incluso a teléfonos celulares. Es decir, transmiten en tiempo real las imágenes capturadas por las cámaras.

#### <span id="page-18-0"></span>**Planteamiento del problema**

La problemática sobre la perdida de armamento en los ejércitos es a nivel mundial. "En Colombia han desaparecido 126 armas de fuego del ejército y la policía por no contar con un sistema de seguridad" (González & Hidalgo, 2022). En el Ecuador "Las Fuerzas Armadas ante la pérdida de armamento en sus unidades han abierto investigaciones, para que las comisiones puedan investigar las bodegas" (Cardenas, 2003).

En base al estudio y reconocimiento a las instalaciones de las bodegas de material bélico pertenecientes a la Brigada de Fuerzas Especiales Nro. 9 "Patria" ubicadas en la provincia de Cotopaxi, se constató que actualmente no posee ningún tipo de sistema de seguridad, existen puntos vulnerables dentro de las diferentes instalaciones, ya que por falta de un sistema de seguridad se corre el riesgo de que exista perdida, robo del material bélico perteneciente al Ejército ecuatoriano.

En el presente proyecto se propone la implementación de un sistema de video vigilancia IP (CCTV) y sistema de control de sensores de movimiento para la seguridad, que permitirán identificar al personal que intervienen y laboran en estas áreas de alto riesgo, con el objetivo de solucionar problemas como perdidas, sustracción o robo de material bélico que pueden solucionarse mediante la ejecución de estos dispositivos y herramientas

tecnológicas; se podrá visualizar en tiempo real, obtener detección de intrusos y monitorizar las 24 horas del día y los 365 días del año.

El personal militar encargado de las bodegas tendrá un sistema que les ayuda a solucionar el problema de pérdidas de material e intrusiones no autorizadas a las bodegas, con sistema de video vigilancia IP (CCTV) y un sistema de control de sensores que servirán de gran apoyo a la administración y seguridad de las instalaciones, donde se almacenan materiales que pueden traer un alto riesgo si son sustraídas para cometer actos delictivos.

#### <span id="page-19-0"></span>**Justificación**

Según los avances tecnológicos, el uso de sistemas de seguridad basados en tecnología IP, ha sido relevante en los últimos años, así como también el sistema de control de sensores de movimiento que brinda una seguridad completa para las instalaciones, este proyecto se enfocará en mantener y salvaguardar los bienes existentes en las bodegas que contienen el material bélico de la Brigada de fuerzas Especiales Nro. 9 "Patria" con la implementación del presente proyecto.

Implementación de un sistema de video vigilancia IP (CCTV) y sistema de control de sensores de movimiento, ayudara a contrarrestar la inseguridad en las bodegas; y la inexistencia de los elementos que integran el sistema como son: las cámaras de seguridad, el sistema de administración y grabación, sistema de visualización, sistemas de control de sensores, equipos de alimentación o suministro de energía, infraestructura y usuario, hacen que este proyecto sea necesario y aplicable en las instalaciones anteriormente nombradas.

De esta manera se puede prevenir la perdida de cualquier objeto o armamento que se encuentra alojado en dichas bodegas, o el ingreso de personal no autorizado con intenciones maliciosas, y también, evitar sanciones al personal que se encuentre a cargo del custodio.

Se aportará con un diseño e instalación de un sistema de seguridad que permitirá el control y monitorización de las instalaciones y su material bélico de alto riesgo que se

encuentra en estas áreas, así como evidenciar reportes de instrucciones y video vigilancia las 24 horas del día.

#### <span id="page-20-0"></span>**Objetivos**

#### <span id="page-20-1"></span>*Objetivo General*

● Implementar un sistema de video vigilancia IP (CCTV) y sistema de control de sensores de movimiento, para el monitoreo y aviso oportuno de las bodegas de material bélico ubicadas en la Brigada de Fuerzas Especiales Nro. 9 "Patria"

#### <span id="page-20-2"></span>*Objetivos Específicos*

- Recopilar información para el diseño del sistema de video vigilancia IP (CCTV) y el sistema de control de sensores de movimiento.
- Diseñar el funcionamiento del sistema de video vigilancia IP (CCTV) y del sistema de control de sensores de movimiento.
- Instalar y configurar el sistema de video vigilancia IP (CCTV) e instalación del sistema de control de sensores de movimiento.

#### <span id="page-20-3"></span>**Alcance**

El trabajo de titulación técnico es desarrollado en las bodegas de material bélico de la Brigada de Fuerzas Especiales Nro. 9 Patria ubicada en el km 4 ½ al norte de la ciudad de Latacunga, para aumentar la seguridad sobre los insumos almacenados en dichas instalaciones.

El presente proyecto tiene la finalidad de cubrir esta necesidad que requiere la unidad, con la implementación de un sistema de video vigilancia IP (CCTV) y sistemas de control de sensores de movimiento para aumentar el nivel de seguridad. El cual será monitorizado desde el cuarto de control las 24 horas del día; mientras que, el sistema de control de sensores de movimiento puede permitir la rápida detección de incidentes potenciales y notificar o dar aviso oportuno al cuarto de control de algún intruso o incidente que se suscité en las bodegas de material bélico.

#### **Capítulo II**

#### **Marco teórico**

#### <span id="page-21-2"></span><span id="page-21-1"></span><span id="page-21-0"></span>**Generalidades**

Este capítulo contiene detalles teóricos y técnicos que van en relación sistemas de seguridad CCTV y sensores de movimiento.

# <span id="page-21-3"></span>**Red LAN**

"Se designa como redes LAN a aquéllas que se encuentran cerca las computadoras: en la misma habitación, pisos de un edificio y edificios muy cercanos" (Quispe, 2018)**.**

"Las redes de área local cuentan con una excelente velocidad de transferencia, que va desde los 10 hasta máximo1.000 Mbps. La corta distancia generada entre las computadoras evita las interferencias" (Quispe, 2018)**.**

"El sensor de imagen convierte la información lumínica, en señales eléctricas. Estas señales eléctricas se localizan comprimidas y es transferido a través de redes" (Arenas, Cortes, & Hernández, 2017).

# <span id="page-21-4"></span>**Sistema CCTV**

"El Circuito Cerrado de Televisión o también denominado CCTV, es una composición de distintos equipos que mediante la infraestructura para la conexión, genera la visualización de un video en tiempo real y en el pasado mediante la grabación" (Arguello F. , 2020).

"El objetivo es restar riesgos ante situaciones de seguridad y transmitir a un conjunto de pantallas un lugar específico" (Castillo J. , 2017).

"Es importante el Circuito Cerrado de Televisión para resolver problemas de seguridad, tener mayor control en una zona, es un medio disuasivo para la delincuencia y es considerado un material de apoyo comprobatorio de los hechos" (Rodríguez, 2018).

Según Rodríguez (2018) las ventajas de un sistema de Circuito Cerrado de Televisión son:

- Efecto disuasorio
- Control desde las actividades
- Testigo de lo sucedido.
- Recopilación de información
- Detectar y tomar decisiones
- Registrar infracciones de tráfico
- Control en áreas de difícil acceso
- **Reconocimiento**
- Videovigilancia

#### <span id="page-22-2"></span>*Sistema de un circuito*

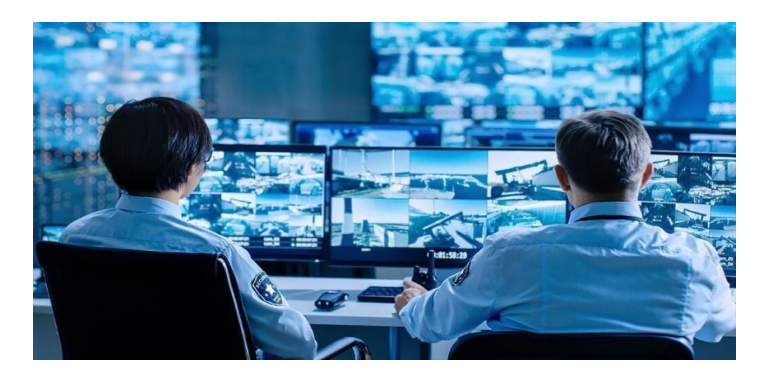

*Nota.* La figura representa el Circuito cerrado de televisión. Tomado de (Techlandia, 2021)

# <span id="page-22-0"></span>**Elementos del sistema de CCTV**

"Los elementos que integran un sistema de CCTV son las cámaras de seguridad, el sistema de administración y grabación, sistema de visualización, equipos de alimentación o suministro de energía, infraestructura y usuario" (Correa , Rodriguez, Nuñez , & Mendoza, 2018).

# <span id="page-22-1"></span>**Cámaras de seguridad**

"Son dispositivos encargados de captar lo que ocurre en un determinado sitio, generan seguridad ante robos al permitir monitorear el lugar donde se encuentra está instalada" (Castillo J. , 2017).

# <span id="page-23-0"></span>**Clasificación de las cámaras**

Las cámaras se clasifican en cámaras análogas y cámaras IP

#### <span id="page-23-1"></span>**Cámaras análogas**

"Las cámaras análogas establecen una conexión punto a punto, para transferir desde la cámara al video grabador la información. Se apoyaban en el cable coaxial, pero en la actualidad se lo efectúa mediante adaptadores de impedancia" (Castillo J. , 2017)

"No mantiene riesgos de la red el tráfico de video analógico. Las cámaras analógicas se encuentran conectadas sin incompatibilidad al DVR" (Castillo J. , 2017)

# <span id="page-23-2"></span>**Figura 2**

*Cámara analógica*

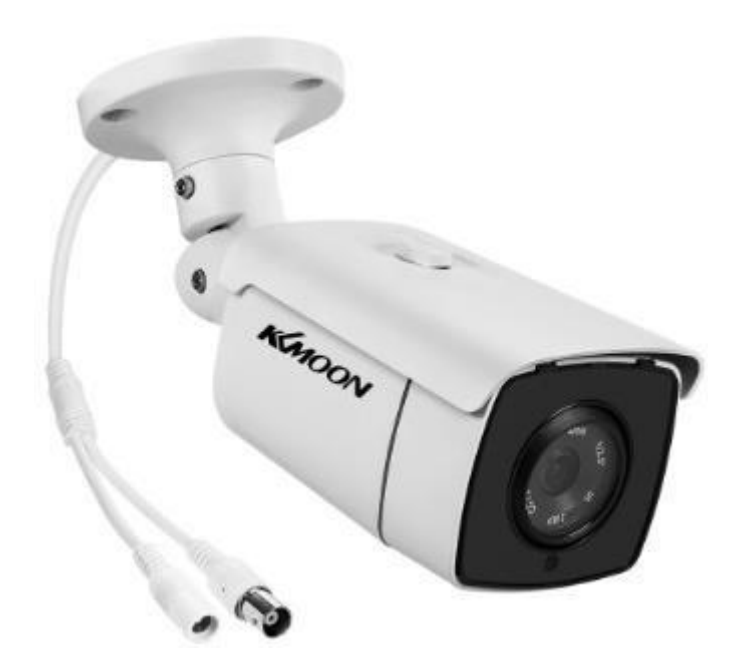

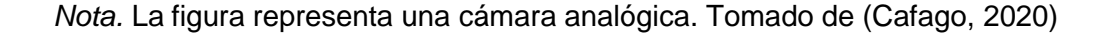

#### <span id="page-24-0"></span>**Cámaras IP**

En el año 1942 se utilizaron por primera vez cámaras de vigilancia por parte del ejército de Alemania". El sistema contaba con características básicas a blanco y negro. Su uso por parte del ejército de Alemania se basaba en la observación de misiles en ensayo, para la preparación de ataques militares. (Security & Communication Systems, 2022)

"Para los años 60 la video vigilancia llegó a constituirse como común; dado que, en esta década las cámaras fueron situadas en lugares públicos considerados como estratégicos" (Security & Communication Systems, 2022).

"La cámara IP expendida al mercado por primera fue en el año de 1996 por Axis Communications. Y se denominó Axis Neteye 200; dado que el equipo de Martin Gren y Carl fueron quienes la desarrollaron" (Kripkit, 2021). "La primera cámara IP tipo descentralizada se originó en el año de 1999 por Mobotix" (Arguello F. , 2020).

"Las cámaras IP son videocámaras que funcionan mediante el internet y un software. Las cámaras pueden estar conectadas al router o mediante conexión LAN" (Arenas, Cortes, & Hernández, 2017).

#### <span id="page-24-1"></span>**Figura 3**

*Cámara IP*

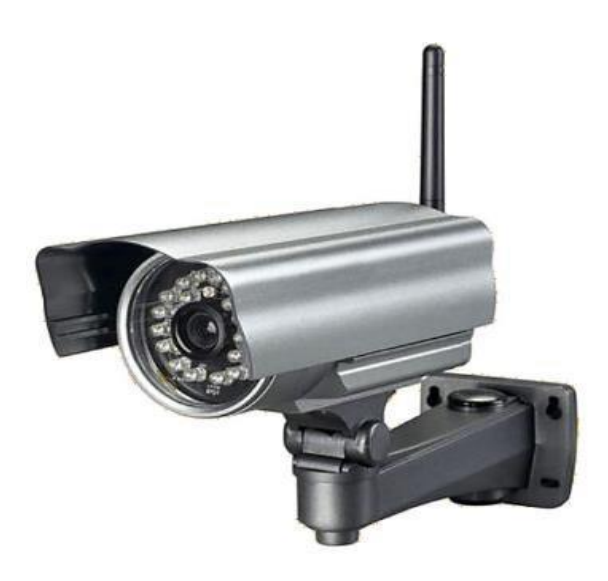

*Nota.* La figura representa una cámara tipo IP. Tomado de (Weebly, 2017)

# <span id="page-25-0"></span>**Tipos de cámaras**

Existen tipos de cámara como: la cámara bala, cámara domo y cámara tubo.

#### <span id="page-25-1"></span>**Cámara tipo bala**

"Las cámaras que son consideradas como bala se colocan en los techos y en las paredes para enfocar una zona explícita. Se colocan en la parte externa con carcasa antirrobo; sin embargo, son instaladas con mayor frecuencia en interiores" (Castillo J. , 2017).

#### <span id="page-25-3"></span>**Figura 4**

*Cámara bala*

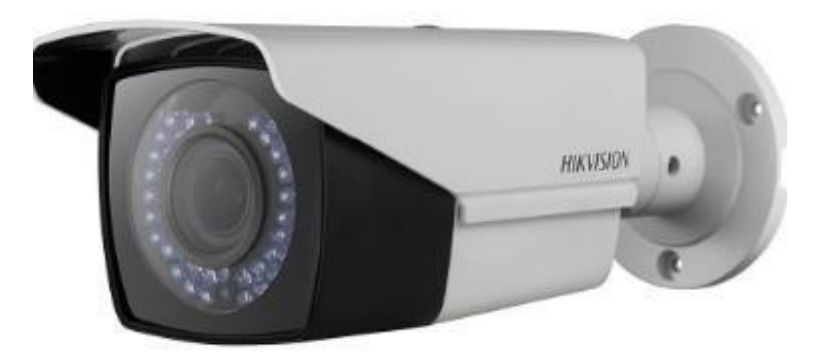

*Nota.* La figura representa una cámara tipo bala. Tomado de (Pacifiko, 2023)

#### <span id="page-25-2"></span>**Cámara tipo tubo**

"La Cámara tipo tubo no efectúan movimientos y su forma se asemeja a la de un barril" (Salas, 2018).

"Para efectuar movimientos esta cámara tipo tubo es indispensable contar con un motor que le permita ejecutar esta función" (Salas, 2018).

<span id="page-26-1"></span>*Cámara Tubo*

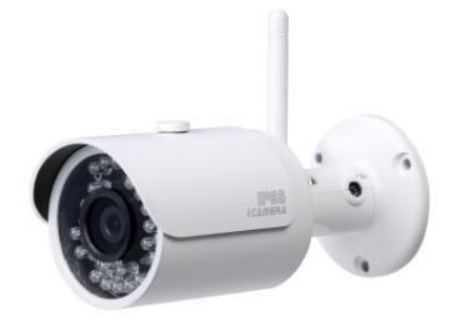

*Nota.* La figura representa una cámara tipo tubo. Tomado de (SITEC, 2019)

# <span id="page-26-0"></span>**Cámara domo**

"Este tipo de cámara denomina domo es utilizada en sistemas CCTV su forma es como una media esfera y puede lograr teñirse y oscurecerse" (Axis, 2020).

"Poseen la capacidad de cubrir una zona bastante amplia, tienen una estructura discreta y es resistente a manipulaciones" (Salas, 2018).

# <span id="page-26-2"></span>**Figura 6**

*Cámara domo*

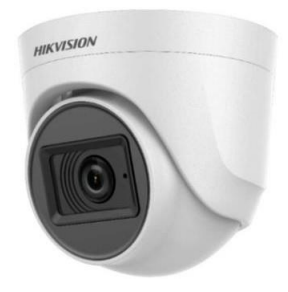

*Nota.* La figura representa una cámara tipo domo. Tomado de (Aufotec, 2022)

<span id="page-27-1"></span>*Esquema de conexión de Cámaras IP*

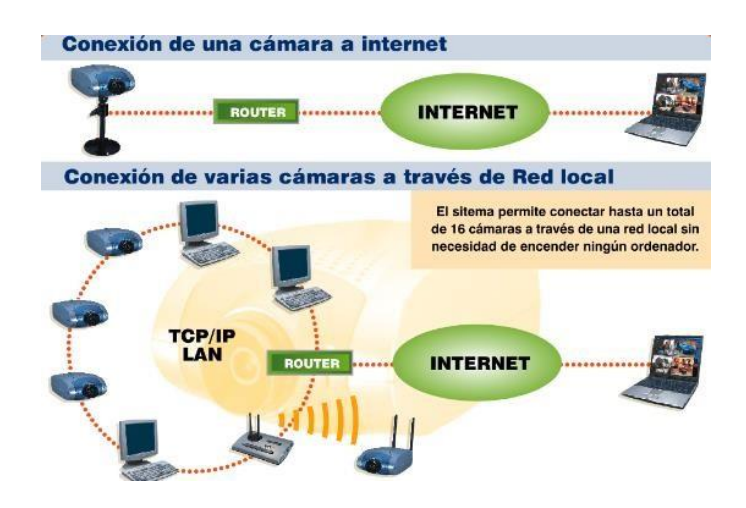

*Nota.* La figura presenta la conexión varias cámaras. Tomado de (Vargas, 2015)

# <span id="page-27-0"></span>**Estructura Interna de las Cámaras IP**

# <span id="page-27-2"></span>**Figura 8**

*Estructura interna de cámara Ip*

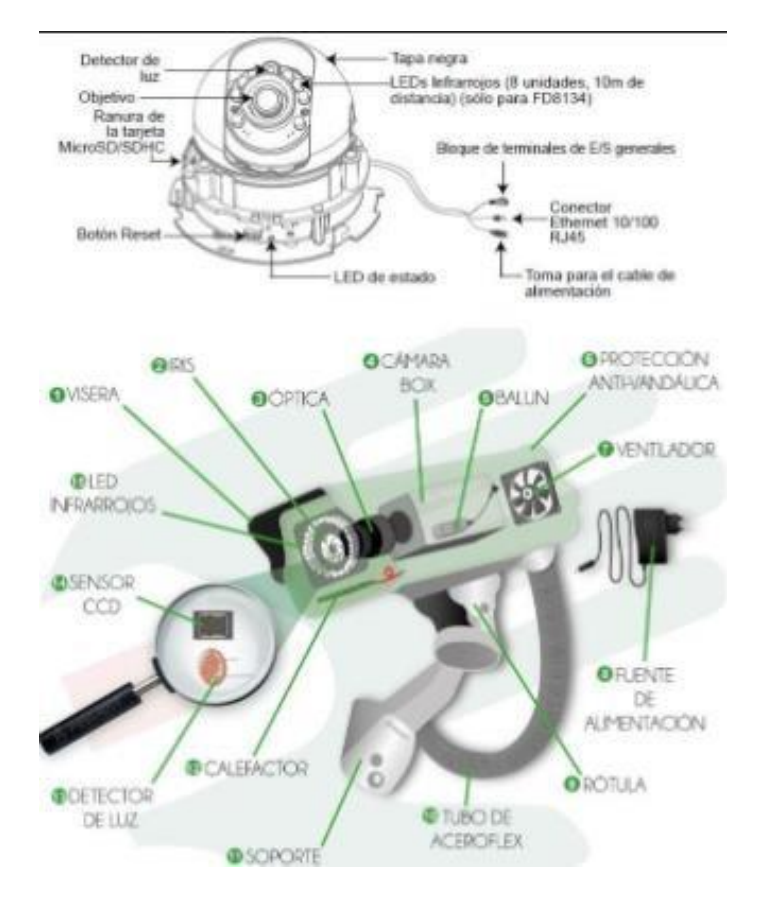

*Nota.* El gráfico representa la estructura de una cámara IP con sus distintas partes. Tomado de (Xtremsecure, 2019)

"Las cámaras IP están integradas por un motor que ejecuta la acción de la compresión de imagen. El envío de imágenes, autorizaciones para visualizar imágenes, la gestión de alarmas y avisos" (Arenas, Cortes, & Hernández, 2017).

Partes de una cámara IP según Arenas et at., (2017):

- Visera
- Iris
- Óptica
- Cámara box
- Balun
- Protección antivandálica
- Ventilador
- Fuente de alimentación
- Rotula
- Tubo aceroflex
- **Soporte**
- Calefactor
- Detector de luz
- Sensor CCD
- Led Infrarrojo

# <span id="page-28-0"></span>**Funcionamiento técnico de la cámara de red.**

"El lente de la cámara es encargado de enfocar la imagen en el denominado sensor de imagen. La imagen pasa por un filtro óptico y elimina a la luz infrarroja y muestra los colores correctos" (Arguello F. , 2020).

<span id="page-29-1"></span>*Funcionamiento técnico de la cámara de Red*

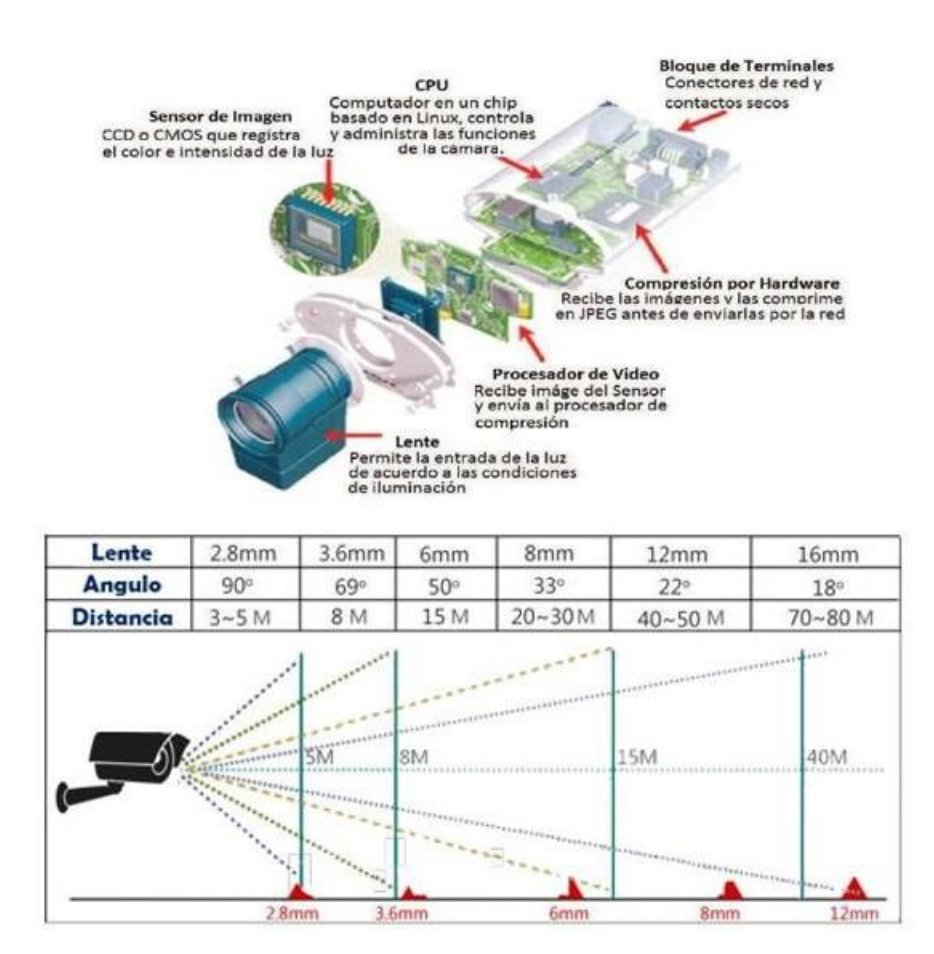

*Nota.* Figura funcionamiento técnico de la cámara y enfoque de cobertura.

Tomado de (Xtremsecure, 2019)

# <span id="page-29-0"></span>**Switch PoE**

"El switch PoE se caracteriza por sus puertos que pueden conectar diversos dispositivos, permitiéndonos transmitir datos y alimentación eléctrica a través de un solo cable ethernet, PoE trabaja con el estándar IEEE 802.3af con una potencia de 15.40 watts dirigida a dispositivos de bajo consumo" (Farajollahi, Fotuhi-Firuzabad, & Safdarian, 2018).

*Switch PoE Dahua*

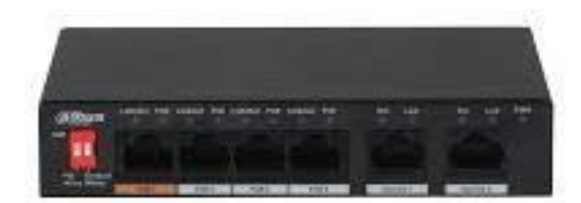

*Nota.* Figura switch PoE. Tomado de ( (SSTT, 2023)

# <span id="page-30-0"></span>**Clasificación de switch**

#### <span id="page-30-1"></span>*Switch troncal*

"El switch troncal se define como el en el núcleo central de las grandes redes. Los switches están conectados con otros de un nivel inferior de jerarquía inferior y se encuentran conectados los equipos de los usuarios finales" (Gonzalez, 2022).

# <span id="page-30-2"></span>**Switch gestionable y no gestionable**

"El switch gestionable se encarga de ofrecer características de configuración y gestión. Los switches no gestionables ofrecen características básicas que no demandan configuración" (Gonzalez, 2022).

# <span id="page-30-3"></span>**Tipos de switch**

- Desktop
- Perimetrales no gestionables
- Perimetrales gestionables
- Troncales de prestaciones medias
- Troncales de altas prestaciones

# <span id="page-30-4"></span>**Perimetrales no gestionables**

"Los switches perimetrales no gestionables constituyen redes de pequeño tamaño de prestaciones medias. No requiere configuración y posee características del switch desktop" (Gonzalez, 2022).

#### <span id="page-31-2"></span>*Perimetrales no gestionables*

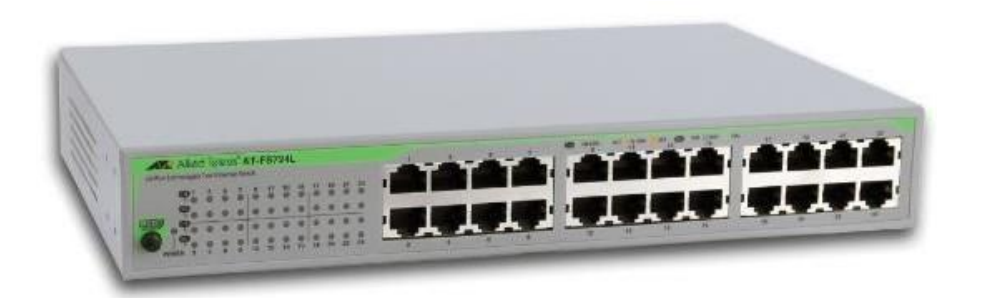

*Nota.* La figura muestra un switch tipo perimetrales no gestionables. Tomado de

(Allied Telesis, 2022)

# <span id="page-31-0"></span>**Perimetrales gestionables**

"Los switches perimetrales gestionables son equipos con redes de tamaño medio y

grande. Este switch brinda particularidades avanzadas de configuración y gestión"

(González , Paz, Beltrán , Casanova, & Fuentes , 2016).

#### <span id="page-31-3"></span>**Figura 11**

*Perimetrales gestionables*

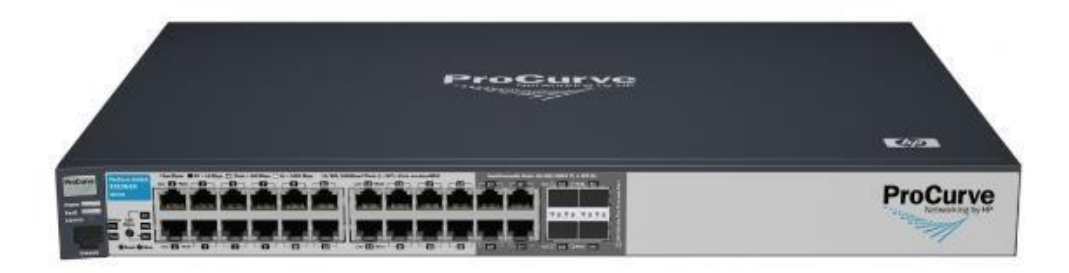

*Nota.* La figura muestra los perimetrales gestionables. Tomado de (HP, 2022)

#### <span id="page-31-1"></span>**Troncales de prestaciones medias**

"Los switches de prestaciones medias son de tamaño medio y brindan funciones avanzadas. Ofrecen este switch enrutamiento IP" (Gonzalez, 2022).

<span id="page-32-2"></span>*Troncales de prestaciones medias*

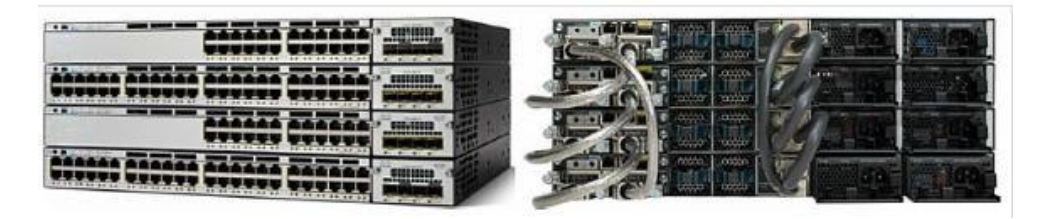

*Nota.* La figura muestra el switch de troncales de prestaciones medias. Tomado

de (Cisco , 2022)

# <span id="page-32-0"></span>**Troncales de altas prestaciones**

"Los switches de troncales de altas prestaciones son modulares de alto rendimiento

y se instalan en redes corporativas y para constituir redes metropolitanas" (Gonzalez, 2022).

# <span id="page-32-3"></span>**Figura 13**

*Troncales de altas prestaciones*

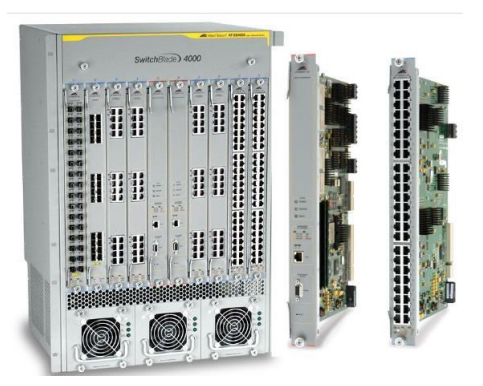

*Nota.* La figura muestra el switch altas prestaciones. Tomado de (Allied Telesis,

2022)

# <span id="page-32-1"></span>**NVR**

"El NVR es un grabador de video en red, que se encarga de almacenar videos provenientes de cámaras tipo IP" (Security Shops, 2021).

"Este sistema es flexible; por lo cual, para cualquier necesidad se adapta con facilidad. Y puede trabajar hasta con una razón mayor a 32 cámaras" (Security Shops, 2021).

# <span id="page-33-0"></span>**Características del NVR**

Según la Academia Integra (2023) las características del NVR son:

- Posee un procesador altamente potente y funciones avanzadas.
- Tiene puertos POE, que admiten alimentar la cámara mediante el cable de UTP.
- Las cámaras no obligatoriamente van conectadas al NVR. El NVR las detecta y permite su enlazarlas para visualizar, así estás estén instaladas en otro punto de red.

# <span id="page-33-1"></span>**Funcionamiento del NVR**

"Funciona administrando cámaras IP que son instaladas en el sistema de CCTV, cumplen la función de visualizar y almacenar imágenes, que son reflejadas en dispositivos. Actúa al enviar las cámaras IP las imágenes comprimidas al NVR" (Pazmiño, 2019).

# <span id="page-33-2"></span>**Figura 14**

*NVR*

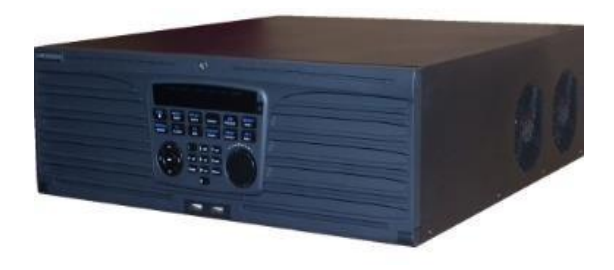

*Nota.* La figura muestra un NVR. Tomado de (Saunderson, 2022)

<span id="page-34-2"></span>*Monitorización de las Cámaras de Red*

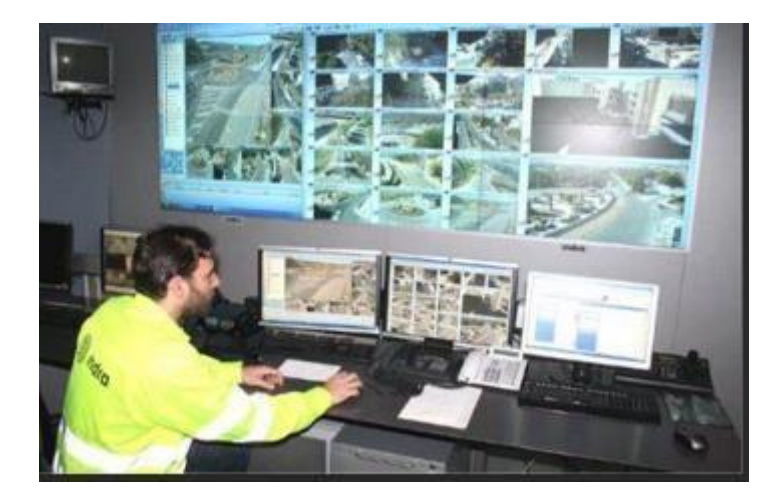

*Nota.* La figura muestra el monitoreo de cámaras mediante computadores. Tomado de (Protec Soluciones, 2022)

#### <span id="page-34-0"></span>**Sistema de Sensores**

#### <span id="page-34-1"></span>*Central*

"Constituye la central de alarma un centro donde se da lugar al monitoreo de señales que son expuestas por los equipos. Se encarga de analizar o controlar los avisos de alarma" (Intelbras, 2020).

# <span id="page-34-3"></span>**Figura 16**

*Central de alarma*

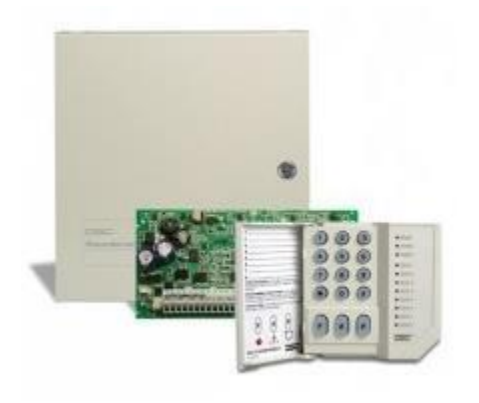

*Nota.* La figura muestra una Central de alarma. Tomado de (Virtual Market , 2022)

# <span id="page-35-0"></span>**Módulo IP**

"El módulo Ip cumple la función de que un dispositivo que no se encuentre conectado a la red, pueda conectarse a un sistema de red" (Risco Group, 2021).

#### <span id="page-35-3"></span>**Figura 17**

*Modulo Ip*

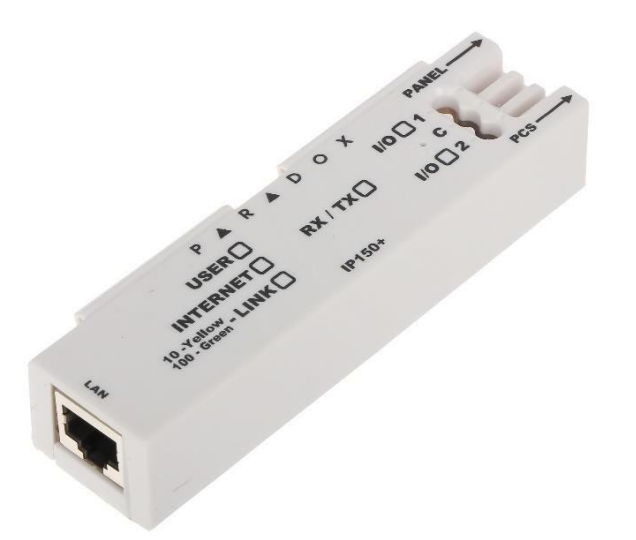

*Nota.* La figura muestra un módulo Ip marca Wizard. Tomado de (Wizard, 2022)

#### <span id="page-35-1"></span>**Sensores**

"El sensor de movimiento es un dispositivo electrónico que se compone de unidades receptoras y emisoras de señales que detectan y que reaccionan ante movimientos en un área limitada" (Celin , Solano , & Molina, 2017).

Existen distintos sensores de movimiento en un dispositivo electrónico, que cubren diversas necesidades y que cuenta con un diseño y estructura distinto, pero que brindan la misma meta la seguridad.

#### <span id="page-35-2"></span>**Tipos de Sensores**

- Detector de movimiento por vídeo: se establece como un sistema de cámaras y se activa al momento que los sensores manifiestan algún movimiento en el sitio, generándose un video del instante.
- Detector inmune a animales: son configurados para que la alarma no salte, en la presencia de un animal que sea poco pesado.
- Detector de contacto: no requiere ninguna conexión y se activa cuando la puerta o ventana se abren.
- Detector de movimiento inalámbrico: se comunica de forma inalámbrica con los elementos del sistema de la alarma y no requiere de instalaciones complicadas.

*Detector de movimiento inmune a mascotas*

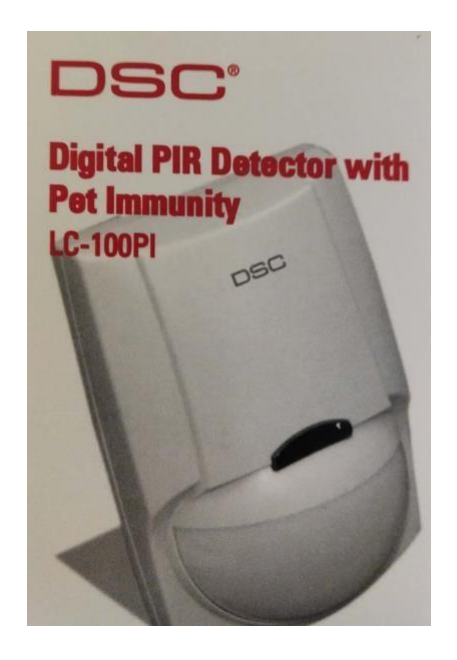

*Nota.* La figura muestra sensor de movimiento. Tomado de (Segurity Doctors , 2022)

Los detectores LC-100-PI cuentan con análisis de señal inteligente para una detección confiable, inmunidad de mascotas de hasta 55 lb y posee un diseño delgado que permite que la decoración no desencaje con el sensor.

# **Teclado**

"El teclado de alarma es el mecanismo de un sistema de seguridad que aprueba a los propietarios a monitorear y personificar el sistema de alarma que poseen" (Portuondo , Paisan, Lafargue , & Pino , 2020).

*Teclado*

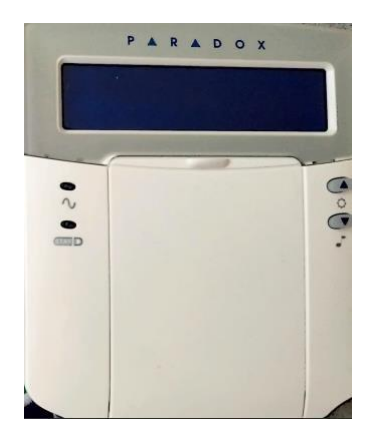

*Nota.* La figura muestra el teclado de un sistema de seguridad. Tomado de (Paradox, 2022)

### **Sirena**

"La sirena de alarma disuade mediante un sonido al intruso con el fin de evitar robos,

es un mecanismo que se activa automáticamente" (Mendoza, 2021).

Existen para Mendoza (2021) tipos de sirenas como:

- Alarmas de intrusión.
- Alarmas de localización.
- Alarmas despertadoras.
- Alarma de incendio.
- Alarmas antirrobo.
- Alarma autoinstalable.
- Alerta sísmica o anti Tsunami

*Sirena*

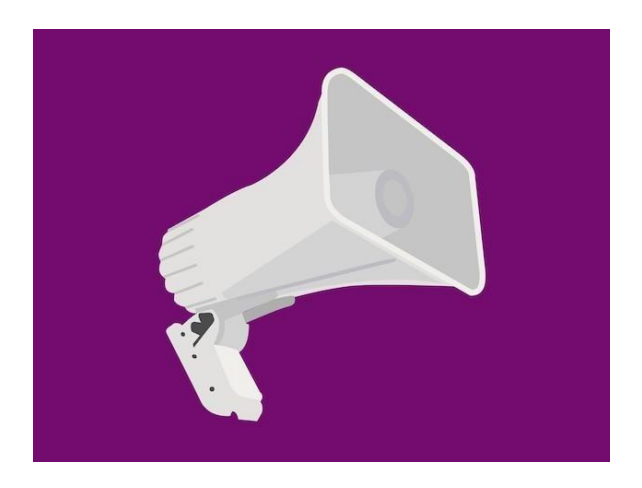

*Nota.* La figura muestra una sirena de un sistema de seguridad. Tomado de: (KEUI M5, 2022)

# **Elementos para la conexión**

### *Cableado UTP*

"El cableado UTP está constituido por cuatro pares de hilos trenzados de colores y que se encuentran recubiertos por un revestimiento que es flexible y de plástico" (Ramirez, Becerra, & Osorio, 2016).

"Los cables UTP no manejan blindaje para contrapesar el EMI y RFI. Y para limitar el efecto negativo crosstalk mediante la anulación y la variación de vueltas por hilo" (Morán , 2020).

*Canales UTP*

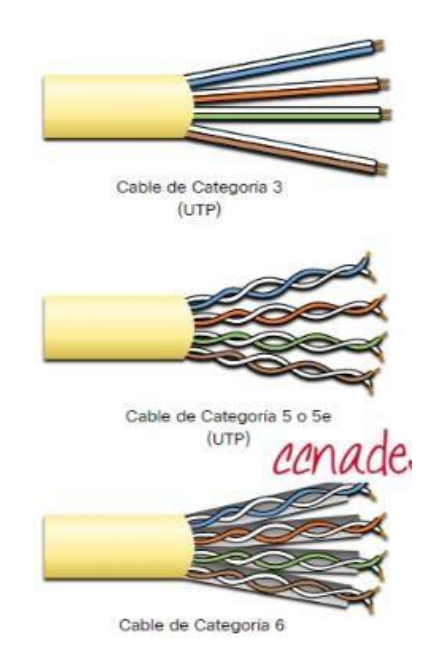

*Nota.* La figura muestra canales UTP para un sistema de videovigilancia y seguridad.

Tomado de (CNNA, 2022)

#### **Conectores**

"Los conectores RJ son conectores que cumplen la función de transmitir información mediante el uso de cables trenzados y tarjetas de red Ethernet" (Arguello J. , 2022)

Formas de unir los conectores

- Mediante un proceso industrial de vacío
- Con el uso de plástico trasparente que se unen a los cables de forma manual.

### **Figura 22**

*Conectores*

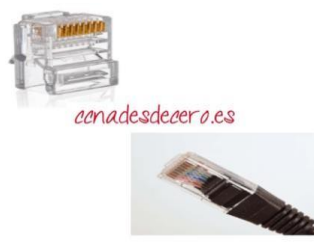

*Nota.* La figura muestra conectores para un sistema de videovigilancia y seguridad.

Tomado de (CNNA, 2022)

### **Canaletas**

"La canaleta es un canal que abarca cables. Las canaletas contienen conductos bandejas de cables y de electricidad. La canaleta decorativa se manipula para hacer invisible en la pared y de manera menos atractiva de cables" (Cueto , 2021).

"Las canaletas se caracteriza por conductos que albergan en su interior cables y no están empotrados en la pared. Las canaletas pueden fijarse a la pared y por ajustar la tapa" (Cueto , 2021).

#### **Red inalámbrica**

"Wireless son dispositivos que no utilizan cables, para el envío y la recepción de datos. Esta conexión se efectúa mediante ondas electromagnéticas" (González , Paz, Beltrán , Casanova, & Fuentes , 2016).

#### **Figura 23**

*Medios de transmisión no guiados en redes*

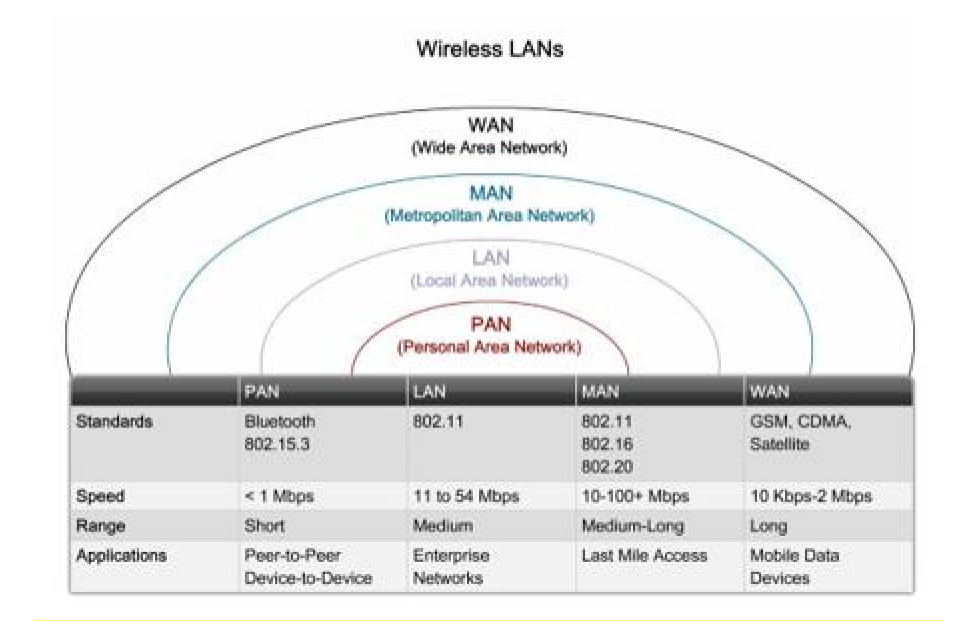

*Nota.* La figura muestra los medios de transmisión. Tomado de (Quispe, 2018)

# **Radio enlace**

"Radio enlace posee como finalidad que el usuario de un sistema impida la posibilidad de incidentes de seguridad. Se encarga de efectuar la trasportación de información de un espacio a otro" (González , Carabalí , & Bernal , 2018).

# **Elementos del radioenlace**

- Transmisor
- Receptor
- Líneas de transmisión
- Antenas

### **Estándares y normativas**

#### *Estándar Radioenlace*

Los estándares más comunes para radio enlaces de acuerdo a su banda de transmisión son la IEEE 802.11N, 802.11a y la IEEE 802.11ax que es una versión que se emplea desde el año 2019. La velocidad de transmisión es de hasta los 11 Gbps.

## **Figura 24**

*Radioenlace*

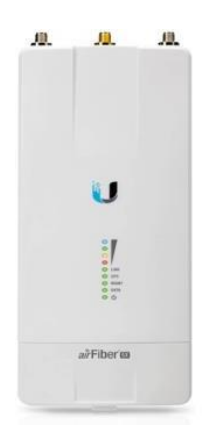

*Nota.* La figura muestra un radio enlace tipo ubiquiti. Tomado de (Vigilancia Inteligente ,

2023)

#### **Normativa para CCTV**

La normativa de protección de datos basadas en la RGPD y LOPDGDD, en cuanto la captación de imágenes de personas o elementos que puedan servir para identificar personas, se considera tratamiento de datos personales y, por tanto, están bajo estas normas, en la LOPDGDD se encuentra una mención directa a la videovigilancia.

La normativa para la instalación de cámaras, permite a las personas llevar a cabo el monitoreo por medio de sistemas de video vigilancia (cámaras) con la finalidad de preservar la seguridad de las personas y bienes, así como de sus instalaciones.

Los dos tipos de estándares, para la transmisión de datos a través del uso de cable de par trenzado son la norma T568A y la T568B.

El estándar TIA/EIA-568-B.2 maneja los componentes de sistemas de cable UTP; por lo cual, es tomado en consideración para el proyecto.

## **Capítulo III**

#### **Propuesta**

Al culminar la investigación bibliográfica en el marco teórico se encuentra un diagnóstico de necesidades de poder contar con equipos adecuados para la implementación de un sistema de videovigilancia IP (CCTV) y el sistema de control de sensores de movimiento; por tal motivo fue necesario la realización de un reconocimiento previo de las instalaciones mediante entrevistas al personal encargado de las bodegas, para poder verificar las necesidades de seguridad y alcanzar información necesaria para la implementación de estos sistemas, como se muestra en la figura 26.

# **Figura 25**

*Bodegas Patria*

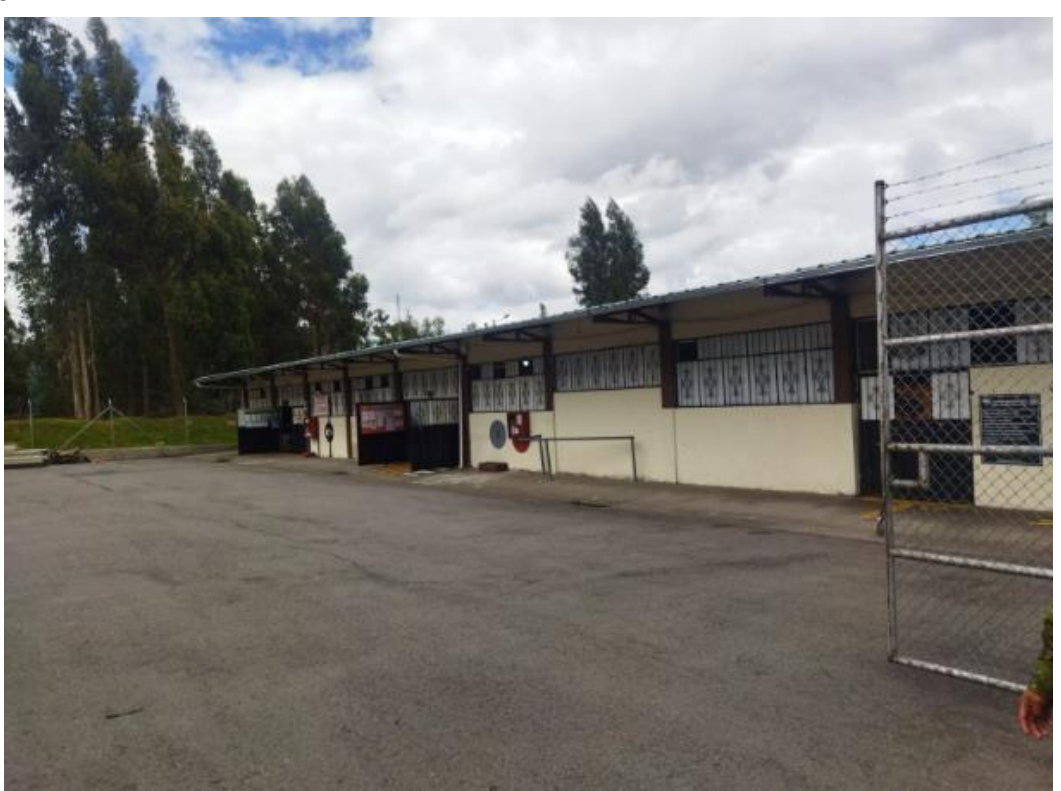

*Nota.* Bodegas BEF Patria 9.

# **Análisis de equipos**

Una vez realizado el reconocimiento a las instalaciones se procede a la elaboración de cuadros comparativos de los equipos a utilizar, con sus respectivas características

técnicas de las diferentes alternativas que se presentan en el mercado, para estos tipos de sistemas de seguridad.

Además, se debe tener en cuenta que la tecnología va evolucionando rápidamente, para lo cual se debe tener adquirir un hardware actual que beneficiaría a implementaciones futuras.

## **Selección Cámaras IP**

Como primer paso, se procede a investigar sobre las características de Cámaras IP que ayudarán a implementar el sistema de videovigilancia IP, de tal forma que se seleccioné el dispositivo óptimo y acorde al medio en donde se lo va a utilizar como se muestra en las figuras 27, 28, 29 y 30.

**Figura 26** *Cámara domo Dahua*

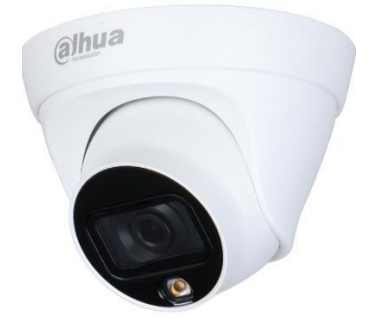

*Nota.* La figura representa la cámara Domo Dahua DH-IPC-HDW1239T1-LED-S5. Tomado de (Dahua, 2023)

**Figura 27** *Cámara tubo Dahua*

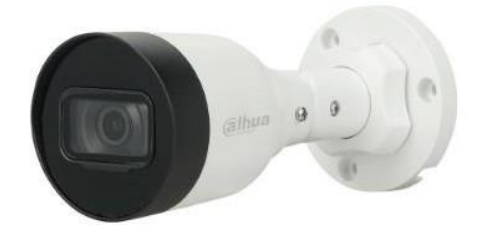

*Nota.* La figura representa la cámara tubo Dahua DH-IPC-HFW1230S. Tomado de (Dahua,

2023)

**Figura 28** *Cámara Planeta led*

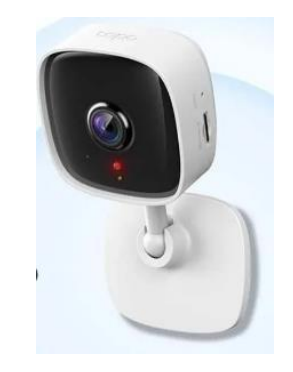

*Nota.* La figura representa la cámara Planeta Led. Tomado de (Tapo , 2023)

# **Figura 29**

*Cámara tipo Domo Hikvision*

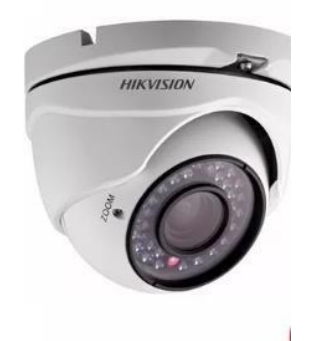

*Nota.* Cámara Hikvision. Tomado de (Hikvisión , 2023)

Se arma la Tabla 1 comparativa con todas las características técnicas para poder evaluarlas y realizar la selección:

### **Tabla 1**

*Comparación cámara IP*

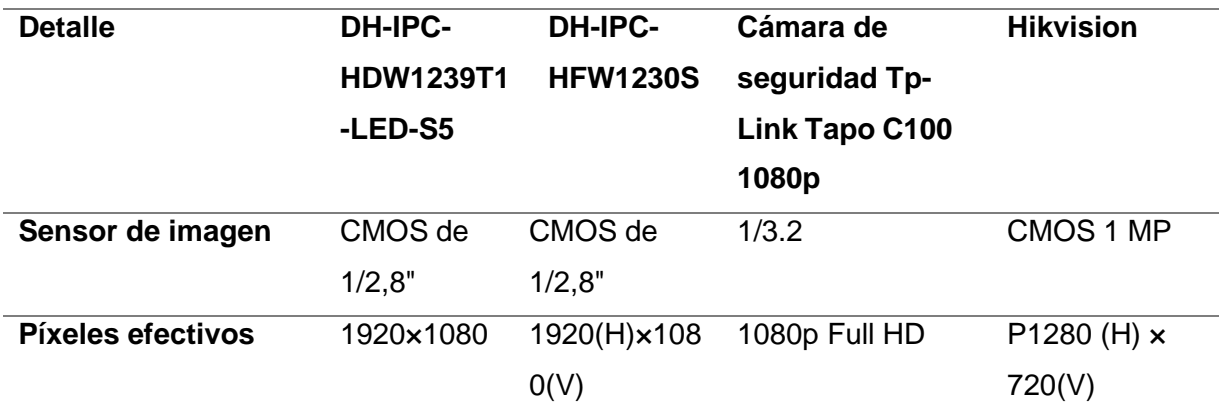

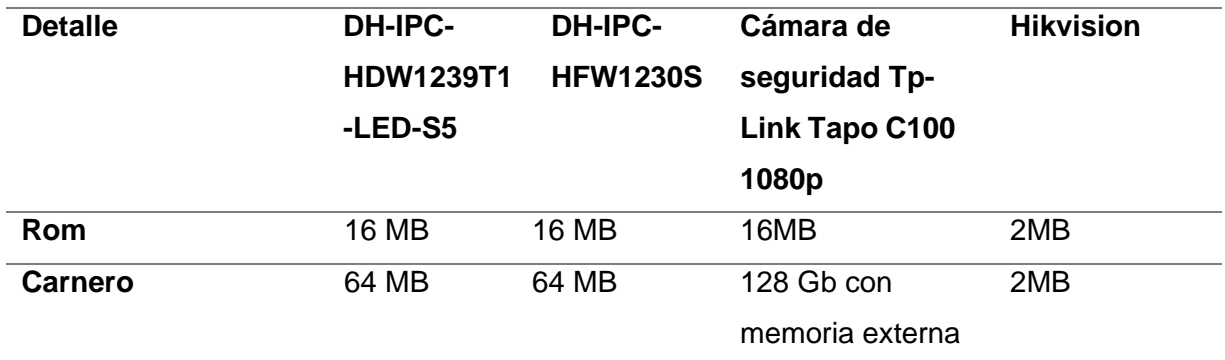

*Nota.* Esta tabla representa las características de modelo de cámara IP.

Luego de haber realizado la comparación de las cámaras IP se procede a la elección, Por tal razón escogimos los modelos DH-IPC-HDW1239T1-LED-S5, DH-IPC-HFW1230S, ya que estas cámaras cuentan con un lente de 2.8MM, un ángulo de vista de 110 grados y un alcance hasta de 30 metros, de la misma manera el equipo seleccionado tiene un precio accesible. Por esta razón la cámara es útil para la implementación del sistema de videovigilancia en las bodegas de material bélico de la Brigada de Fuerzas Especiales Nro. 9 "Patria".

#### **Selección del Switch**

Se procede a investigar sobre las características de diferentes tipos de Switch, de tal forma que nos permita seleccionar el óptimo y acorde al medio en donde se lo va a utilizar como se muestra en la figura 31.

**Figura 30** *Switch Dahua*

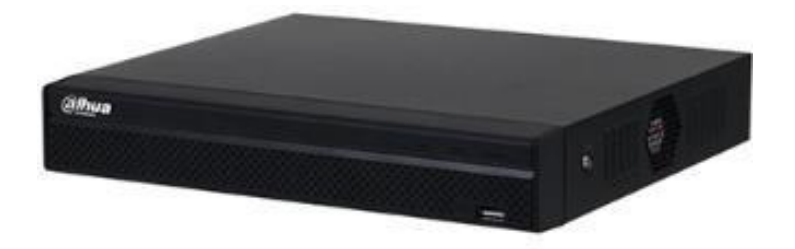

*Nota.* La figura representa el Switch Dahua DHI-NVR1108HS-S3/H*.* Tomado de (Dahua, 2023).

Se procede a investigar sobre las características de los tipos de Switch, que ayudarán a tener conexión con el sistema de videovigilancia, de tal forma que nos permita seleccionar el óptimo y acorde al medio en donde se lo va a utilizar.

Se arma la Tabla 2 comparativa con todas las características técnicas para poder evaluarlas y realizar la selección:

# **Tabla 2**

*Tipos de Switch*

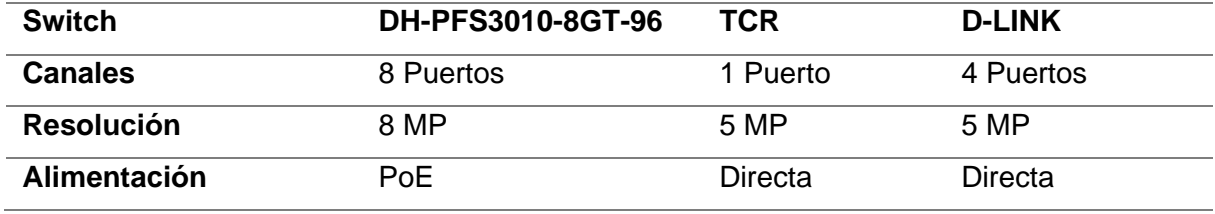

*Nota.* Esta tabla representa las características de los tipos de Switch.

Luego de haber realizado la comparación de los Switch se procede a la elección, el cual escogimos el modelo Dahua DH-PFS3010-8GT-96, ya que este equipo cuenta con Port 1–8: 8 × RJ-4510/100/1000 Mbps (PoE), de la misma manera el equipo seleccionado tiene un precio accesible. Y es útil para la implementación del sistema de videovigilancia en las bodegas de material bélico de la Brigada de Fuerzas Especiales Nro. 9 "Patria".

#### **Selección NVR**

Se procede a investigar sobre las características de los tipos de NVR que ayudarán a la grabación de sistema de videovigilancia IP, de tal forma que nos permita seleccionar el óptimo y acorde al medio en donde se lo va a utilizar.

Se arma la Tabla 3 comparativa con todas las características técnicas para poder evaluarlas y realizar la selección:

# **Tabla 3**

*Tipos de NVR*

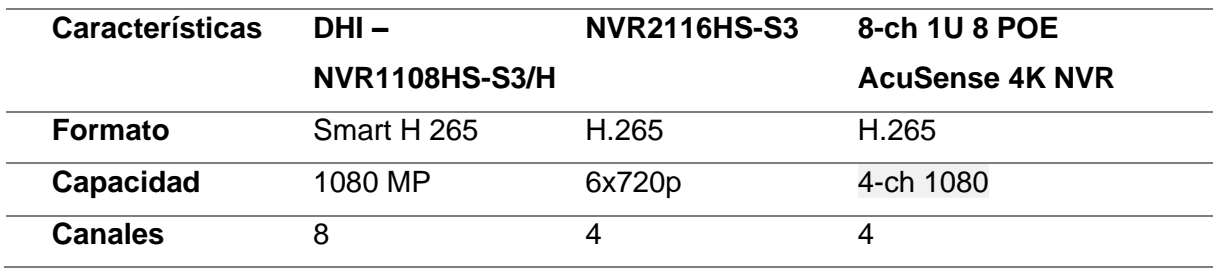

*Nota.* La tabla representa la comparación de modelos de NVR.

Luego de haber realizado la comparación de los NVR se procede a la elección, el cual escogimos el modelo Dahua DHI-NVR1108HS-S3/H, ya que este equipo cuenta con 8 canales, 80 Mbps para almacenamiento y 60 Mbps para reenvío., de la misma manera el equipo seleccionado tiene un precio accesible. Y es útil para la implementación del sistema de videovigilancia en las bodegas de material bélico de la Brigada de Fuerzas Especiales Nro. 9 "Patria".

## **Selección Sensores**

Una vez finalizado la comparación de los equipos para el sistema de video vigilancia IP (CCTV), se procede a investigar sobre las características de sensores que ayudarán a implementar el sistema de control de sensores de movimiento, de tal forma que nos permita seleccionar el óptimo y acorde a las instalaciones que se va utilizar como se muestran en las figuras 32 y 33.

**Figura 31** *Sensor DSC*

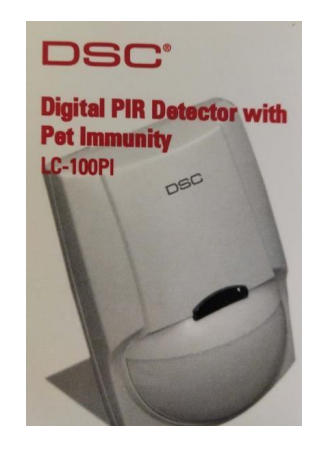

*Nota.* Sensor DSC LC-100 PI. Tomado de (DSC, 2023)

### **Figura 32**

*Sensor Chino*

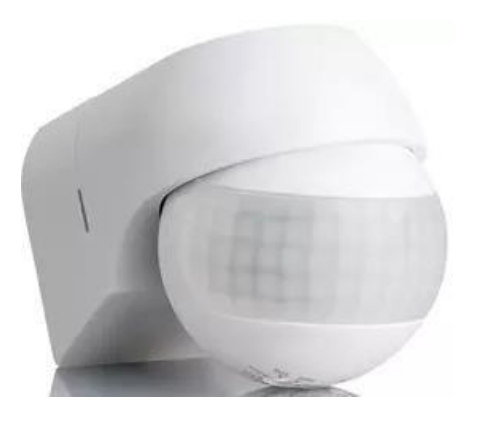

*Nota.* Sensor Chino. Tomado de (IR OUT A, 2022)

Se arma la Tabla 4 comparativa con todas las características técnicas para poder evaluarlas y realizar la selección:

#### **Tabla 4**

*Tipo de Sensores*

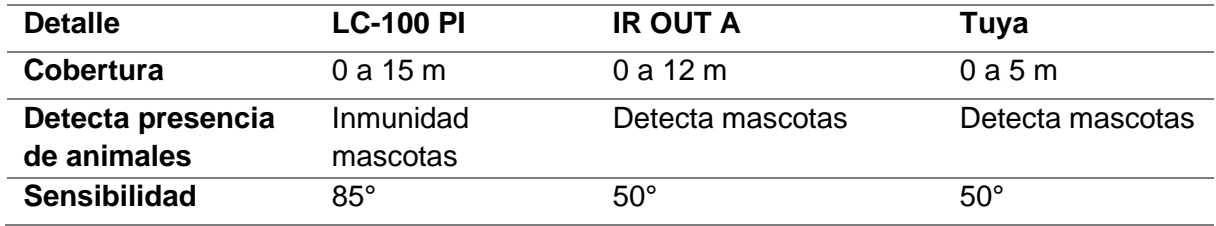

*Nota.* Esta tabla representa las características de modelos de los sensores.

Luego de haber realizado la comparación de los sensores procede a la elección, el cual escogimos el modelo LC-100 PI, ya que este equipo cuenta con una cobertura de 0 a 15m, inmunidad de mascotas con una sensibilidad de 85°, de la misma manera el equipo seleccionado tiene un precio accesible. Y es útil para la implementación del sistema de control de sensores de movimiento en las bodegas de material bélico de la Brigada de Fuerzas Especiales Nro. 9 "Patria".

### **Selección Teclado**

Se procede a investigar sobre las características de los tipos de teclado que permitirán el acceso hacia las instalaciones donde se implementara el sistema, de tal forma que nos permita seleccionar el óptimo y acorde a las instalaciones que se va utilizar como se muestra en la figura 34.

#### **Figura 33**

*Teclado*

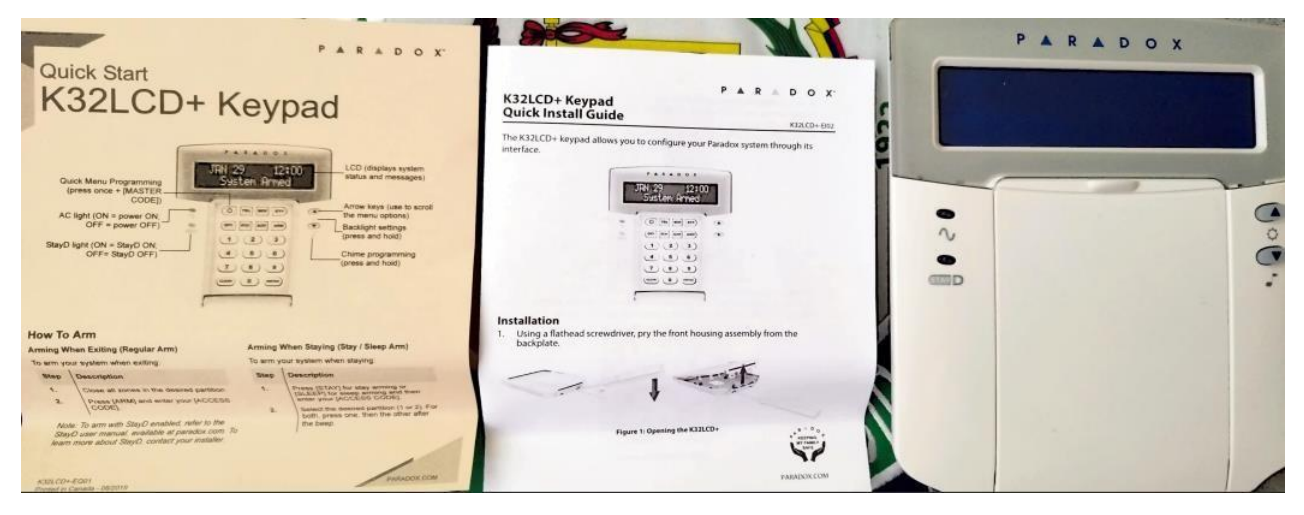

*Nota.* Teclado Paradox. Tomado de (Paradox, 2022)

Se arma la Tabla 5 comparativa con todas las características técnicas para poder

evaluarlas y realizar la selección:

## **Tabla 5**

*Teclado*

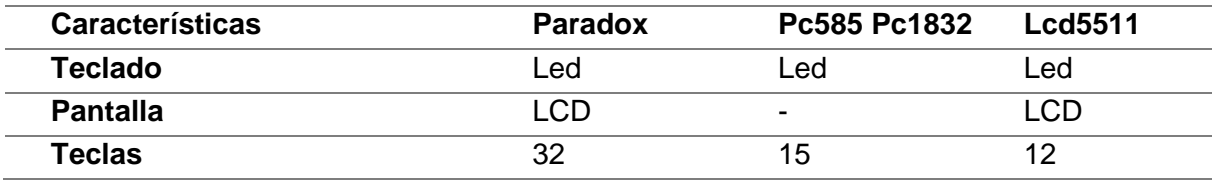

*Nota.* Esta tabla representa las características de los tipos de Teclado.

Luego de haber realizado la comparación de los sensores procede a la elección, el cual escogimos el Teclado Paradox, ya que este equipo cuenta con su pantalla LCD, teclado Led, y 32 teclas, de la misma manera el equipo seleccionado tiene un precio accesible. Y es útil para la implementación del sistema de control de sensores de

movimiento en las bodegas de material bélico de la Brigada de Fuerzas Especiales Nro. 9 "Patria".

# **Selección Central**

Se procede a investigar sobre las características de los tipos de centrales, por el cual se controlará todo el sistema de sensores de movimiento, de tal forma que nos permita seleccionar el óptimo y acorde al medio en donde se lo va a utilizar como se muestra en las figuras 35 y 36.

## **Figura 34**

*Central Paradox*

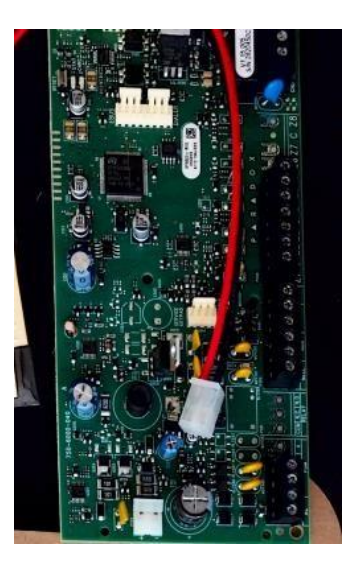

*Nota.* La figura representa la Central Paradox. Tomado de (Paradox, 2022)

# **Figura 35**

*Central China*

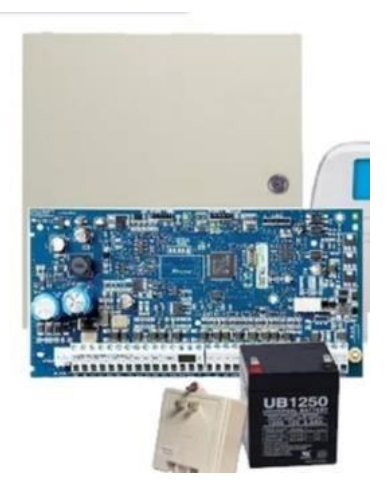

*Nota.* La figura representa la Central China. Tomado de (KEUI M5, 2022)

Se arma la Tabla 6 comparativa con todas las características técnicas para poder evaluarlas y realizar la selección:

#### **Tabla 6**

*Central*

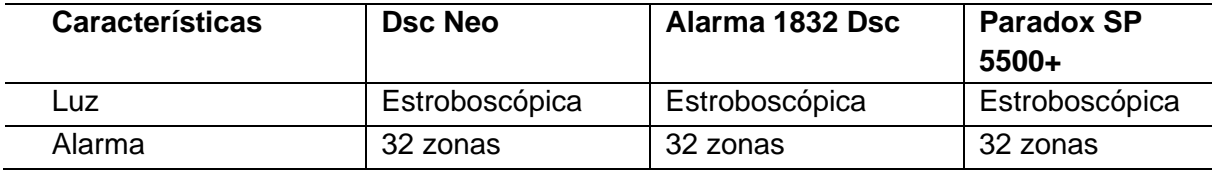

*Nota.* Esta tabla representa las características de los tipos de central.

Luego de haber realizado la comparación de tipos de centrales se procede a la elección, el cual escogimos el modelo Paradox SP5500+, ya que este equipo cuenta con 32 zonas y luz estroboscópica y tiene la opción de automatizar equipos, de la misma manera el equipo seleccionado tiene un precio accesible. Y es útil para la implementación del sistema de control de sensores de movimiento en las bodegas de material bélico de la Brigada de Fuerzas Especiales Nro. 9 "Patria".

#### **Diagrama de red**

Una vez finalizado los cuadros comparativos de los equipos a implementar en este proyecto, se procedió a elaborar un diagrama de red del sistema de video vigilancia IP CCTV y el sistema de control de sensores de movimiento, el cual nos ayudaría a comprender el funcionamiento de cada uno de los equipos, que serán instalados en las bodegas de material bélico pertenecientes a la Brigada de Fuerzas Especiales Nro. 9 "PATRIA", como se muestra en la figura 37.

**Figura 36** *Diagrama de red*

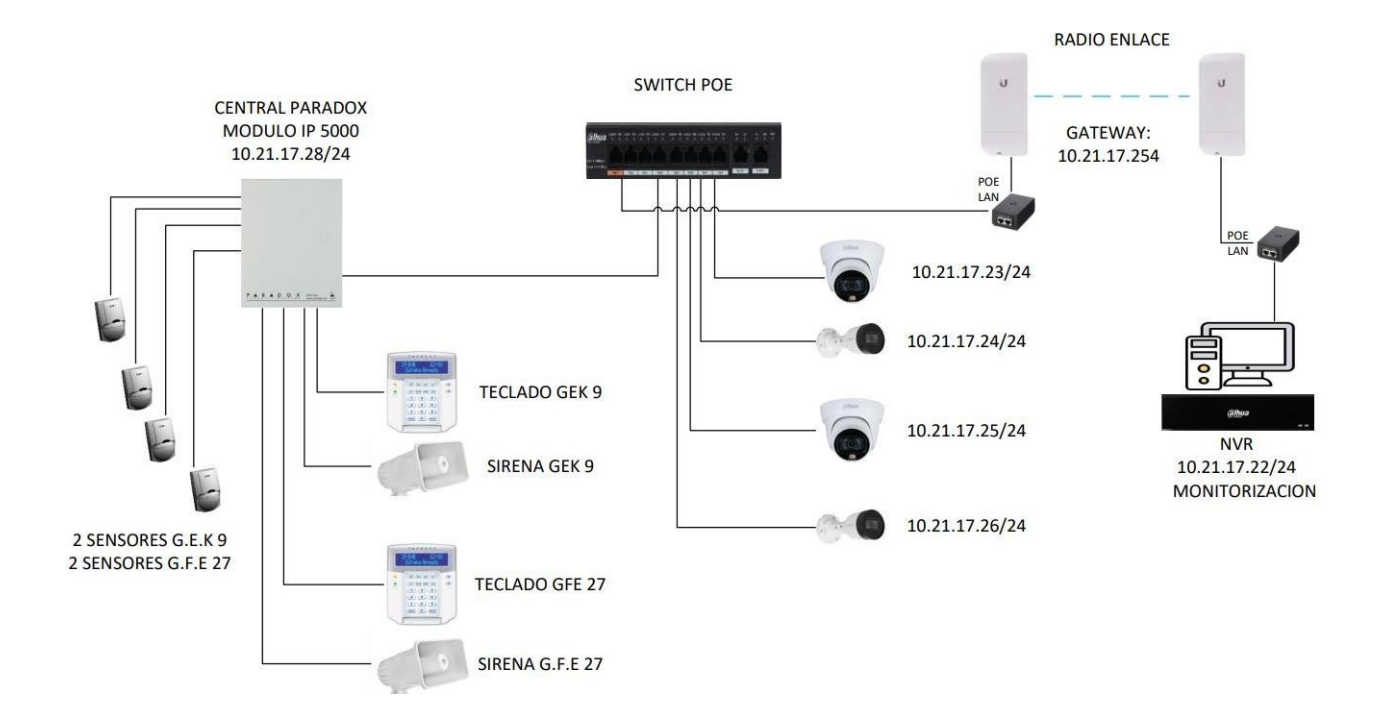

*Nota.* La figura representa la infraestructura que se implementara en las bodegas de material bélico de la Brigada de Fuerzas Especiales Nro. 9 "PATRIA".

# **Plano red**

Se realiza la visualización del plano 2D, utilizando la herramienta AUTOCAD en el cual nos permite identificar las áreas donde se instalará los siguientes equipos: cámaras tipo tubo, cámaras tipo domo, sensores, switch, central, sirenas, así como se muestra en la figura Nro. 38

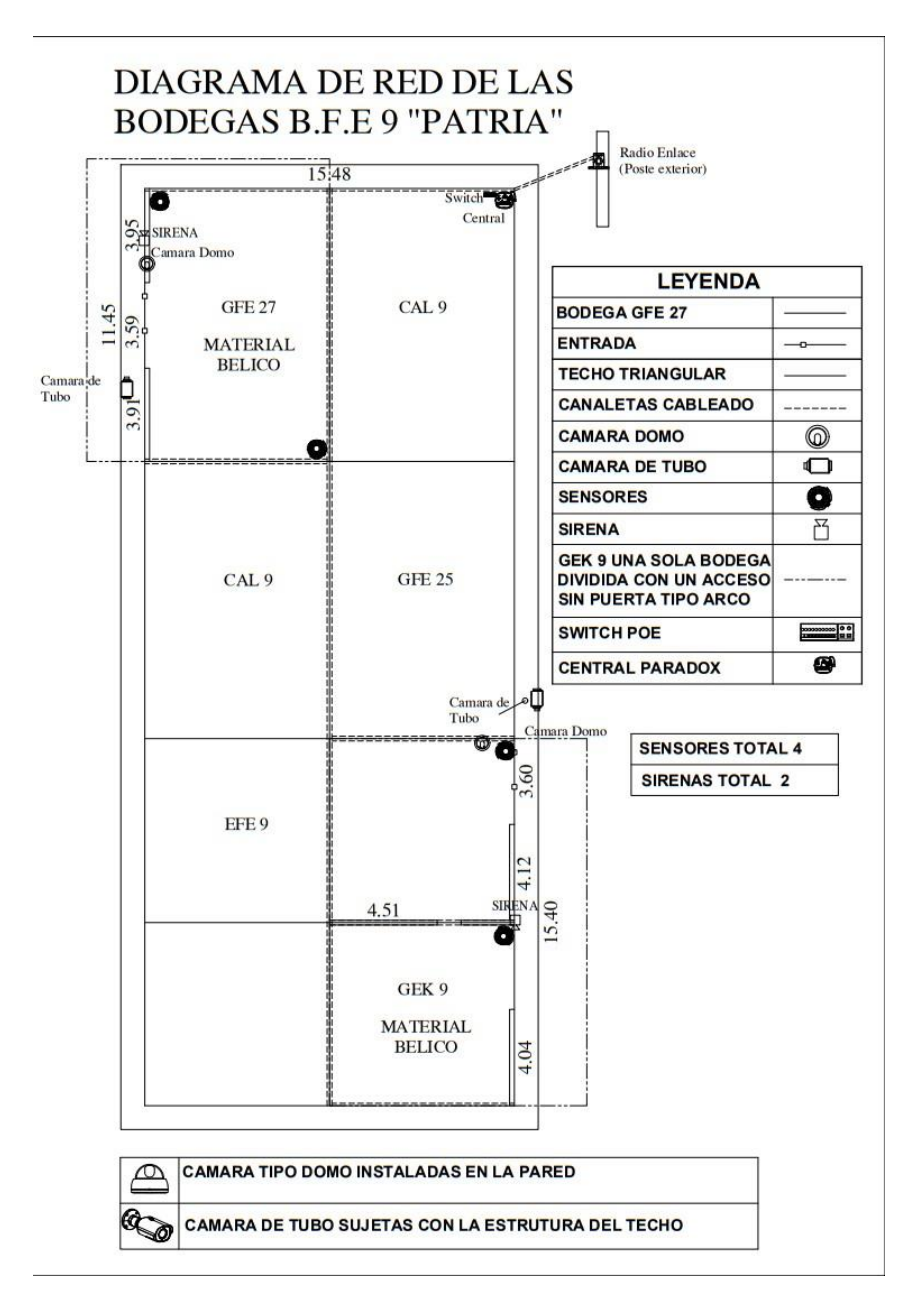

*Plano de Red De las bodegas de la Brigada de Fuerzas especiales*

*Nota.* La figura representa el Plano 2D de las bodegas de la Brigada de Fuerzas Especiales Nro. 9 "PATRIA".

Se realiza la visualización del plano 2D, utilizando la herramienta AUTOCAD el cual nos permite identificar las áreas de cobertura que abarca una vez se instale los sensores de movimiento en las bodegas de la Brigada de Fuerzas Especiales Nro. 9 "PATRIA", así como se muestra en la figura Nro. 39.

#### *Cobertura sensor*

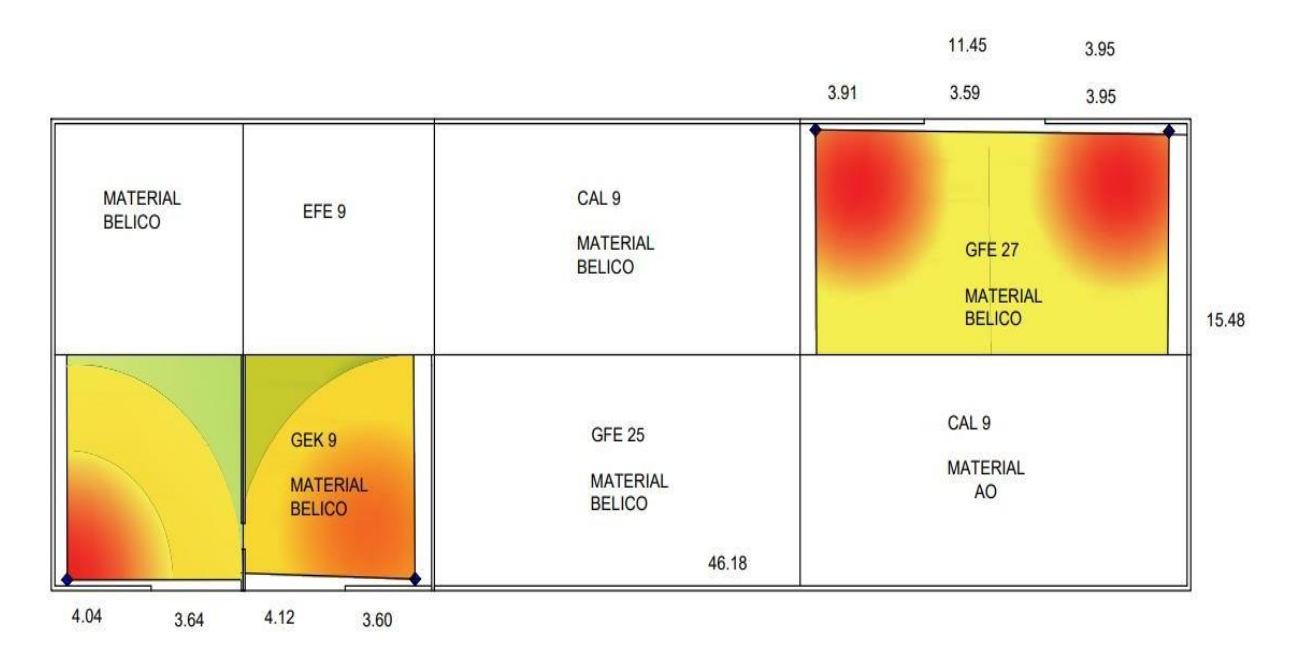

*Nota.* La figura representa el esquema de cobertura en 2D que cubren los sensores de movimiento dentro de las bodegas.

## **Simulación 3D e instalación de Equipos**

Con la ayuda del programa SketchUp se logra hacer la simulación de la vista del lugar donde quedara instalados los equipos, que son: dos cámaras de tubo y dos cámaras tipo domo en las bodegas ya asignadas a realizar el proyecto, las cuales pertenecen a la Brigada de Fuerzas Especiales Nro. 9 "PATRIA", como se muestra en la figura 40.

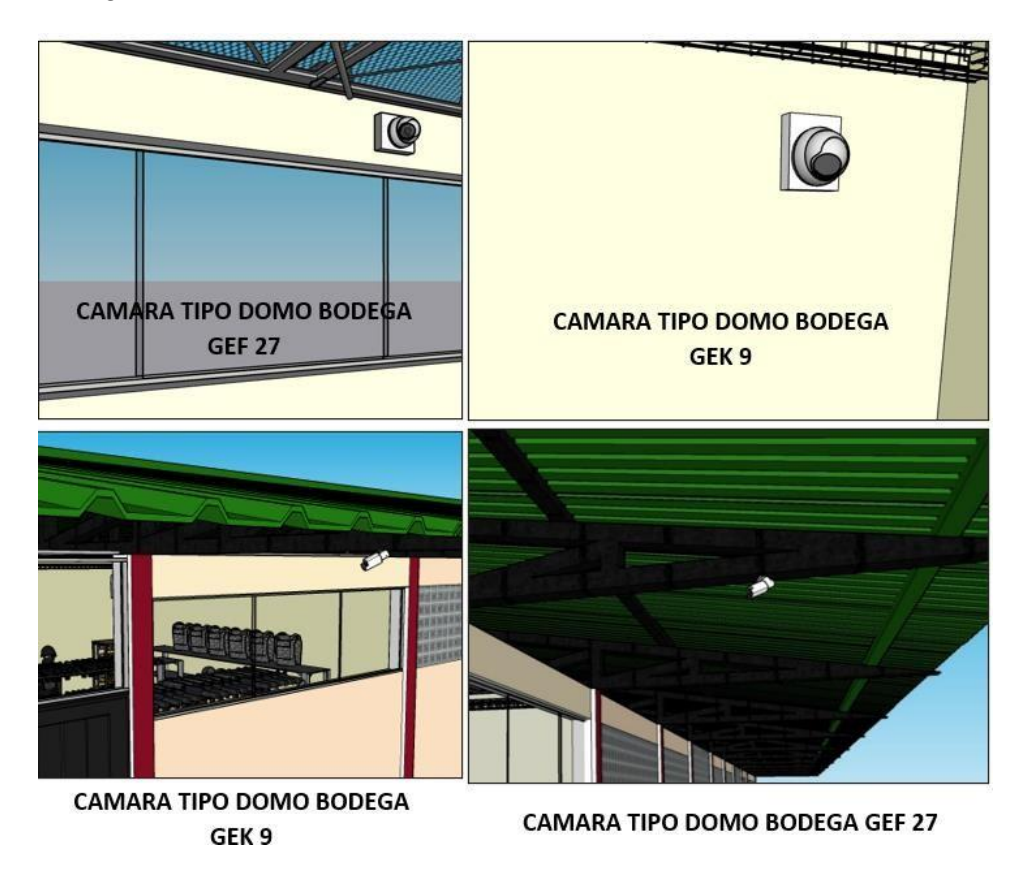

*Vista 3D del lugar de instalación de las cámaras IP*

*Nota.* La figura representa la simulación en 3D del lugar donde se instalará las cámaras IP.

Se procede a realizar la instalación de las cámaras en el lugar ya asignado a realizar el proyecto, en las bodegas de material bélico las cuales pertenecen a la Brigada de Fuerzas Especiales Nro. 9 "PATRIA", como se muestra en la figura 41.

# **Figura 40**

*Instalación de cámaras IP en las bodegas de material bélico*

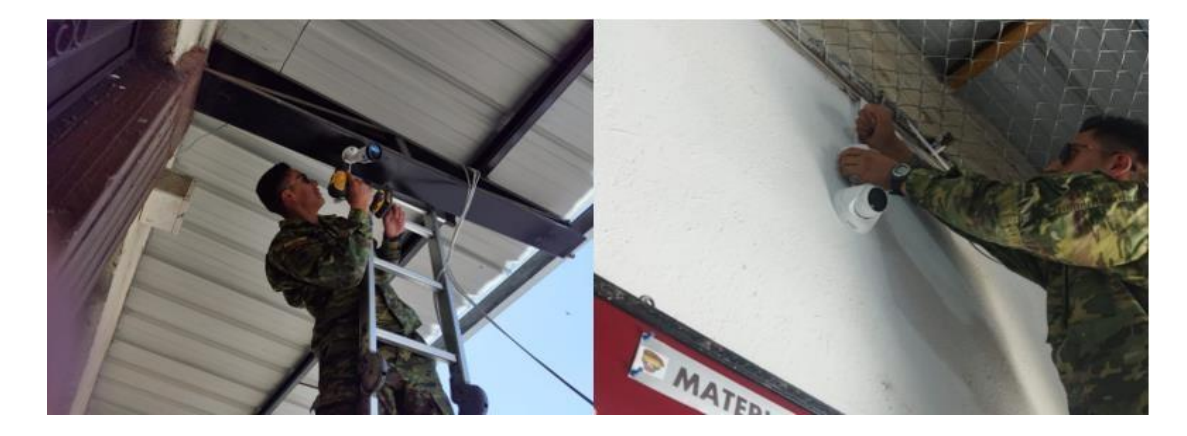

*Nota. L*a figura representa la instalación de las cámaras IP en las bodegas de material bélico asignadas.

Con la simulación en 3D se obtiene la vista de la cobertura que alcanza a enfocar la cámara interna tipo domo y la visualización en tiempo real en la bodega del Grupo Especial de Comandos Nro. 9, como se muestra en las siguientes figuras 42.

# **Figura 41**

*Vista de cámara con simulación en 3D y vista en tiempo real en la bodega GEK 9*

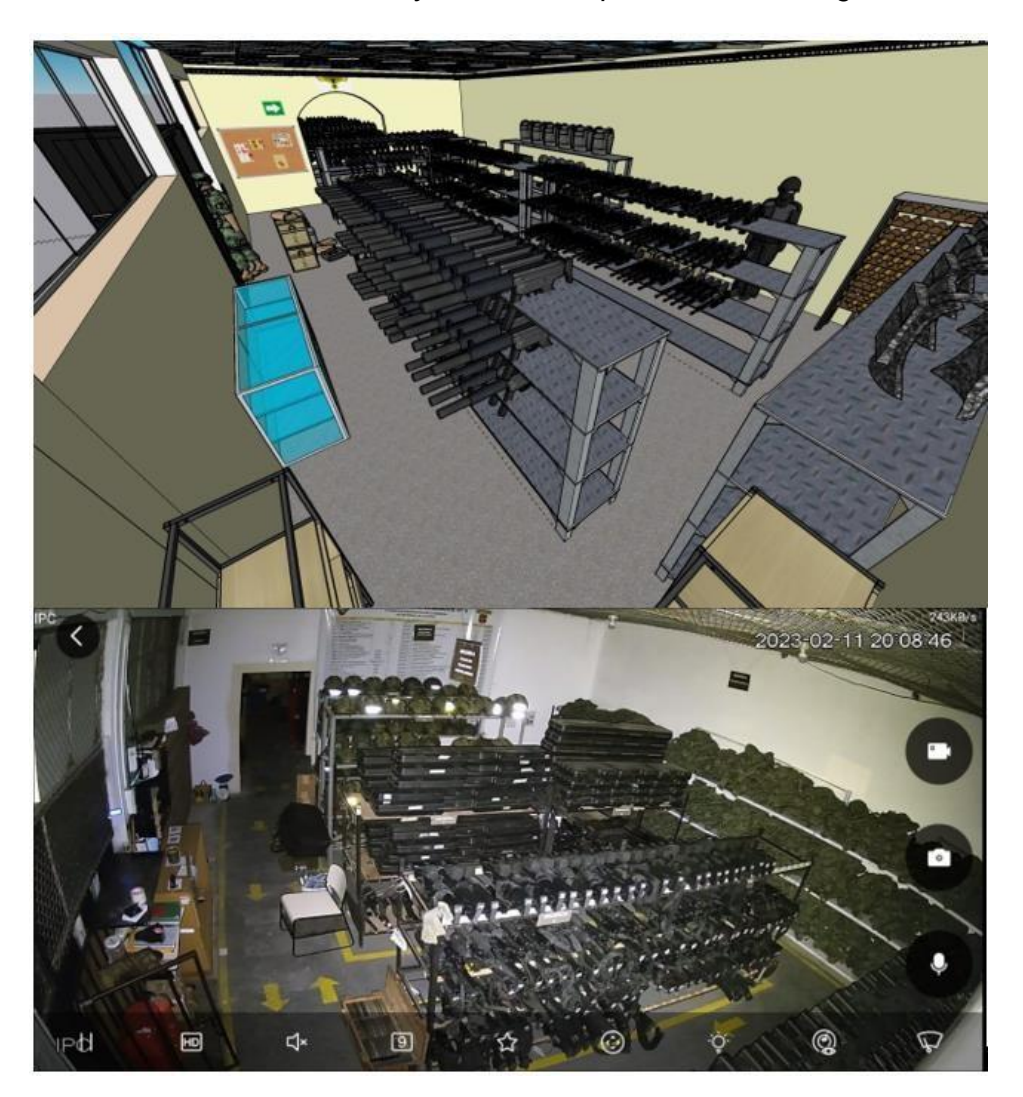

*Nota.* La figura representa la simulación en 3D y vista real de la cobertura que abarca la cámara ya instala y en funcionamiento en la bodega del Grupo Especial de Comandos Nro. 9.

Realizando la simulación en 3D se obtiene la vista de la cobertura que alcanza a enfocar la cámara interna tipo domo y con la instalación se procede a obtener la visualización en tiempo real en la bodega del Grupo de Fuerzas Especiales Nro. 27, como se muestra en la siguiente figura 43.

#### **Figura 42**

*Vista de cámara con simulación en 3D y vista en tiempo real en la bodega GEF 27*

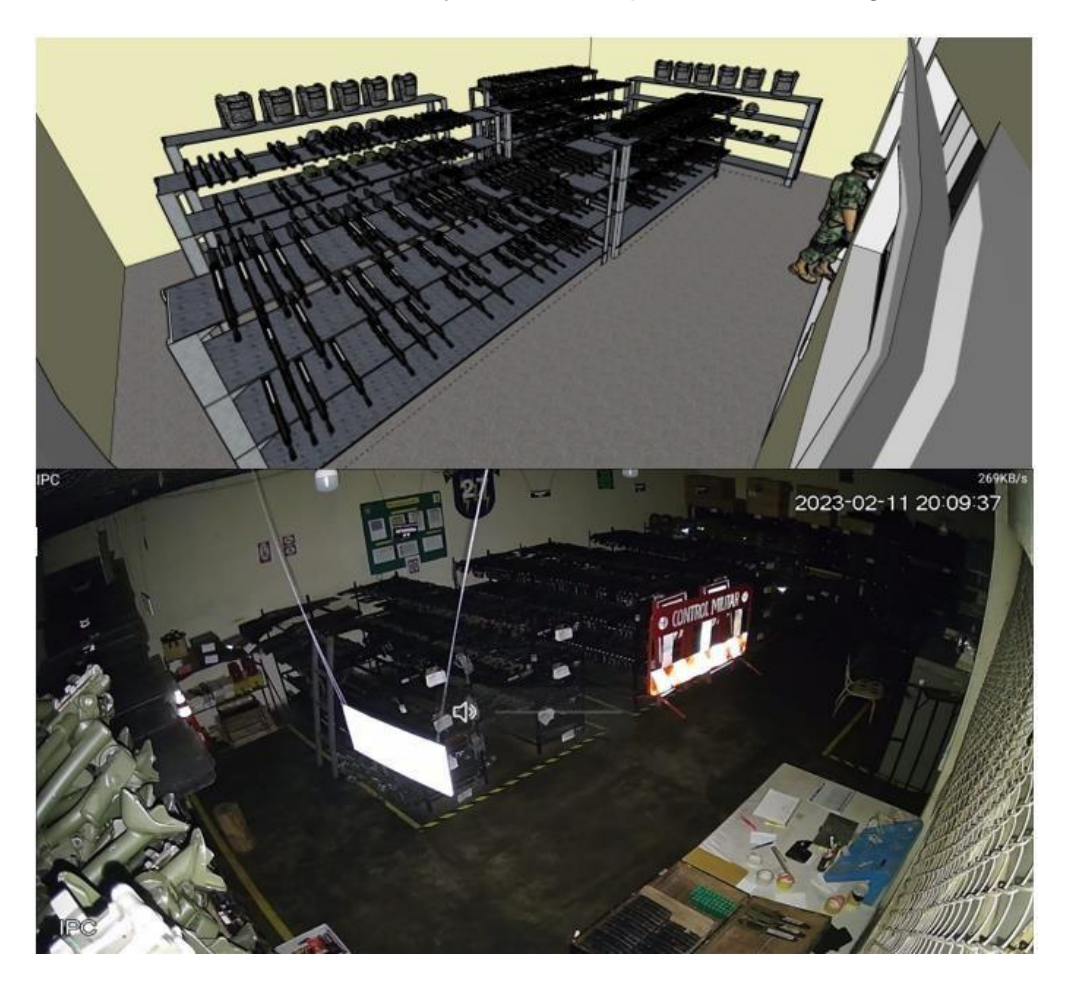

*Nota.* La figura representa la simulación en 3D y vista real de la cobertura que abarca la cámara interna ya instalada en la bodega del Grupo Fuerzas Especiales Nro. 27.

Con la simulación en 3D se obtiene la vista de la cobertura que alcanza a enfocar la cámara externa tipo tubo y con la instalación se procede a obtener la visualización en tiempo real en la bodega del Grupo de Fuerzas Especiales Nro. 9, como se muestra en la siguiente figura 44.

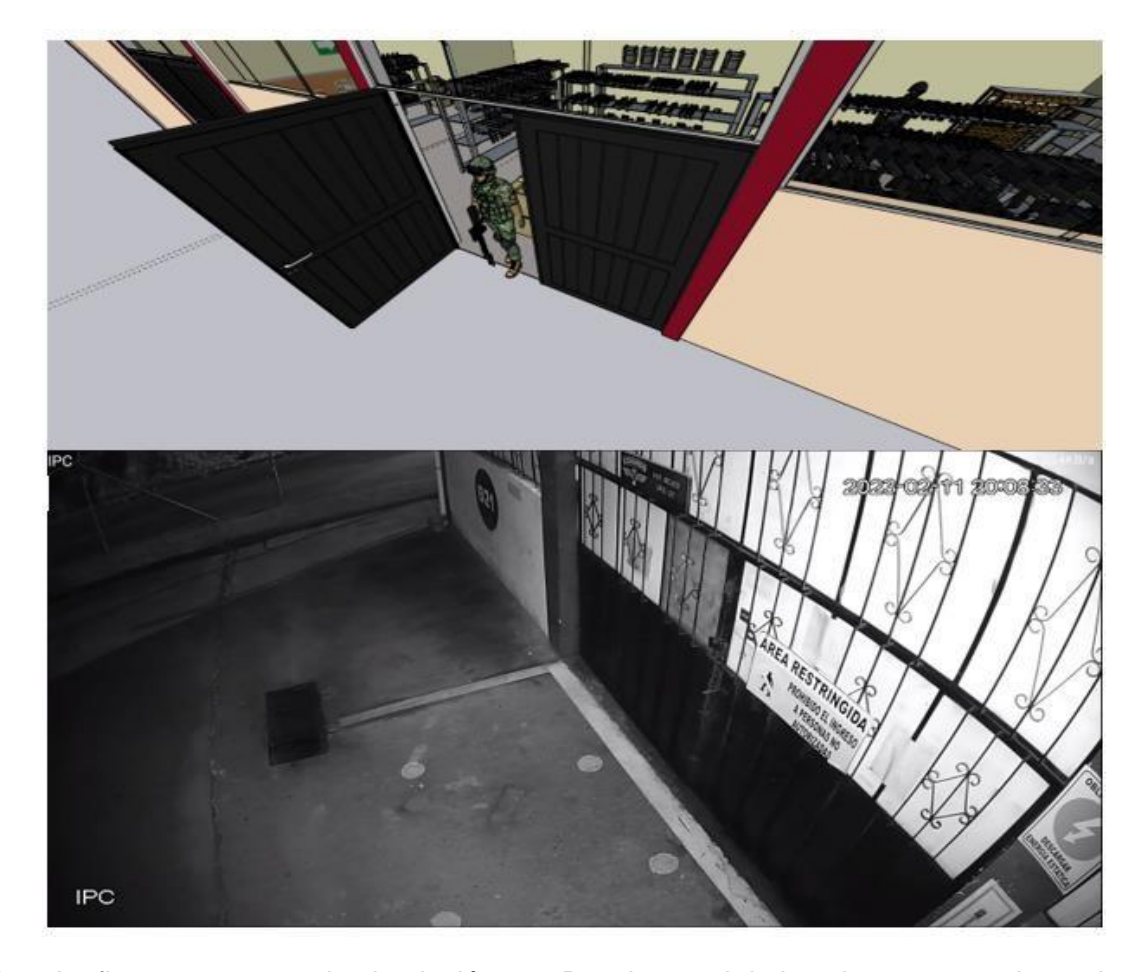

*Vista de cámara externa con simulación en 3D y vista en tiempo real en la bodega GEK 9*

*Nota.* La figura representa la simulación en 3D y vista real de la cobertura que abarca la cámara externa en la bodega del Grupo Especial de Comandos Nro. 9.

Con la simulación en 3D se obtiene la vista de la cobertura que alcanza a enfocar la cámara externa tipo tubo y con la instalación se procede a obtener la visualización en tiempo real en la bodega del Grupo de Fuerzas Especiales Nro. 27, como se muestra en la siguiente figura 45.

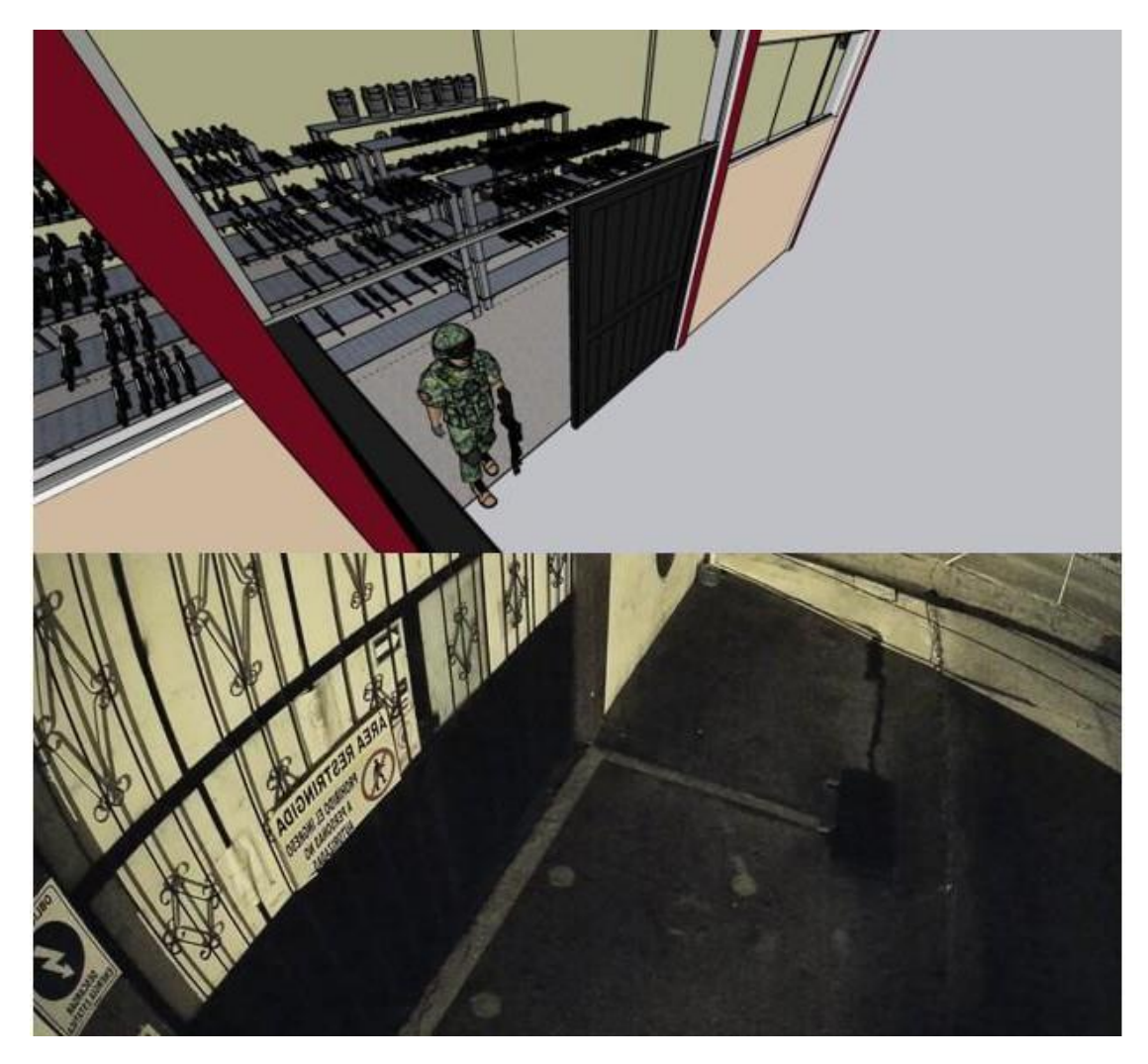

*Vista de cámara externa con simulación en 3D y vista en tiempo real en la bodega GFE 27*

*Nota.* La figura representa la simulación en 3D y vista real de la cobertura que abarca la cámara externa en la bodega del Grupo de Fuerzas Especiales Nro. 27.

Con la simulación en 3D se obtiene la vista de la cobertura que alcanza cada sensor de movimiento a instalarse dentro de cada bodega de material bélico, como se muestra en la siguiente figura 46.

Bodega Grupo Especial de Comandos Nro. 9 Bodega Grupo de Fuerzas Especiales Nro. 27 

*Vista de cobertura que abarca los sensores de movimiento en la bodega GEK 9 y GFE 27*

*Nota.* La figura representa la simulación en 3D de la cobertura que abarca los sensores de movimiento en la bodega del Grupo de Fuerzas Especiales Nro. 27 y bodega del Grupo Especial de Comandos Nro. 9.

Se procede a realizar la instalación de los sensores de movimiento en cada bodega ya asignada a realizar el proyecto, como son las bodegas de material bélico las cuales pertenecen a la Brigada de Fuerzas Especiales Nro. 9 "PATRIA", como se muestra en la figura 47.

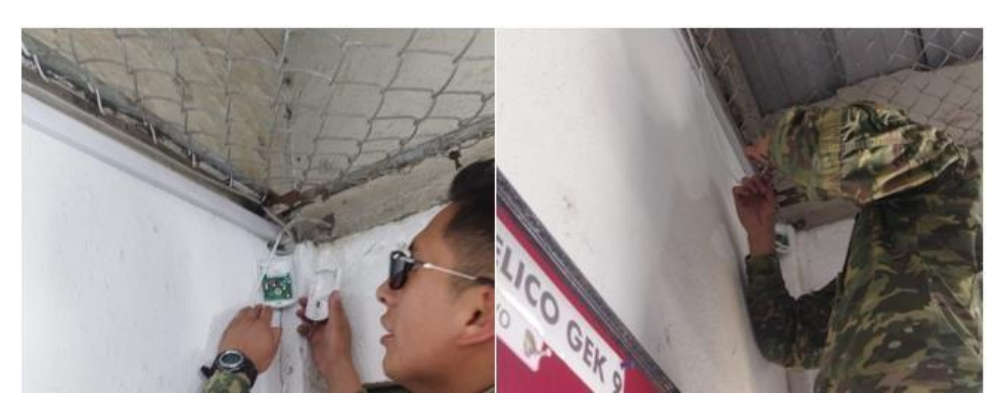

*Instalación de sensores de movimiento en la bodega GFE 27 y GEK 9*

*Nota.* La figura representa la instalación de los sensores de movimiento en la bodega del Grupo de Fuerzas Especiales Nro. 27 y la bodega Del Grupo Especial de Comandos Nro. 9.

Se procede a realizar la simulación en 3D y la instalación de los teclados de acceso Paradox en cada una de las bodegas de material bélico, las cuales pertenecen a la Brigada de Fuerzas Especiales Nro. 9 "PATRIA", como se muestra en la figura 48.

### **Figura 47**

*Simulación en 3D e instalación de teclados de acceso Paradox en la bodega GFE 27 y GEK 9*

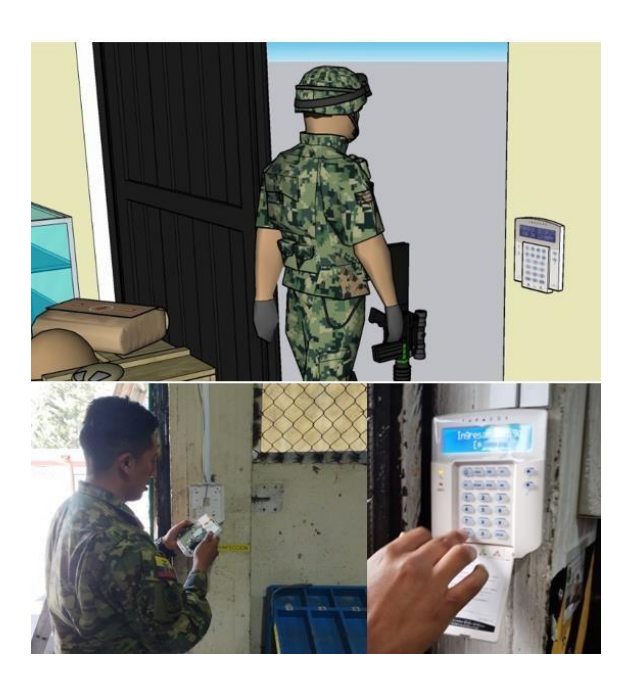

*Nota.* La figura representa la simulación en 3D e instalación de los teclados de acceso Paradox en la bodega del Grupo de Fuerzas Especiales Nro. 27 y la bodega Del Grupo Especial de Comandos Nro. 9.

Se procede a realizar la simulación en 3D y la instalación de la central-5500 Paradox y modulo comunicador IP-150 en la bodega CAL 9 donde se encuentran los equipos de enlace a la red de la unidad, la cual pertenece a la Brigada de Fuerzas Especiales Nro. 9 "PATRIA", como se muestra en la figura 49.

#### **Figura 48**

*Simulación en 3D e instalación de central-5500 y modulo comunicador IP-150 en la bodega CAL 9*

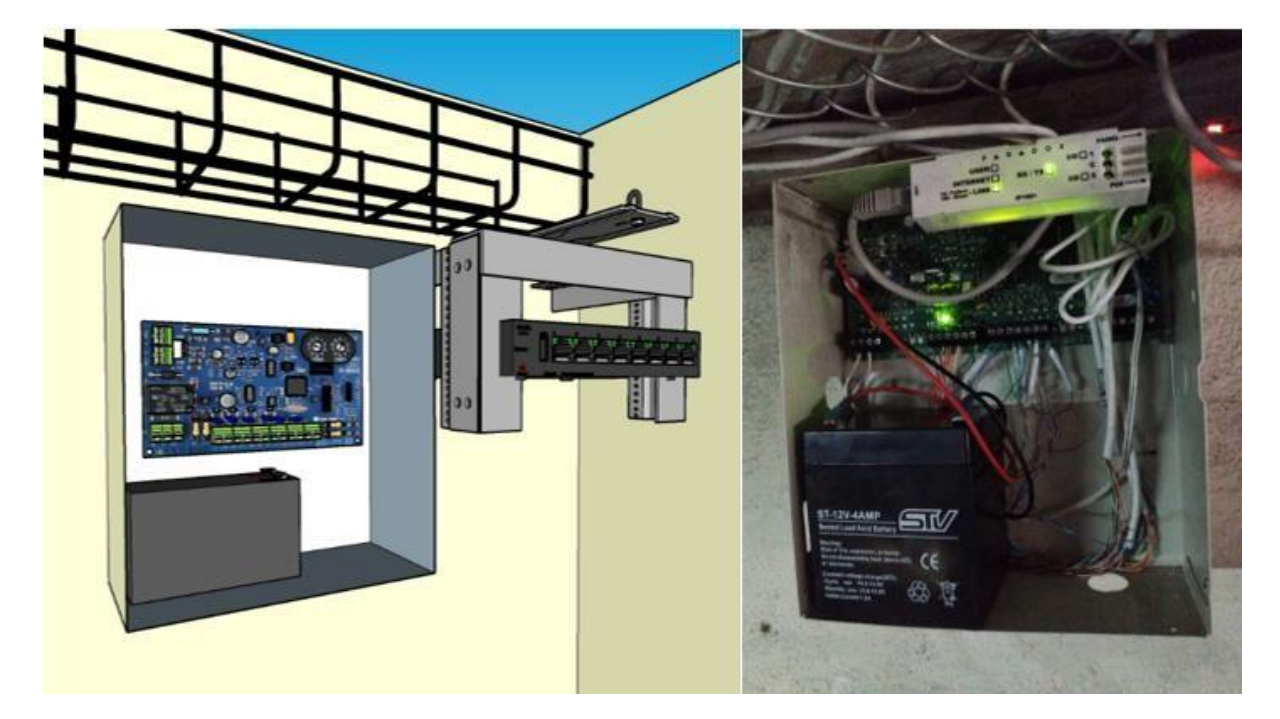

*Nota.* La figura representa la simulación en 3D e instalación de la central-5500 Paradox y el módulo comunicador IP-150, en la bodega CAL 9 donde se encuentran los equipos de enlace a la red de la unidad.

Se realiza el ensamble e instalación del disco duro en el NVR- DAHUA, este equipo nos ayudara a la administración de las cámaras, para monitorizar en el cuarto de control con este equipo tendremos un respaldo de grabaciones de las bodegas de material bélico, como se muestra en la figura 50.

# **Figura 49**

*Ensamble del disco duro en el NVR-DAHUA para la administración de las cámaras IP*

## *instaladas*

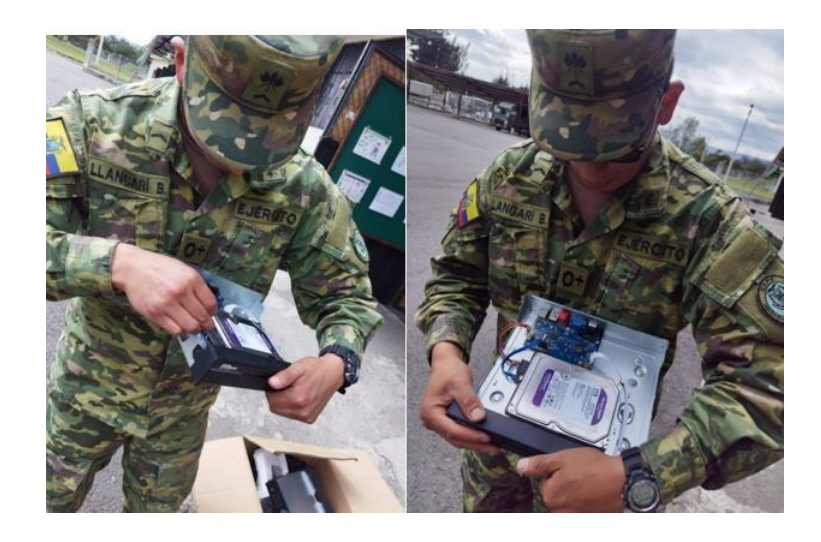

*Nota.* La figura representa el ensamble e instalación del disco duro en el NVR-DAHUA, el cual sirven para la administración de las cámaras IP y permanecerá en el cuarto de control de la unidad.

Se realiza la simulación en 3D del cuarto de control y monitorización de los sistemas implementados, los cuales permiten la seguridad de las bodegas de material bélico, desde este lugar estratégico se ejecutan el control tanto mediante por video y el control de acceso 24/7 durante todo el año, como se muestra en la figura 51.

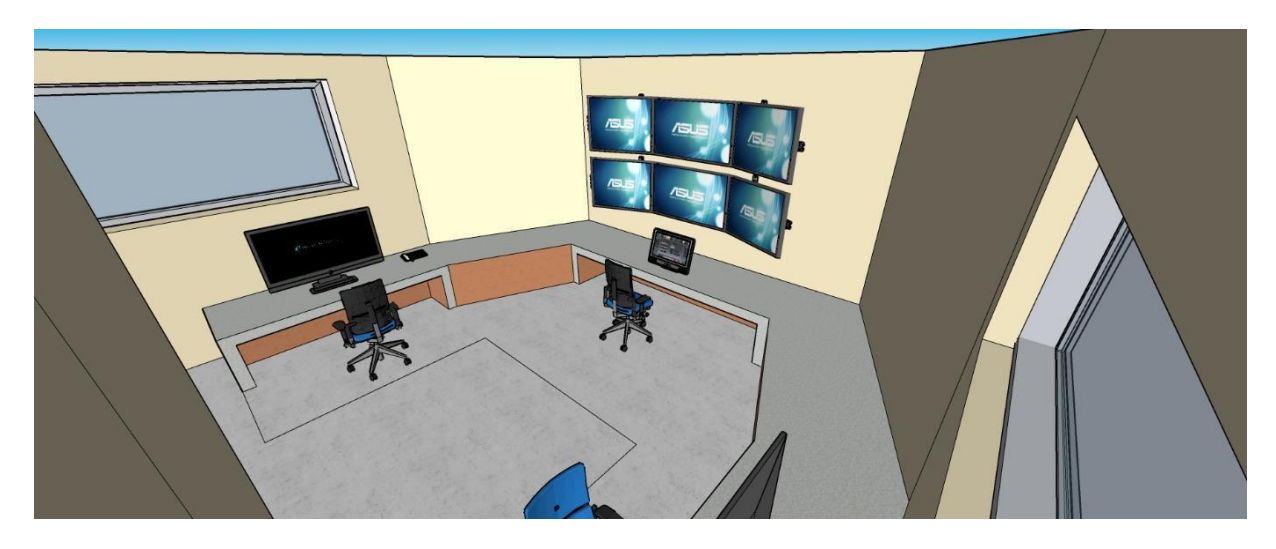

*Simulación en 3D del cuarto de control y monitorización, visualización de manera física*

*Nota.* La figura representa la simulación en 3D y la visualización Física del cuarto de control y monitorización de las bodegas de material bélico pertenecientes a la Brigada de Fuerzas Especiales Nro. 9 "PATRIA".

#### **Configuración del circuito IP CCTV**

Se procedió a configuración del direccionamiento IP de las 4 cámaras mediante la tarjeta de red de nuestro computador estableciendo la dirección IP dentro del mismo segmento además se ingresan al navegador de internet con la IP de cada cámara y se configura una nueva contraseña y un correo electrónico el cual nos permiten recuperar la contraseña en caso de que esa sea olvidada como se muestran en la figura 52.

*Configuración del direccionamiento IP de las cámaras en la tarjeta de red*

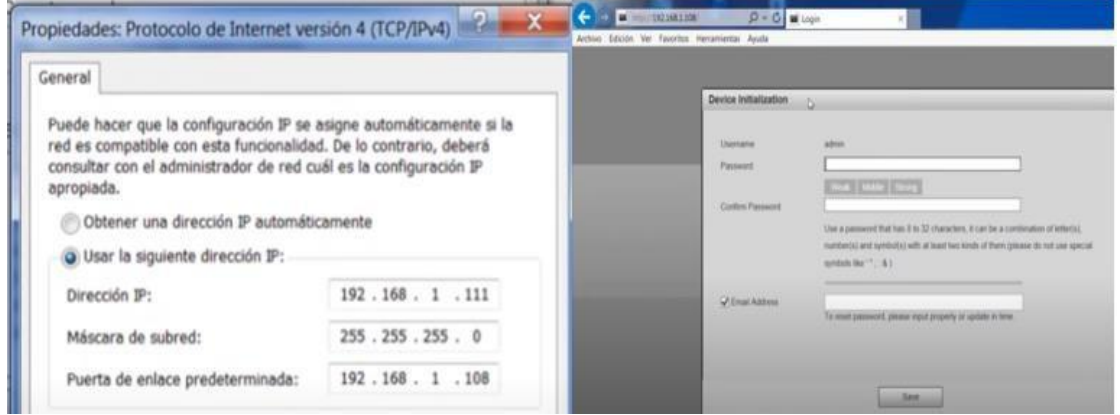

*Nota.* La figura representa la configuración del direccionamiento IP para poder ingresar a cada cámara por medio del navegador de internet con la IP asignada por defecto en equipos nuevos.

Se procedió a guardar las configuraciones y aceptar las políticas de licencia de cada cámara, además establecen un código QR para para la recuperación de contraseña y sacar número de serie de la cámara de ser necesario continuando con una auto revisión y confirmación de los equipos como muestra en la figura 53.

### **Figura 52**

*Confirmación de configuraciones de cada dispositivo de grabación y aceptación de las políticas de licencia*

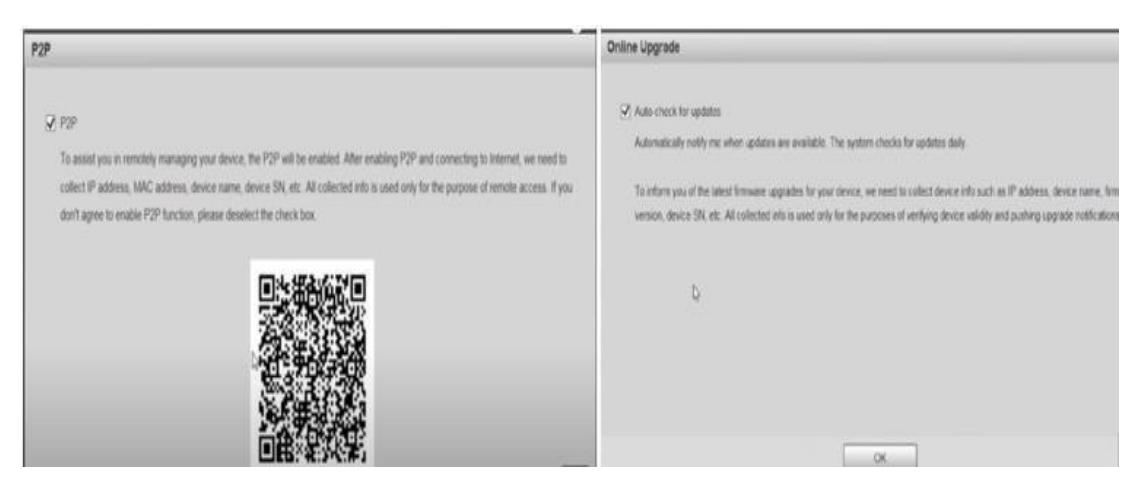

*Nota.* La figura representa un código QR en caso de que la contraseña sea olvidada y el cuadro de dialogo de aceptación de términos de seguridad para el acceso a las cámaras.

Se efectúan los pasos correspondientes aparecen en la ventana de logueo en la cual se procede a ingresar el usuario y contraseña creada anteriormente para ingresar a cada interfaz observando dentro de esta una instalación necesaria de plugin para la visualización de cada cámara como muestra en la figura 54.

#### **Figura 53**

*Ingreso a la interfaz de las cámaras con su respectivo usuario y contraseña*

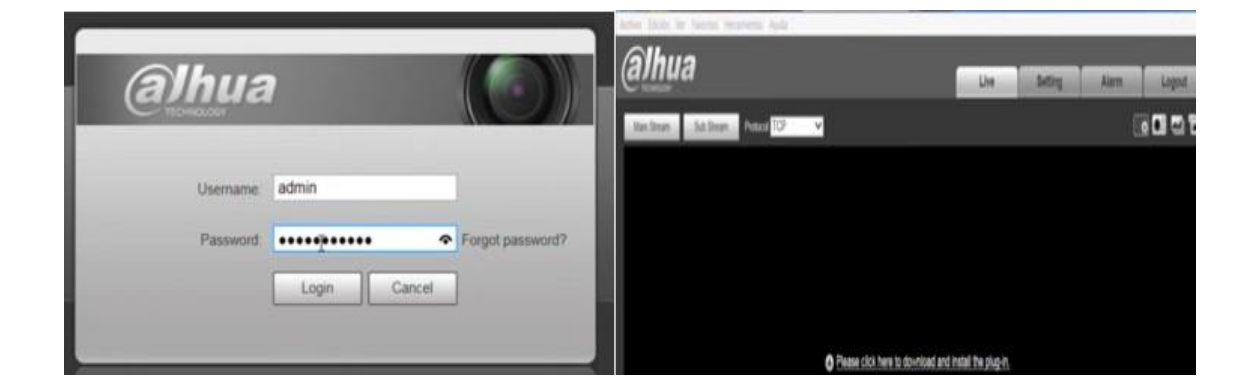

*Nota.* La figura representa el logueo para ingresar a la interfaz de nuestra cámara solicitándonos de manera obligatoria la instalación de un plugin para su funcionamiento correcto.

Se procedió a realizar la configuración de las direcciones IP en la opción de Network y seleccionamos TCP/IP para colocar el direccionamiento IP de forma estática con su respectivo Gateway, mascara de red y DNS guardando sus direccionamientos de cada cámara asignada como muestra en la figura 55.

alhua) alhua alhua alhua

*Ingreso del direccionamiento IP de las cámaras a instalar en el NVR*

*Nota.* La figura representa el direccionamiento IP establecido por la unidad militar con sus respectivos segmentos de red para estos dispositivos de video vigilancia.

Una vez realizada la asignación correspondiente a las direcciones IP se procedió agregar las 4 cámaras IP con un mismo usuario y contraseña para que estos sean detectados en manera de desplazamiento de masa para no ser insertadas de una en una en el software SMART PSS para lo que respecta a video monitoreo eligiendo en la opción de Devices- Configuration como muestra en la figura Nro 56.

#### **Figura 55**

*Visualización del programa SMART PSS para la agregación de las cámaras configuradas*

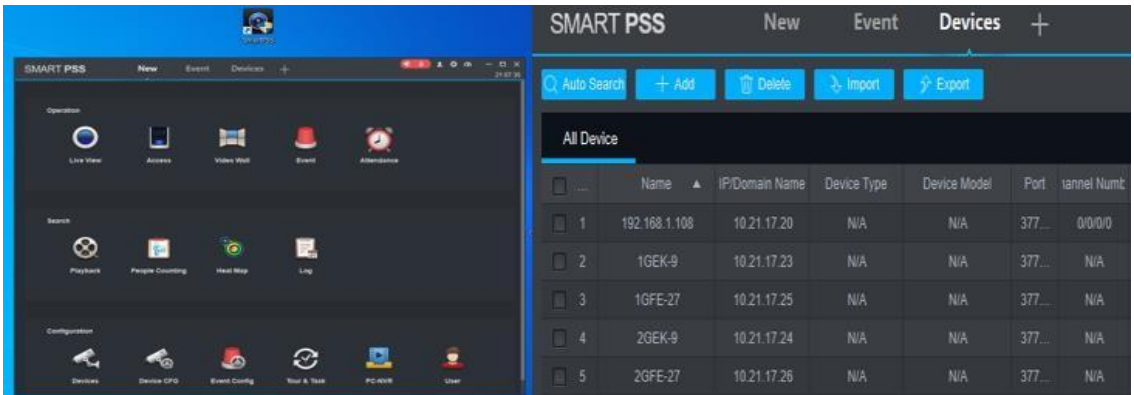

*Nota.* La figura representa la agregación de los dispositivos de video vigilancia con su respectiva asignación IP, usuarios y contraseñas en el software SMART PSS teniendo estos un estado de conectividad exitosa.

Se procedió habilitar la opción de visualización por medio del sitio WEB en la opción de Link to WEB una vez q ya las cámaras se encuentren en el estado de conectividad.

### **Figura 56**

*Habilitación del Link to WEB para monitoreo*

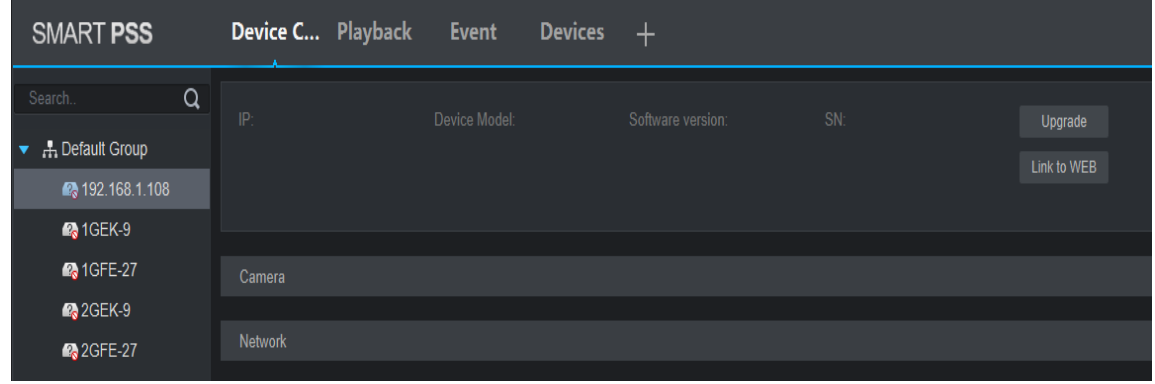

*Nota.* La figura representa la opción activa de Link to WEB para realizar el monitoreo de las cámaras desde cualquier parte sin tener la necesidad de conectarse por un cable o medio físico para su comunicación.

Una vez completados los pasos anteriores procedemos a realizar la visualización de la reproducción de video de las cámaras IP constando que estas se mantengan en un correcto funcionamiento como muestra en la figura Nro 58.

*Reproducción en tiempo real de las cuatro cámaras asignadas en las bodegas de material bélico*

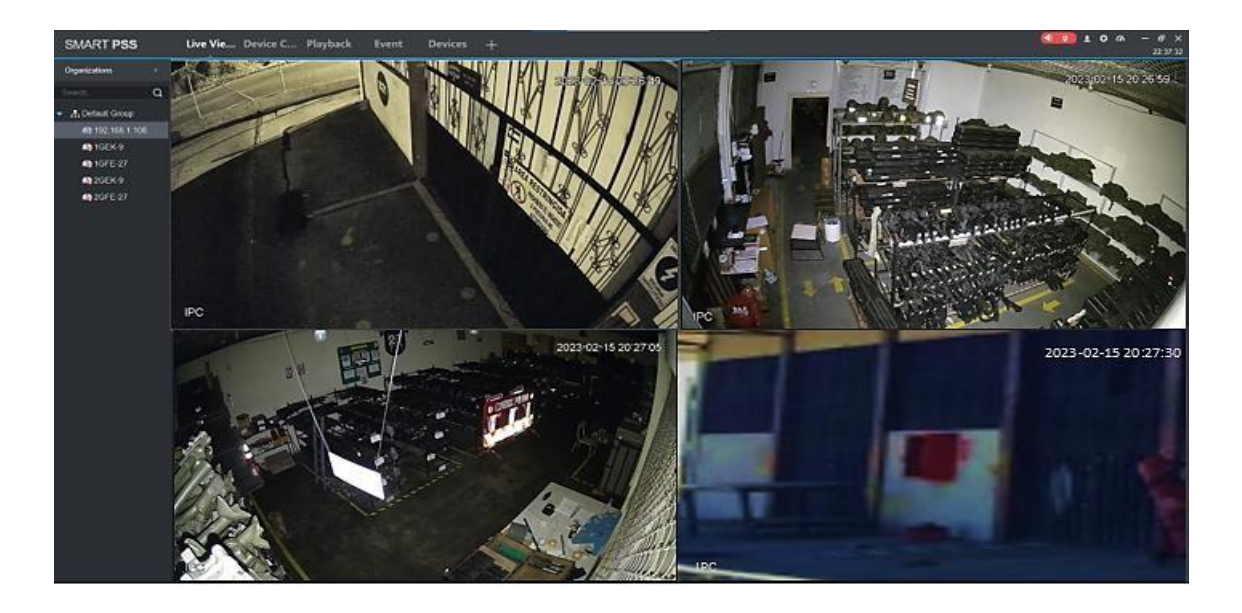

*Nota.* La figura representa la funcionalidad y grabación de las cámaras en tiempo real del IPC sector asignado correspondientemente.

Se procedió a instalar el NVR en el cuarto de control de monitoreo verificando su interfaz inicial, solicitándonos datos de ubicación para la configuración de la zona horaria, lenguaje y estándar de video damos clic en continuar y procedemos aceptar los términos de licencia de nuestro dispositivo como muestra en la figura Nro 59.

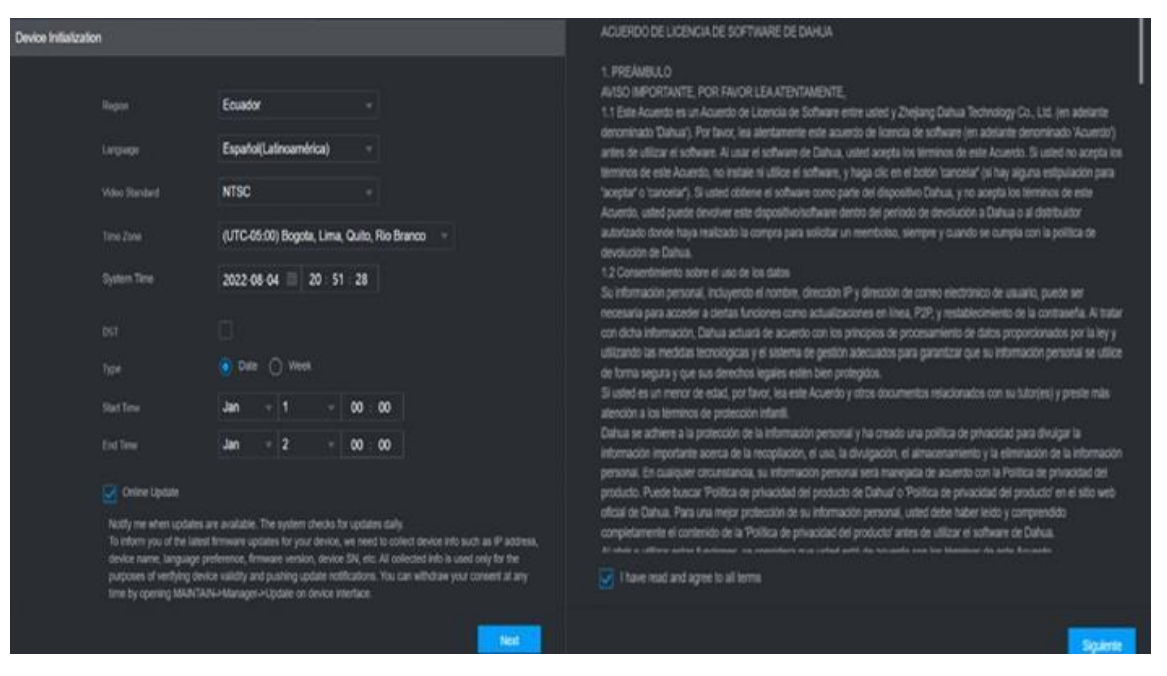

*Inicialización del NVR y Acuerdos de políticas de la licencia de DAHUA*

*Nota.* La figura representa los acuerdos o consentimientos que damos a los equipos a instalarse de una manera segura.

Se procedió a configurar una nueva contraseña con tres preguntas distintas en caso de que la olvidemos y podamos usar una de estas opciones para recuperarla, además se configuro un patrón respectivamente para ingresar a la interfaz de administración de dispositivos.

### **Figura 59**

*Configuración de seguridades del usuario al momento de loguearse*

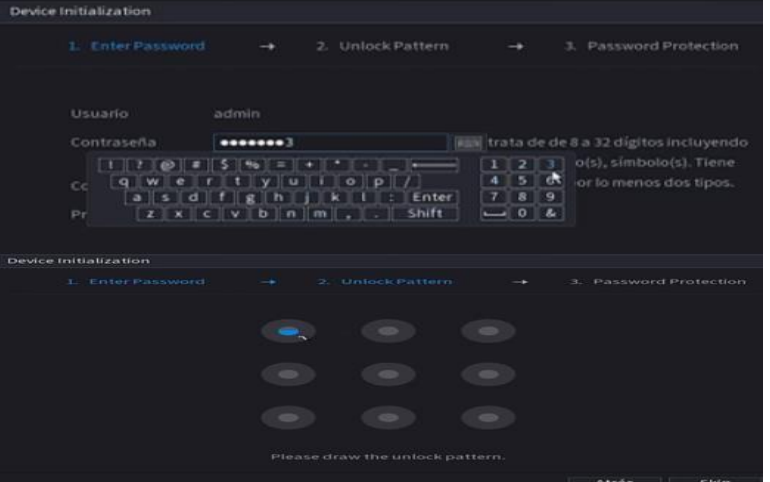
*Nota.* La figura representa las seguridades que debe tener el usuario administrador de las cámaras de video vigilancia.

Se procedió a realizar la configuración del direccionamiento IP asignado por los administradores de red, la configuración del NVR la cambiamos de DHCP a Estática y guardamos su configuración.

### **Figura 60**

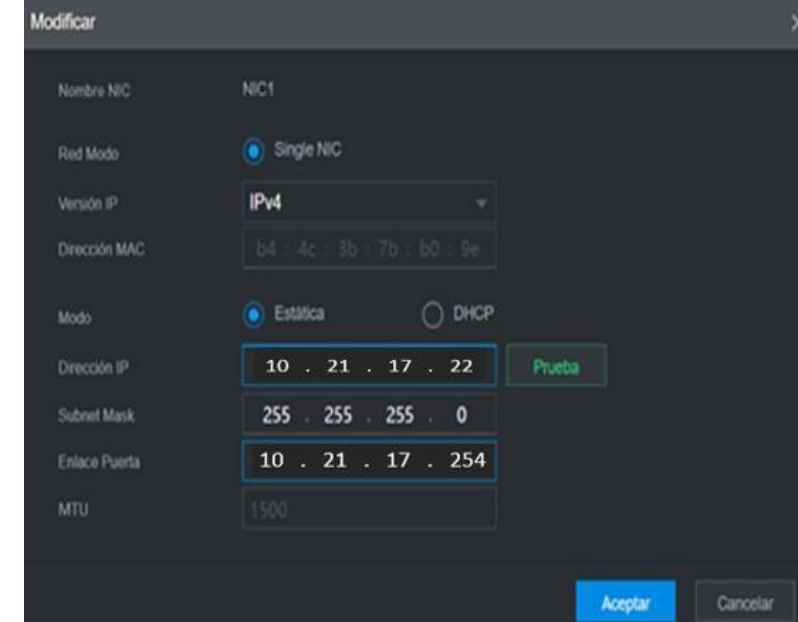

*Asignación del direccionamiento IP para el NVR*

*Nota.* La figura representa la asignación de IP correspondiente al segmento de red para las cámaras de video vigilancia.

Una vez establecida la dirección IP del NVR, procedemos a buscar las cámaras antes configuradas, ya que estas aparecerán en nuestro NVR por el segmento de red establecido en su direccionamiento IP.

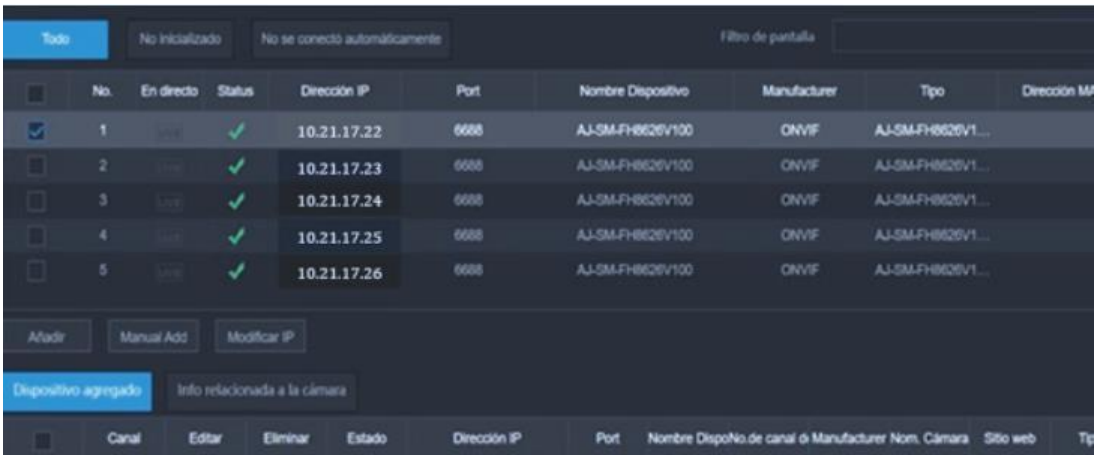

*Actualización y búsqueda de los equipos de video vigilancia en el NVR*

*Nota.* La figura representa la actualización y estado activo de las cámaras para su reproducción y almacenamiento correspondiente en el NVR.

Se procedió a cargar la reproducción de las cuatro cámaras configuradas dentro de nuestro NVR, obteniendo una calidad de imagen optima y nítida por su lente abierto y cobertura para su monitoreo respectivo.

## **Figura 62**

*Visualización de las cámaras en funcionamiento*

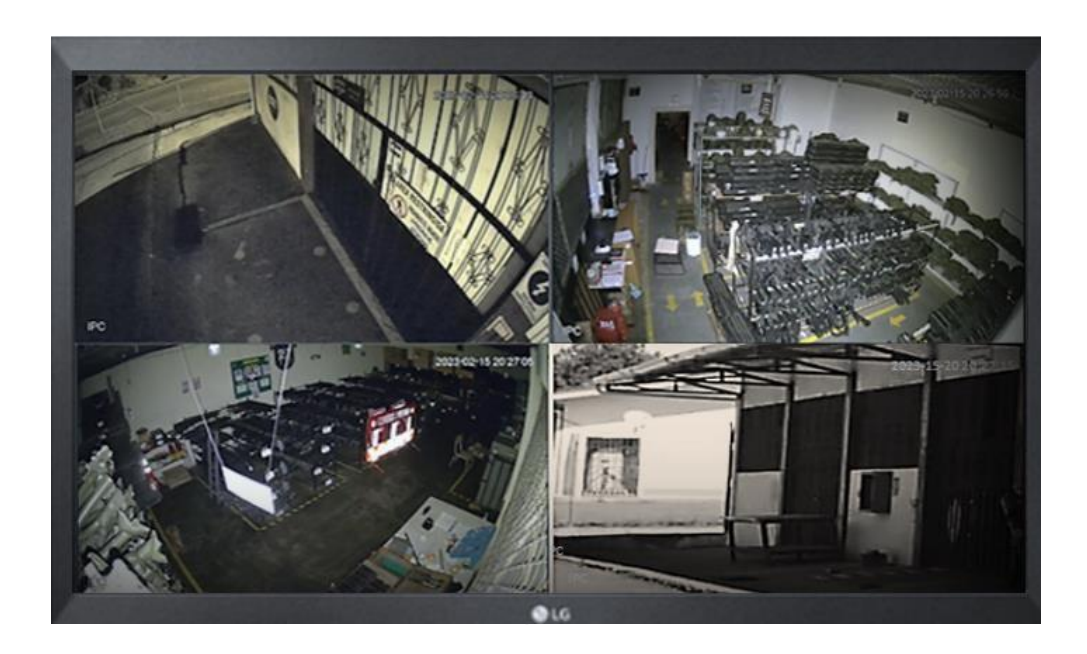

*Nota.* La figura representa la visualización en tiempo real de las cámaras conjuntamente con el NVR para la administración de las cámaras y la reproducción continua que estos equipos de video nos proporcionan.

#### **Configuración de la central paradox y sensores de movimiento**

Se procedió a realizar la configuración de la central paradox y sensores de movimiento una vez que estos ya estén conectados respectivamente.

Para la identificación del equipo de la marca paradox se utilizó el software de ParadoxIP\_Local para verificar el estado de activo y poder cambiar su direccionamiento IP asignado por los administradores de red de la 9 BFE "PATRIA", conjuntamente este software proporcionará la conexión del software BabyWare mediante usuario y contraseña mismo que nos permitirá administrar nuestra central de manera adecuada y optima.

### **Figura 63**

*Reconocimiento del equipo paradox por medio ParadoxIP\_Local y BabyWare*

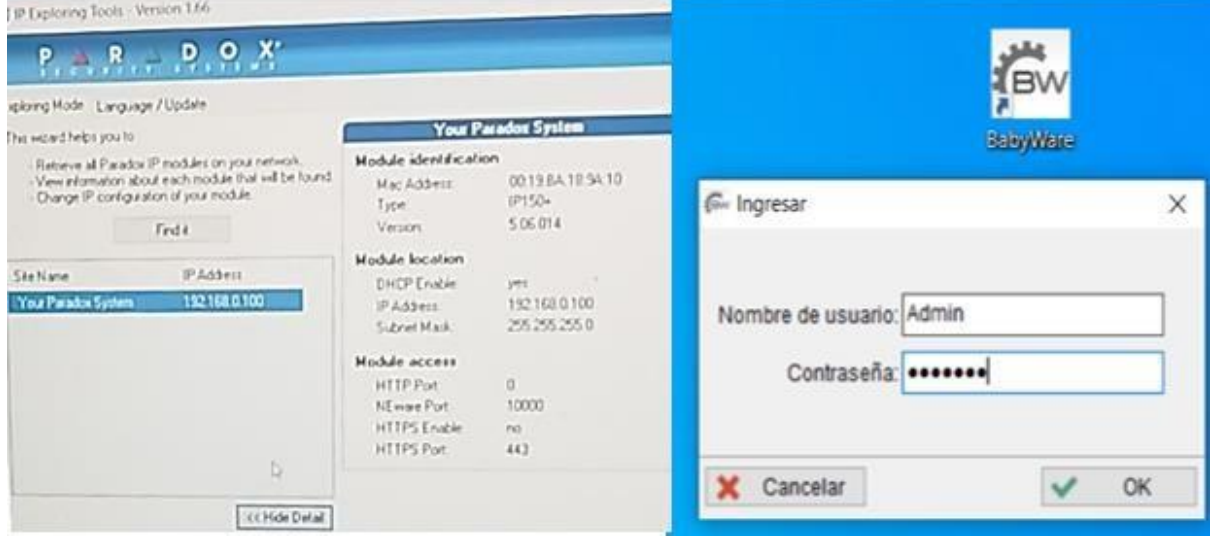

*Nota.* La figura representa los softwares de estado de enlace con la IP respectiva para loguearse con el software de administración principal del equipo paradox.

Se procedió a ingresar a la central de paradox y continuamos con la creación de los abonados confirmando estos con el usuario y contraseña respectivo.

### *Creación de abonados*

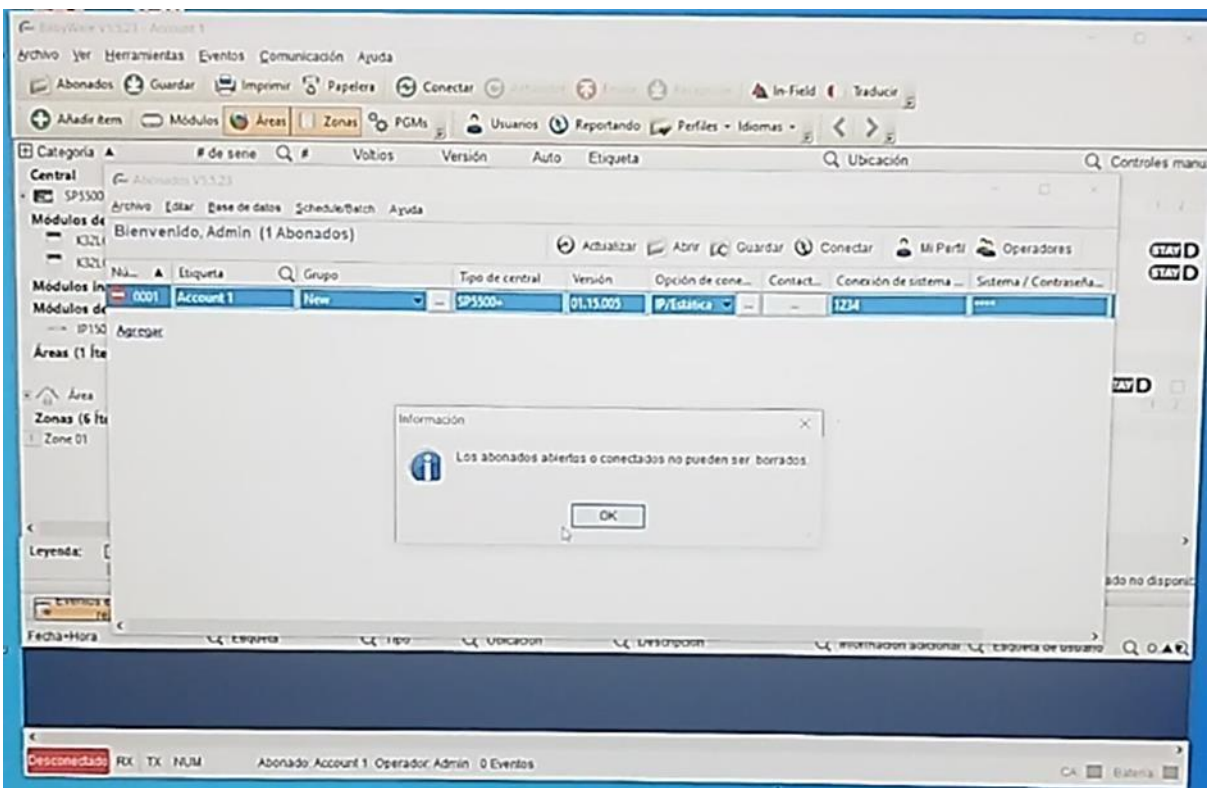

*Nota.* La figura nos indica una serie de pestañas con una interfaz dinámica para la creación de nuevos abonados que serán los designados para manipular el teclado activando y desactivando las seguridades asignadas por el administrador.

Se procedió a realizar la verificación de zonas y a la configuración por sectores de las bodegas correspondientes y sus respectivas alarmas.

*Creación* de zonas, tipo de zonas y asignación de áreas.

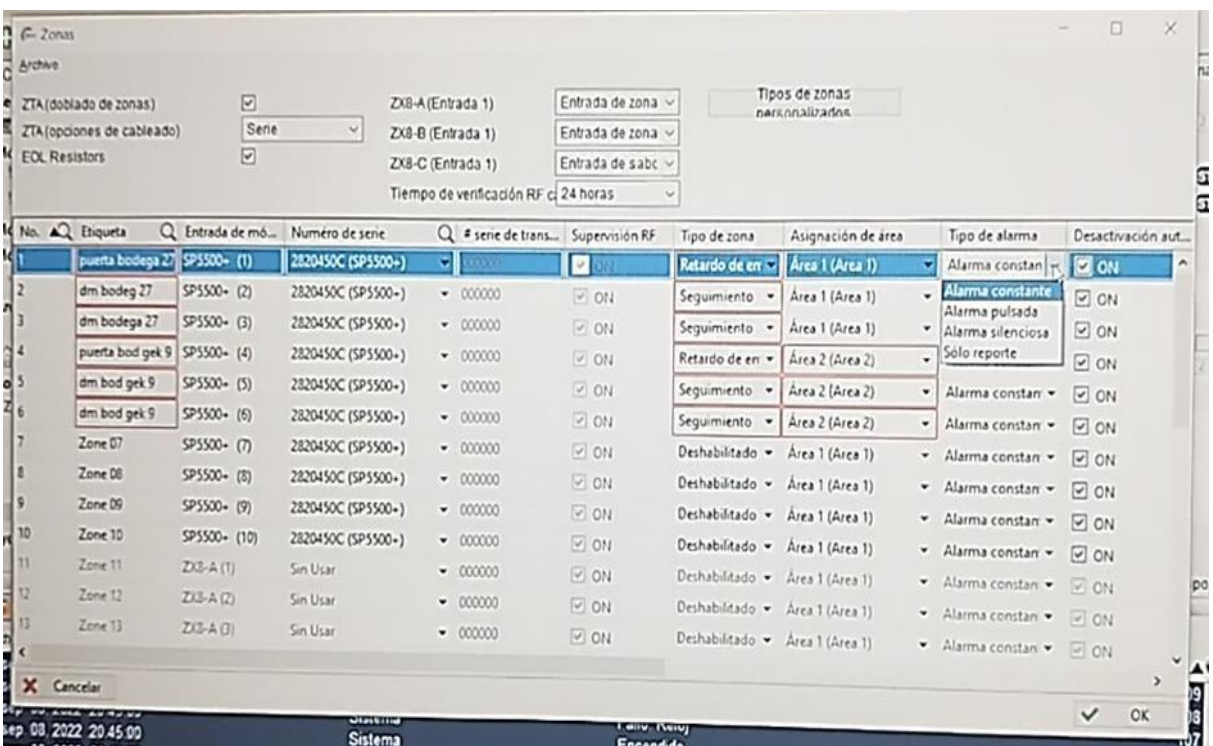

*Nota.* Asignación de etiquetas respectivas para la creación de zonas, tipos de zonas y detectores de movimiento para el funcionamiento de operación por medio de los teclados asignados en cada bodega de material bélico.

Se procedió a crear los usuarios de las bodegas que administraran su teclado otorgándoles permisos necesarios para dar aviso oportuno a la central de monitoreo.

*Creación de los usuarios de las bodegas de material bélico*

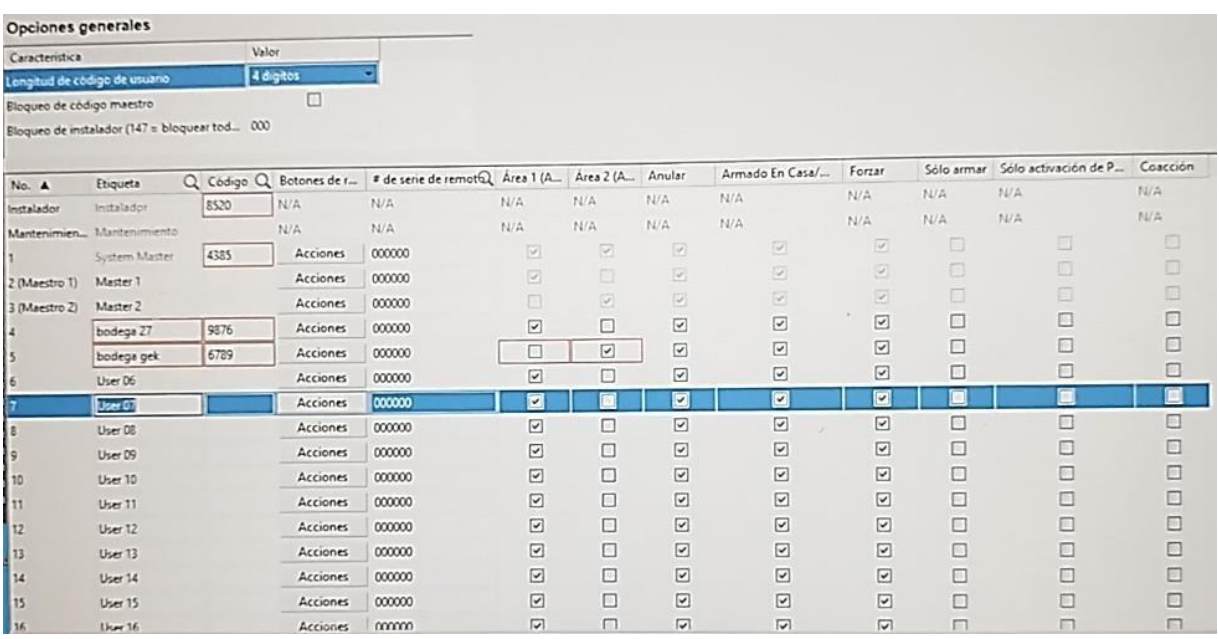

*Nota.* Creación de los usuarios con su código personal para activar y desactivar las alarmas mediante su teclado, además existen 2 usuarios con los cuales son denominados como instalador y como maestro, mismos que tendrán privilegios únicos para la administración de la central principal o a su vez desde cualquier teclado instalado en las bodegas.

Se procedió a configurar el sistema de reportes de monitoreo para tener en cuenta el funcionamiento de nuestra central ya sea diariamente o en un tiempo establecido por el administrador.

*Configuración de los reportes del sistema*

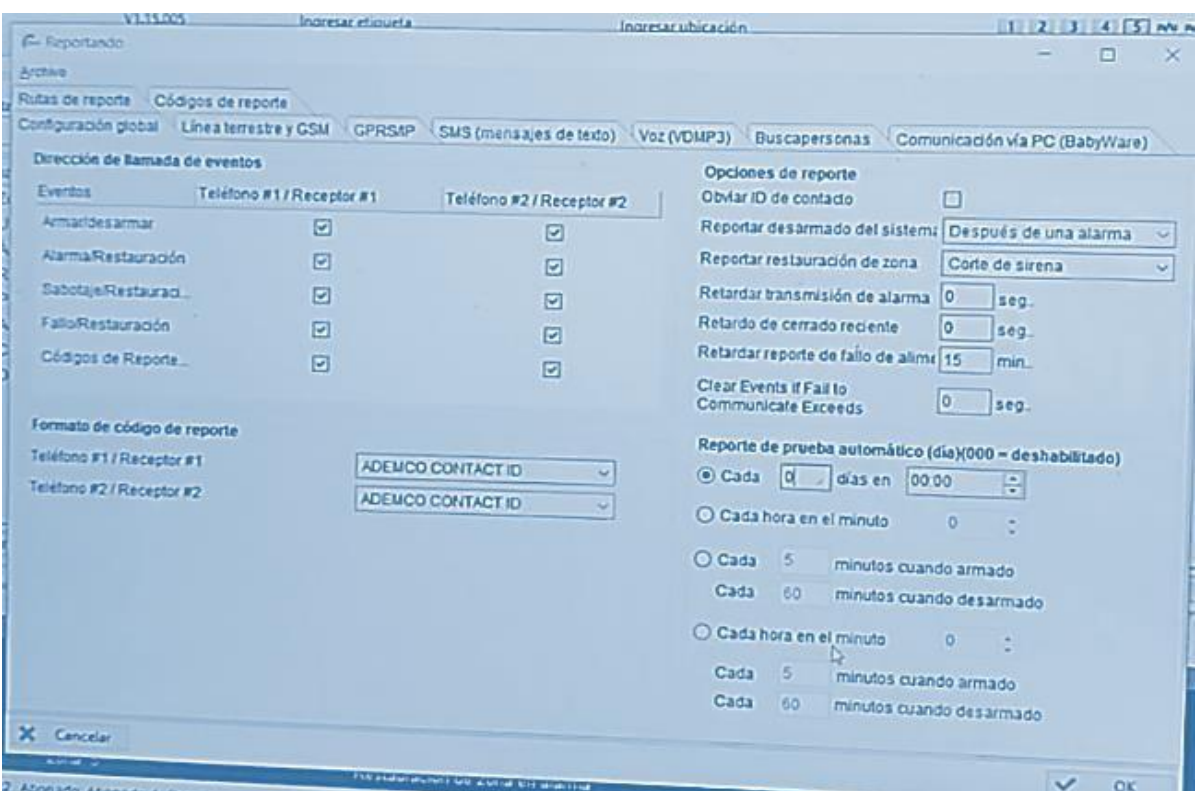

*Nota.* Configuración de del reporte de funcionamiento de nuestros equipos, permitiéndonos dar cuenta si existe alguna falla en cualquier dispositivo de nuestra central o a su vez de los sensores de movimiento.

Se procedió a verificar el funcionamiento de los teclados conectados a la central indicándonos en su pantalla a que bodega pertenece y tiempo de retardo que tiene el usuario para salir y activar la alarma respectivamente.

### **Figura 68**

*Verificación del funcionamiento de los teclados paradox*

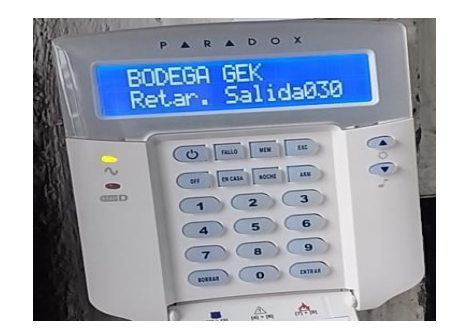

*Nota.* La figura nos indica el teclado sin ningún tipo de error mostrando el nombre correspondiente a cada bodega asignada con su respectiva clave para armar y desarmar el sistema de sensores y alarmas.

#### **Capítulo IV**

#### **Conclusiones y Recomendaciones**

### **Conclusiones**

- Se realiza la recopilación de información para el diseño del sistema de video vigilancia IP (CCTV) y el sistema de control de sensores de movimiento, así también, se realiza una inspección de las instalaciones donde se encuentran las bodegas que contienen el material bélico, para lograr determinar los puntos vulnerables y poder ubicar las cámaras y los sensores.
- Mediante el uso de tablas comparativas de los equipos a utilizar en el diseño de los sistemas y realizando una investigación en el mercado tecnológico, se logra determinar los equipos a utilizar en el proyecto, considerando las mejores características y que cubran las necesidades del mismo.
- Una vez identificado las zonas vulnerables, la ubicación estratégica de los sensores en las bodegas GEK 9 y GEF 27, y seleccionado los equipos, se procede al diseñó de red de los dos sistemas, y mediante simulación en 3D en el software Sketchup logramos identificar el grado de cobertura las cámaras y de los sensores de movimiento.
- Se realiza la instalación y configuración del sistema de video vigilancia IP (CCTV) e instalación del sistema de control de sensores de movimiento, acorde a los equipos seleccionados y el diseño de red, se comprueba su funcionamiento y se observa que coincide con la simulación realizada, cubriendo la necesidad de seguridad.

### **Recomendaciones**

- Realizar una investigación detallada de las características técnicas de cada equipo y material que intervienen en los dos sistemas, con la finalidad de que cubran correctamente las necesidades del proyecto.
- Antes de la implementación se recomienda efectuar una inspección minuciosa del lugar, para lograr identificar las zonas vulnerables para las cámaras, lugares estratégicos para los sensores, puntos de alimentación para cara equipo, zona de conexión o cobertura a internet, e identificar el personal custodio del material bélico.
- Al realizar la instalación de los equipos se recomienda utilizar la indumentaria y materiales necesarios, a fin de evitar pérdida de tiempo y accidentes, así también en la configuración de las cámaras tener en cuenta el direccionamiento IP a utilizar y que el sistema cuente con una conexión segura a internet.

#### **Bibliografía**

- Academia Integra . (2023). *Características básicas de un DVR y un NVR*. Obtenido de https://integracademy.com/caracteristicas-basicas-de-un-dvr-y-un-nvr/
- Allied Telesis. (2022). *Switch perimetral no gestionable*. Obtenido de https://redestelematicas.com/tipos-de-switches/
- Allied Telesis. (2022). *switch troncal de altas prestaciones* . Obtenido de https://redestelematicas.com/tipos-de-switches/
- Arenas, U., Cortes, A., & Hernández, M. (2017). *Implementación de sistema de video cámaras IP como medio de seguridad para el Tecnológico de Álvaro Obregón. Ingeniería, 21(2), 65-74.*
- Arguello, F. (9 de octubre de 2020). *¿Qué es una Cámara IP y cómo trabaja?* Obtenido de https:/[/www.infoteknico.com/que-es-una-camara-ip-y-como-trabaja/](http://www.infoteknico.com/que-es-una-camara-ip-y-como-trabaja/)
- Arguello, J. (2022). IoT industria en Centro América y Caribe. Pro Sciences: . *Revista de Producción, Ciencias e Investigación*, 362-375.
- Aufotec. (2022). *Aufotec*. Obtenido de https://tlsolutionsperu.com/producto/camara-domo-2mp-con-audio/
- Axis. (2020). *Cámara domo*. Obtenido de Axis: https:/[/www.axis.com/es-mx/products/dome](http://www.axis.com/es-mx/products/dome-)cameras

BASC. (s.f.).

Cafago. (2020). *Cámara de seguridad analógica 1080P HD*. Obtenido de https:/[/www.cafago.com/es/p-s4619-n.html](http://www.cafago.com/es/p-s4619-n.html)

```
Cardenas, A. (2003). El Universo. Obtenido de
https://www.eluniverso.com/2003/09/30/0001/8/D7DC0424F8114599B752C525FF5C
B66E.html
```
Castillo, J. (2017). *Sistemas de vídeovigilancia y CCTV. Sistemas de Monitoreo*.

- Castillo, J. (2017). *Sistemas de vídeovigilancia y CCTV. Sistemas de Monitoreo.* Obtenido de https://es. slideshare. net/Jomicast/sistemas-de-videvigilancia-ycctv.
- Celin , W., Solano , C., & Molina, A. (2017). *Plano inclinado con dos sensores para la enseñanza del movimiento rectilíneo uniformemente acelerado.* Obtenido de https://repositorio.cuc.edu.co/handle/11323/1929
- Cisco . (2022). *Switches troncales de prestaciones medias cortesía de Cisco*. Obtenido de https://redestelematicas.com/tipos-de-switches/
- CNNA. (2022). *Cisco CCNA desde Cero*. Obtenido de https://ccnadesdecero.es/cableadoutp/
- Correa , W., Rodriguez, W., Nuñez , C., & Mendoza, C. (2018). *Funcionamiento de los sistemas CCTV en la era digital.* Obtenido de https://repository.ucc.edu.co/items/48752417-e8ef-4887-a49e-82bfc42a7807/full
- Cueto , W. (2021). Diseño estructural de canaleta de acero para transporte de concentrado mineral de cobre de densidad de 1.2 T/M3.
- Dahua. (2023). *Adises*. Obtenido de https://adises.com.mx/productos/video-0/dhipchfw1230s1s5/

DSC. (2023). *DSC Detector*.

Duo, M. (2023). Obtenido de https://kinsta.com/es/blog/ipv4-vs-

ipv6/#:~:text=IPv6.%20La%20diferencia%20m%C3%A1s%20obvia%2C%20y%20la %20m%C3%A1s,El%20IPv6%20utiliza%20una%20direcci%C3%B3n%20de%20128 %20bits.

- Farajollahi, M., Fotuhi-Firuzabad, M., & Safdarian, A. (2018). *Seccionalización de la colocación de switches en redes de distribución considerando fallas de switch.* . Obtenido de Transacciones IEEE en Smart Grid.
- González , A., Paz, A., Beltrán , D., Casanova, D., & Fuentes , G. (2016). Propuesta de protocolos de seguridad para la red inalámbrica local de la Universidad de Cienfuegos. Obtenido de Revista Universidad y Sociedad.
- González , F., Carabalí , F., & Bernal , L. (2018). *DISEÑO DE UNA SOLUCION GLOBAL DE CCTV CON RADIO ENLACES UBIQUITI*. Obtenido de https://repository.ucc.edu.co/server/api/core/bitstreams/f80625dd-0e78-4d57-8b51- 3b0d2ab92083/content#:~:text=El%20dise%C3%B1o%20de%20una%20soluci%C3 %B3n%20global%20de%20cctv,sin%20necesidad%20de%20estar%20presente%20 dentro%20de%20ellas.
- González , R., & Hidalgo, C. (2022). *FFAA y policías en la mira: se han robado 126 armas de sus arsenales por fallas en seguridad y protocolos de fiscalización*. Obtenido de https:/[/www.elmostrador.cl/destacado/2022/07/26/ffaa-y-policias-en-la-mira-se-han](http://www.elmostrador.cl/destacado/2022/07/26/ffaa-y-policias-en-la-mira-se-han-)robado-126-armas-de-sus-arsenales-por-fallas-en-seguridad-y-protocolos-defiscaliacion/
- Gonzalez, M. (2022). *Redes Telemáticas*. Obtenido de https://redestelematicas.com/tiposde-switches/
- Hikvisión . (2023). *Hikvisión* . Obtenido de https://articulo.mercadolibre.com.ec/MEC-520982815-camara-domo-hikvision-turbo-hd-1mp-exterior-ip66-20mts-metal- \_JM#position=34&search\_layout=stack&type=item&tracking\_id=51d918ba-6ea2- 4ce0-9edd-99eea36614ec
- HP. (2022). *Tipos de switches*. Obtenido de https://redestelematicas.com/tipos-de-switches/

Intelbras. (2020). *Seguridad electrónica* . Obtenido de

https:/[/www.intelbras.com/es/seguridad-electronica/alarmas/centrales-de-alarma](http://www.intelbras.com/es/seguridad-electronica/alarmas/centrales-de-alarma)

IR OUT A. (2022). *IR OUT A*.

KEUI M5. (2022). *KEUI M5*.

Kripkit. (2021). *Cámara IP*. Obtenido de https://kripkit.com/cmara-ip/

Ley de Vigilancia y Seguridad Privada . (2003). *Ley de Vigilancia y Seguridad Privada .*

Mendoza, E. (2021). *Sistema de alarma antirrobo para el hogar utilizando la plataforma arduino (Doctoral dissertation).* Obtenido de https://repositorio.umsa.bo/handle/123456789/30634

Mero, J. (2021). *"Sistema de Video Vigilancia con Cámaras IP para el control de bienes almacenados en el Departamento de Bodega de la Universidad Estatal del Sur de Manabi".* Obtenido de <http://repositorio.unesum.edu.ec/bitstream/53000/2888/1/TESIS%20-> MERO%20SANCAN%20JAVIER%20REN%c3%81N.pdf

Morán , R. (2020). *Sistema de cableado estructurado.*

Pacifiko. (2023). *Camara Bala*. Obtenido de https:/[/www.pacifiko.com/compras-en](http://www.pacifiko.com/compras-en-)linea/camara-bala-2-8-12mm-hikvision-turbo-1080p-ir-20m-metalip66&pid=ZjQ0ZTFkMD

Paradox. (2022). *Manualslib*. Obtenido de Paradox K32LCD+ Quick Install Manual: https:/[/www.manualslib.com/manual/1449123/Paradox-K32lcdPlus.html](http://www.manualslib.com/manual/1449123/Paradox-K32lcdPlus.html)

Pazmiño, P. (2019). Implementación de un sistema de cctv con cámaras IP en las sucursales de una empresa farmacéutica a nivel nacional. Obtenido de Escuela de Formación de Tecnologos.

- Portuondo , Y., Paisan, Y., Lafargue , F., & Pino , T. (2020). *Antirrobo de Wireless Home Alarma GSM con teclado táctil y el funcionamiento la App.* Obtenido de Ingeniería Mecánica.
- Protec Soluciones. (2022). *Monitoreo de cámaras de seguridad*. Obtenido de https://protecsoluciones.cl/camaras-ip/monitoreo-camaras-de-seguridad/
- Quinde, W. (2019). *Implementación de un sistema de videovigilancia (CCTV) para los pasillos norte de la Escuela de Formación de Tecnólogos (ESFOT).* Obtenido de https://bibdigital.epn.edu.ec/bitstream/15000/20280/1/CD%209745.pdf

Quispe, J. P. (2018). Redes y transmisión de datos.

Ramirez, M., Becerra, T., & Osorio, R. (2016). Redes Estructuras UTP Categoría 6ª Y 7, Tipos de Apantallamientos. *Revista CONVICCIONES*, 111-128.

Risco Group. (2021). *Modulo IP*. Obtenido de https:/[/www.riscogroup.com/spain/products/product/5498](http://www.riscogroup.com/spain/products/product/5498)

- Rodríguez, J. (2018). *Circuito cerrado de televisión y seguridad electrónica.* Ediciones Paraninfo, SA.
- Salas, A. (2018). *Propuesta de reingeniería del sistema de video vigilancia mediante tecnología ip para la municipalidad de nuevo Chimbote; 2018.* Obtenido de <http://repositorio.uladech.edu.pe/bitstream/handle/20.500.13032/14409/IMPLEMENT> ACION\_TECNOLOGIAS\_SALAS\_VERA\_HAROLD\_ABEL.pdf?sequence=4&isAllow ed=y
- Saunderson. (2022). *Hikvisión*. Obtenido de https://saundersonsecurity.co.uk/hikvision-9632ni-32ch-nvr-with-320mbps-bandwidth.html
- Security & Communication Systems. (2022). Recuperado el 2023, de Security & Communication Systems: https:/[/www.securitycom.mx/blog/antecedentes-de-la](http://www.securitycom.mx/blog/antecedentes-de-la-)video-vigilancia-e-

importancia#:~:text=%E2%80%9C%20El%20primer%20uso%20documentado%20d e%20circuito%20cerrado,la%20preparaci%C3%B3n%20de%20ataques%20militares %20de%20larga%20distancia.

Security Shops. (2021). *¿Qué es un NVR para cámaras de seguridad?* Obtenido de https:/[/www.securityshops.com.co/quienes-somos](http://www.securityshops.com.co/quienes-somos)

Segurity Doctors . (2022). *Segurity Doctors* . Obtenido de https:/[/www.securitydoctorscr.com/products/sensor-de-movimiento-pir-lc-100-pi](http://www.securitydoctorscr.com/products/sensor-de-movimiento-pir-lc-100-pi-)marca-dsc

SITEC. (2019). *SITEC*. Obtenido de Cámara de Seguridad Tipo Tubo IP Fija: https://sistemastecnologicos.net/shop/sin%20categorizar/camara-de-seguridad-tipotubo-ip-fija/

Tapo . (2023). *Tapo C100 1080p*.

Techlandia. (2021). *Cómo instalar un sistema de circuito cerrado de televisión digital*. Obtenido de https:/[/www.mndelgolfo.com/blog/reportaje/que-es-y-como-funciona-un](http://www.mndelgolfo.com/blog/reportaje/que-es-y-como-funciona-un-)circuito-cerrado-de-seguridad/

Vargas, P. (2015). *Cámara Ip*. Obtenido de https://serviciostc.com/camaras-ip/

Vigilancia Inteligente . (2023). *Vigilancia Inteligente* . Obtenido de https:/[/www.vigilanciainteligente.com/radio-enlace-radioenlace-punto-punto-](http://www.vigilanciainteligente.com/radio-enlace-radioenlace-punto-punto-)500mbps-ubiquiti-ub-af5x-p-521.html

Virtual Market . (2022). *Virtual Market* . Obtenido de

https://virtualmarket.com.co/producto/central\_alarma\_inalambrica\_gsm/

Weebly. (2017). *Weebly*. Obtenido de [http://bangkokpiratebay.weebly.com/blog/camaras-ip](http://bangkokpiratebay.weebly.com/blog/camaras-ip-)wifi-ebay-free-software-and-shareware

Wizard. (2022). Obtenido de https://articulo.mercadolibre.com.ec/MEC-517855701-modulopara-monitoreo-para-alarma-dsc-paradox-ip-app-celular- \_JM#position=11&search\_layout=stack&type=item&tracking\_id=ce6a954d-0644-

4e5e-b58b-9a4460f99fab

Xtremsecure. (2019). Obtenido de https:/[/www.xtremsecure.com.mx/partes-de-una-camara](http://www.xtremsecure.com.mx/partes-de-una-camara-)de-videovigilancia-antivandalica-exterior/